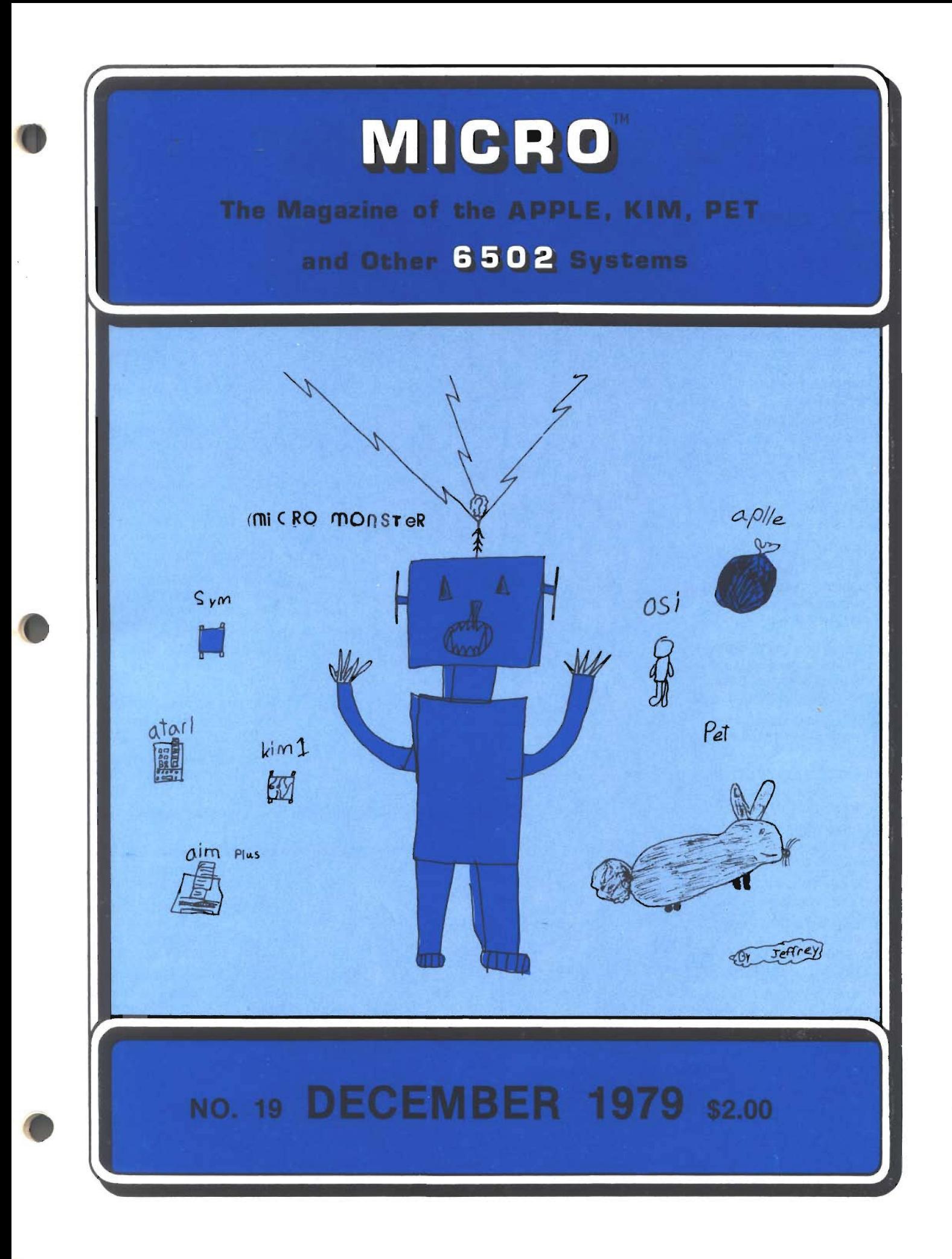

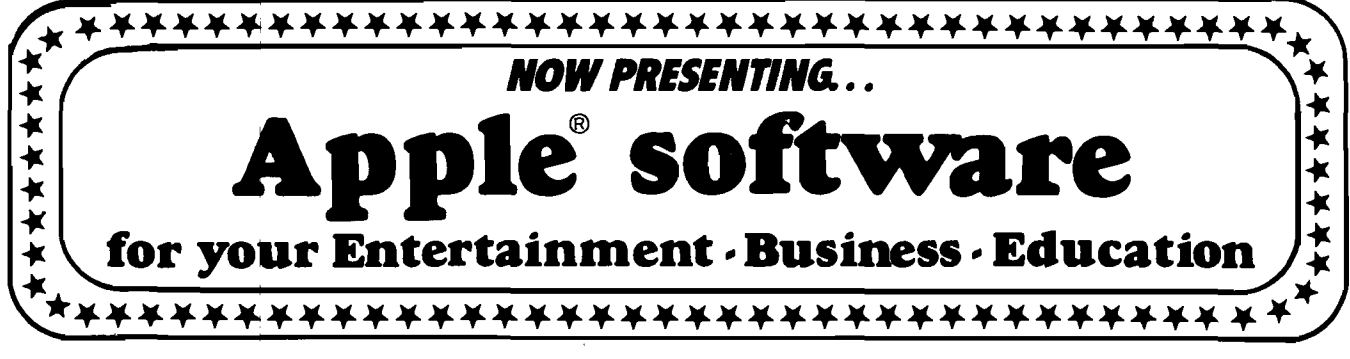

# **Sfar** *A ttractions:*

FILEMASTER 2 programs: *FORMAT & RETRIEVAL* comprise a powerful data file manager. Great for everything from phone lists to legal abstracts. Needs 32K. Design your own data structure. Up to 500 characters per record. Up to 15 searchable fields in any combination. On Disk..................................................................\$34.95 SPACE Multi-faceted simulation of life in interstellar society. You and opponents must make life & death decisions. Keeps track of your progress from one game to next. Needs 48K and Applesoft ROM. D isk..........................................................................\$29.95 Pot O'Gold I or our All New Pot O' Gold II A collection of 49 programs for 16K Apple. Everything from Logic to action games. Only a buck a game. Specify I or II. Price each: Tape \$49 .... Disk \$54 ADVENTURE Fight off pirates and vicious dwarfs. 700 travel options, 140 locations, 64 objects. Needs ROM & 48K. Disk. . \$29.95 16K CASSETTE INVENTORY Use item number, description, stock amount, reorder amount, restock date, cost & sell price. Holds up to 140 items. Tape...............................................................\$35 32K DISK INVENTORY: Use stock numbers description, vendor, record of purchase and sales date, amount on hand, cost & sell price, total value. Holds up to 300 items. Disk.....................\$40 With Parts Explosion: D is k .......................................................\$50 32K DATA BASE Cross file for phone lists, bibliographies, recipes. Run up to 9 lines of 40 columns each. Search by item anywhere. Disk.............................................................................................\$20 24K HI-RES LIFE SIMULATION Conway's equations on 296x180 screen. A mathematical simulation to demo population growth with birth, death and survival as factors. Tape  $\ldots \ldots \ldots$ ..........\$10 16K CIRCUIT LOGIC DEVELOPMENT AID Evaluate circuits of up to 255 gates, including AND, OR, NOR, NAND, XOR, XNOR and INVERTER. Tape................................\$10 16K MORSE CODE TRAINER Learn Morse Code, and transmit or receive over radio. Tape............................................................ \$10 16K DEVIL'S DUNGEON: Adventure through dark passages where monsters, demons, poisonous gas, dropoffs threaten . . . all to discover fantastic treasures. Comes with *instruction* book. Tape . . . \$10 16K PACIFICA: Discover the floating island and rescue the beautiful princess. To win you must recover the enchanted crown, but you face the threat of magic spells and demons. Tape............ \$9.95

Don't see what you've been looking for, here? Then write for our FREE SOFTWARE CATALOG. We're saving one just for you!

To order, add \$2 shipping. California residents add 6% sales tax. Sorry, we can not ship to P.O. Boxes. VISA/ MASTERCHARGE and BANKAMERICARD Welcomed!

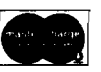

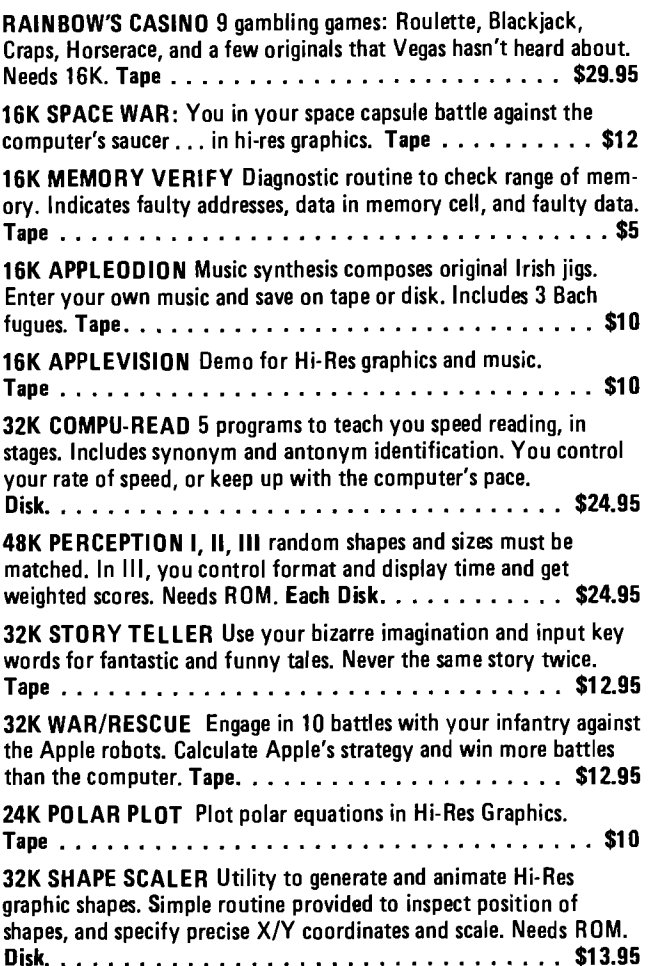

32K ZINTAR/PROPHET Great party game. Under control of the mighty Zintar's edict you take a very special trip to the world of Krintar. Heightened visual graphics. Needs ROM.Disk .... \$16.95

APPLE MONITOR PEELED Everything you wanted to know about the Apple Monitor but couldn't figure out. User-written manual in plain English clears your confusion. Only . . . . . . . . . . . . \$9.95

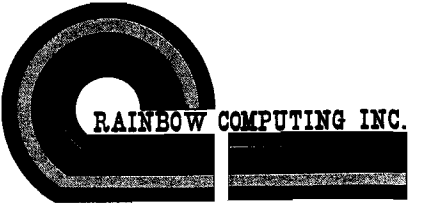

Garden Plaza Shopping Center, Dept. 11A 9719 Reseda Blvd., Northridge, Ca 91324 Telephone: (213) 349-5560

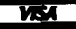

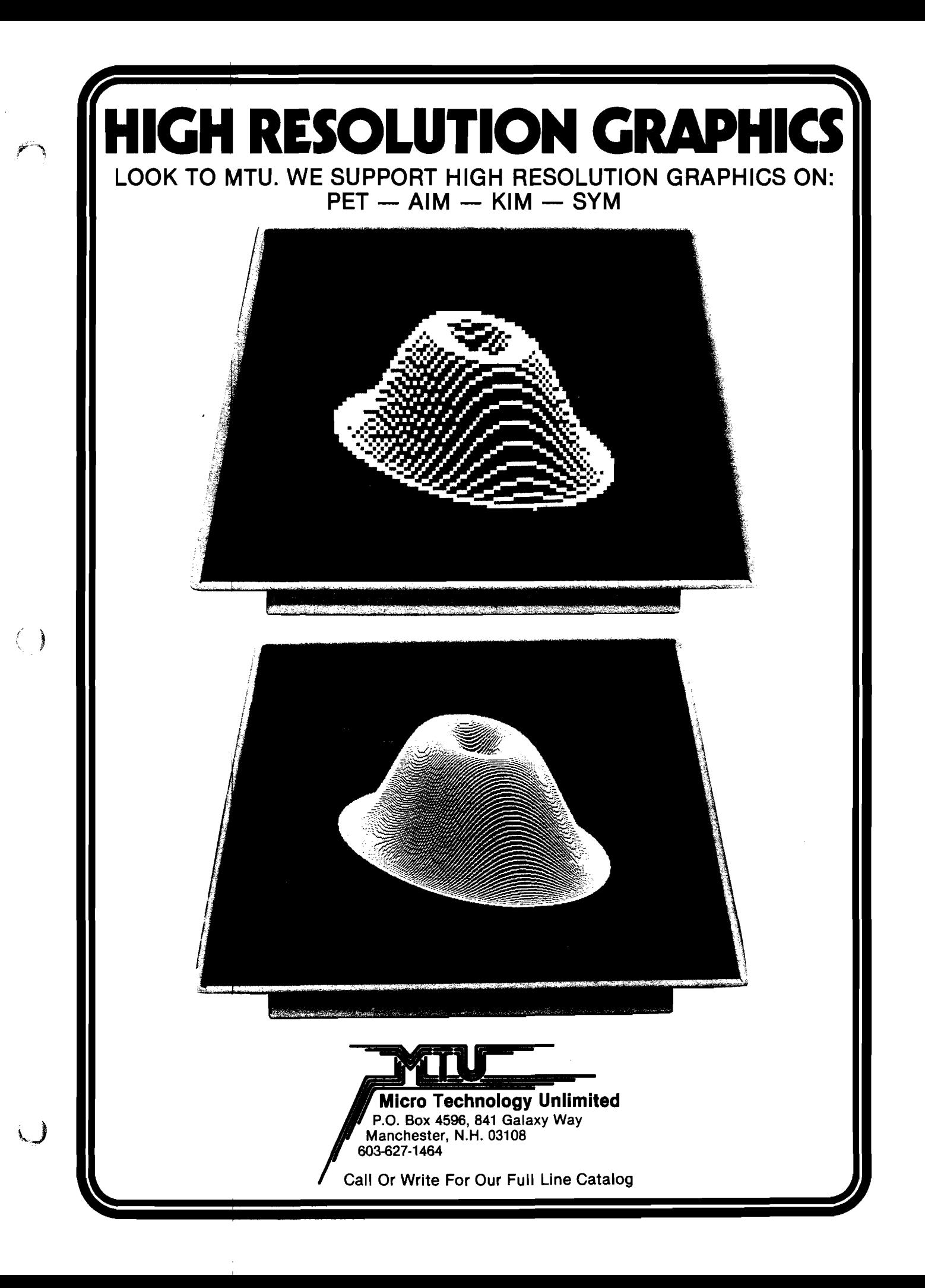

# **Bringing Music Home**

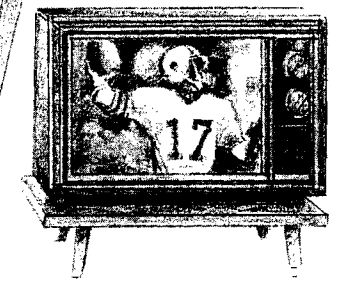

Being a spectator is great . . .but why not participate?

- **Sing along**
- **Compose**
- **Play**
- **Learn from Specialists**

#### **LET M CRO MUSIC TURN y 6(JR APPLE ][ ® INTO A FAMILY MUSIC CENTER!**

VISIT THE APPLE DEALER NEAREST YOU AND ASK FOR A DEMONSTRATION OF MMI'S MICRO COMPOSER ™ The MICRO COMPOSER LETS YOU—

- Play up to 4 simultaneous voices
- See all 4 voices at the same time you're hearing the music-a must for music editing!
- Enter music notes by a fast, simple and well-tested coding system.
- Program the pitch, rhythm, and timbre of the music. Tempo is varied by the Apple paddle.
- Choose 7 different tone colors for each voice or create your own tone color.
- Compose, edit, display, and play music through an interactive, command-driven language that's easy to learn.
- $\bullet$  Save your music on disk or cassette.  $\blacksquare$
- $\bullet$  Hear quality music sound at low cost through the MICRO MUSIC DAC card. No amplifier needed! Designed for MMI by Hal Chamberlin and Micto Technology Unlimited.
- Select from future MMI music instruction software to accompany the MICRO MUSIC DAC.

The MICRO COMPOSER is an APPLE II® compatibile, low-cost music system designed bythe folks at MMI. Our music software was designed by leading experts in music education. A simple step-bystep instruction manual leads you through entering, displaying, editing, and playing music with up to four voices— soprano, alto, tenor, and bass. You can change the sound of each voice to reed, brass, string, or organ sounds and you can even color your own music sounds!

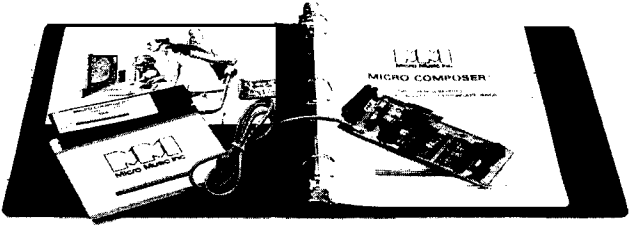

**HAVE FUN! THE MICRO COMPOSER** comes complete with an instructian manual,<br>software disk or cassette—in either Integer or Appl**esoft ROM BASIC,** and the **MICRO** software disk or cassette—in either Integer or Applesoft **ROM BASIC**, and the **MICRO**<br>MUSIC DAC music card. Just plug the MICRO MUSIC DAC into the APPLE extension slot ond connect the audio cable to a speaker.

Suggested retail price \$220.

Ask your local dealer for information on MMI products, or contact:

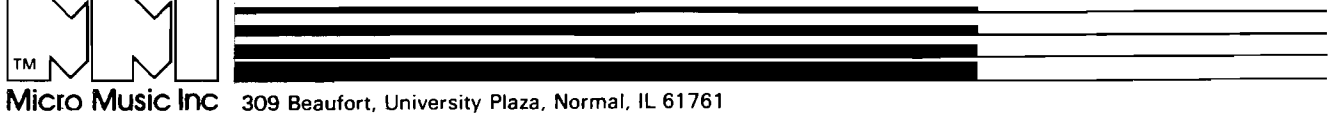

APPLE II is a trademark of Apple Computer Inc.

# IGRO"

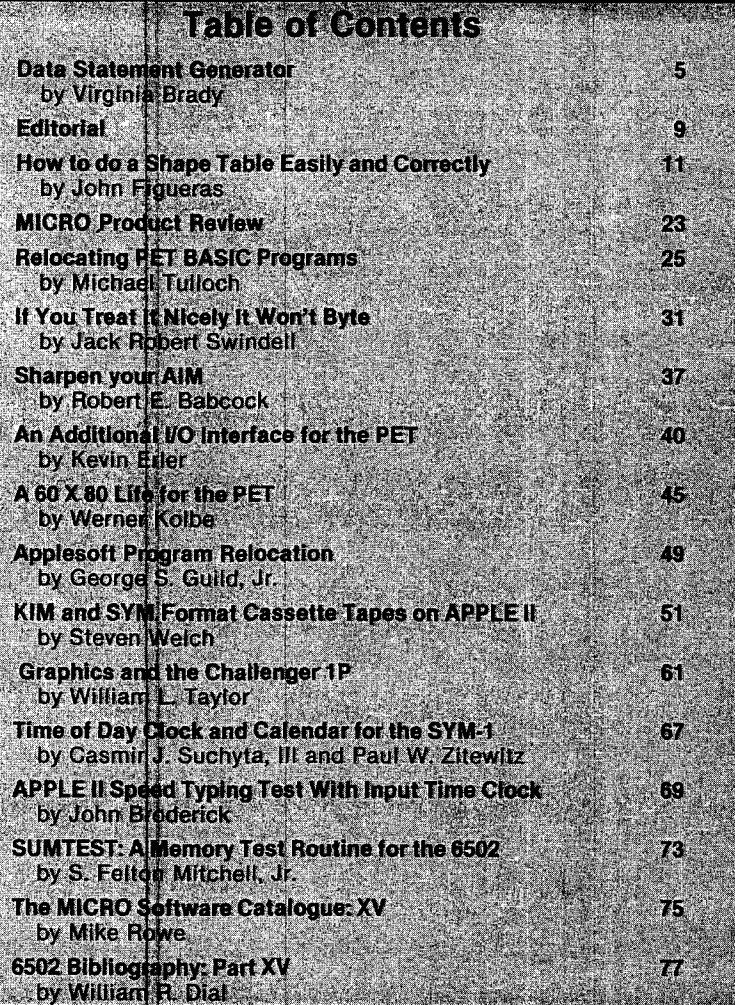

 $\left(\begin{array}{c} \end{array}\right)$ 

 $\zeta$ 

December Neves **ISSUE MULTIPLE OF** 

> Sais Editorientificher Robert Martinn Assistant Editor<br>- Mary Ann Curts<br>Evelyn M. Felmich Eusness Manager Maggie La Fisher

**Oireil Alion Manager**<br>Carel A: Siars

Production Assistant L Catherine Bland

Compteller **Doma Maldpp** 

Cover Article deffrey S. Tripp<br>(8 years of )

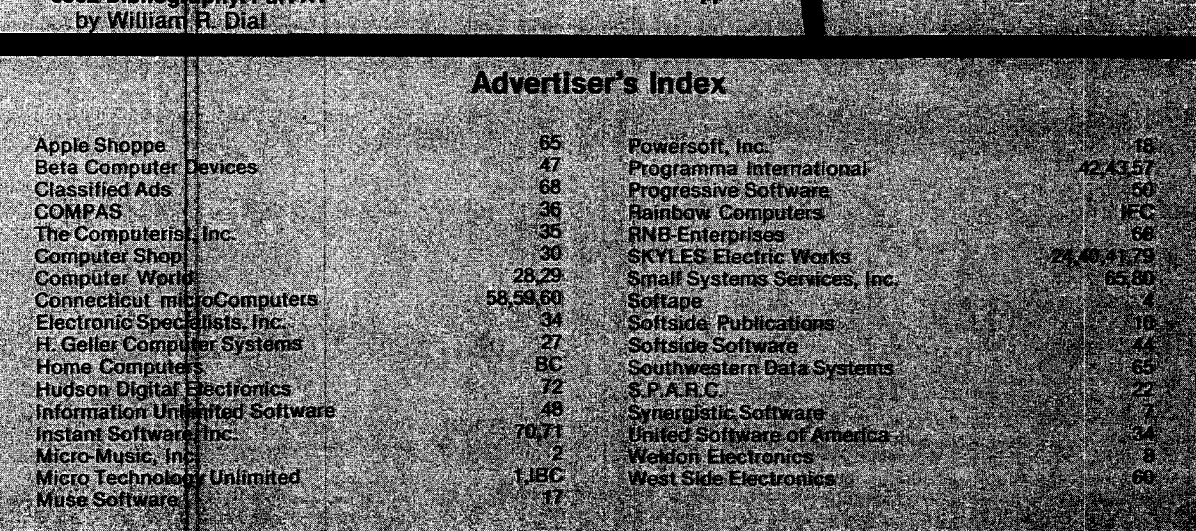

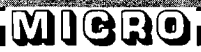

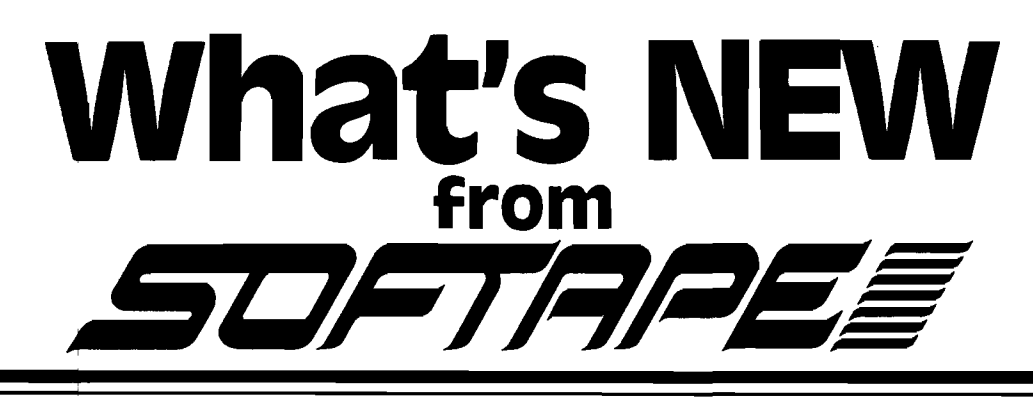

#### **RACER**

Slip behind the wheel, ignite the engine and get ready for a high speed race. RACER uses Hires and paddles to simulate Grand Prix excitement. Requires 24K.

CRAZY 8's Sa card game using Bill Depew's HIRES playing cards. One player can play the APPLE. The beginner can select the option of see-<br>beginner can play the APPLE. The beginner can select the option of see-<br>ing the APPLE Crazy 8's is an easy to learn card game. Great for all ages. Requires 24 K.

#### MICROGAMMON 1.0 Pit your mental skill and luck against

that of the Apple with this computer implemented version of the popular board game Backgamrrion. All the moves are displayed on the video screen along with the board layout and pieces.

This program requires at least 16K of memory to run from cassette and 32K of memory to be stored and played from an Apple II Disk System. No additional handware is needed.

Learn, practice, and enhance your Backgammon ability a true competi-tor. (To our knowledge,: the Apple doesn't cheat!!!)

## **SOLITAIRE POKER**

The ultimate poker machine! SOLI-TARE POKER simulated the poker machines that line the Las Vegas strip. Practice your poker ability with Hires playing cards. SOLITARE POKER is a sure winner! Requires 24K.

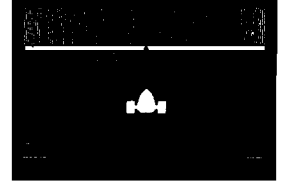

i§S i il

azı ciohli

## **ROULETTE**

Roulette is a realistic duplication of<br>the popular casino favorite using<br>HIRES graphics and a spinning<br>wheel. Bets can be placed with the<br>keyboard or you can use SOFTAPE's<br>BRIGHT Pen. One or two players can bet against the house. Requires 24K.

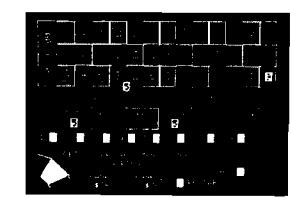

## **CRAPS**

Play Las Vegas Craps on a high resolution playing table created by your APPLE. Place bets, play the field, passline and hardway rolls . . . all are possible with this detailed simulation. Dice rolls are animated on the screen. Improve your game or devise your own "system" . Craps re-quires INTEGER BASIC and 24K or memory. BONUS!! Included on the back side of the tape is Bright Pen Craps for those lucky guys with the SOFTAPE Bright Pen. You will be amazed how easily moves are made and how fast the game progresses!!

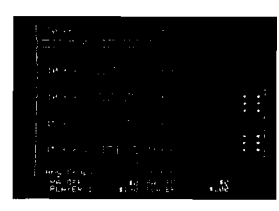

### **PRO GOLF**

Now, even on rainy days, you can improve your game with PRO<br>GOLF. With the Apple II as your caddy, you choose your own clubs<br>and irons on each shot on this full 18—hole course. Every fairway<br>has its own challenging sandtra fun, and remember. . . keep you eye on the ball!

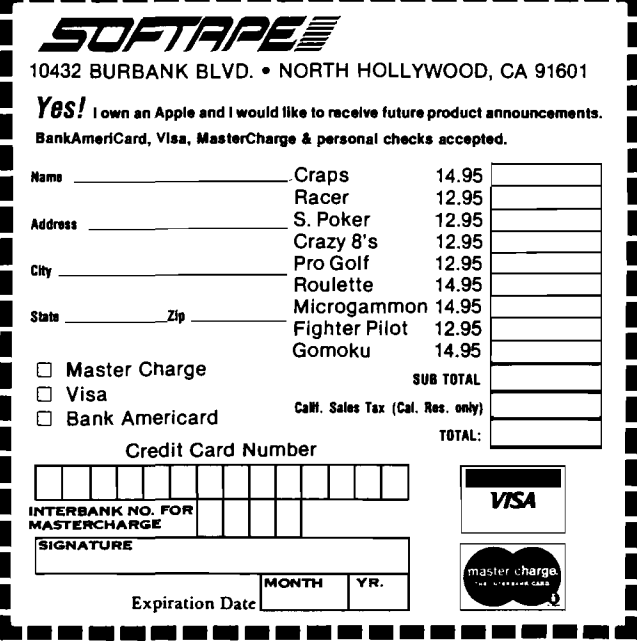

*Two More By Steve Baker* **G0M0KU**

The ancient game of five∣men in a row. You play against a machine<br>language routine with three levels of excellence. A Hires board using<br>SCREEN MACHINE gives this game the beauty and style of chess. Requires 16K.

**FIGHTER PILOT**<br>It's war, and your mother ship is under attack. The adrenelin flows as<br>you accelerate through the launch tube and penetrate the void of space. With all systems operating, your sensors show the direction<br>of the enemy racing to meet you. After a few bursts he explodes, and you fly through his debris to meet the next one.

FIGHTER PILOT is a fast-moving game of excitement and skill. This graphics program, written in integer basic, requires 16K of memory.

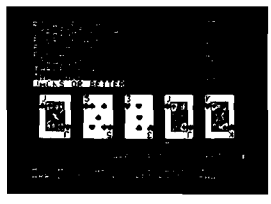

## **Data Statement Generator**

Virginia Lee Brady D-3 Arthur Ct, Apt. 453 Salisbury, MD 21801

**If you have ever had trouble getting those pesky DATA statements at the end of your BASIC program correct, then you will appreciate this program which "writes" its own DATA statements! Written for APPLESOFT, it should be adaptable to other BASICS.**

I had just finished adding several new data statements to a sewing program of mine that utilized a number of data statements, and now I was reading the information into their respective arrays. "BEEP," said the Apple, "\*\*\*SYN-TAX ERROR." I found the offending line; I'd left out one of the elements and Applesoft would not accept "RED" as a value for "YARDS." I entered the line again and this time I typed the wrong line number and erased my previous line. There ought to be a way, I decided, to let the Apple keep track of these things. I experimented with input statements, and while these allowed me to update the arrays, I couldn't save the information.

Using the information from Jim Butterfield's article on " Pel Basic" and the information in the Applesoft Manual, I developed a program that "writes" its own data statements. This routine autom atically increments the line numbers and inputs the data elements in response to appropriate prompts. It's all poked into place and becomes a permanent part of the program.

It is first necessary to understand how ROM Applesoft is stored. The basic program begins at \$801 (2049 decimal) and there are only two bytes between the end of the program and the start of the simple variable table which begins at LOMEM:. Anytime a Basic line is entered, altered, or deleted, the value of LOMEM: is changed and the program must be rerun to incorporate this new value. Therefore, LOMEM: must be set at some value past the end of the program to allow for expansion of the program without writing on top of the variable table.

To use this routine it is also necessary to recognize the following locations of a data statement in Ap- *f <sup>A</sup>* plesoft:

> 2 bytes—pointer to next line of Basic (to next pointer) 2 bytes—hex equivalent of the line number 1 byte—" 83" —token for " DATA" N bytes—ASCII equivalents of the program line 1 byte—" 00" —indicates the

end of the line

Then the sequence starts again until there are two bytes of "00" in the first two positions (total of three "00" bytes in a row.)

The program uses the fact that the locations \$AF.BO (175-176 decimal) hold the value of the location where the next line number would go; or put another way, two less than this is where the " pointer to next line" would go. Call this PSN (for position). Thus the values to be poked into PSN and PSN +1 are the low and high order bytes of the hex equivalent of LINE number. Then the DATA token (131 in decimal) is placed in PSN + 2. Since this program was designed to handle several elements in one data statement, a series of strings is next input as one string array. (It could just as easily have been done as several

MCROUAIS published moninty by Hildaean ik Ind<br>34 Ghamshird Street<br>19 Ghamshird Massachusetts<br>19 Ghamshird Massachusetts 6172565515 Radischer KAVP79 ssie **ARRIZA** Second Class postage paid at: **Chemistoro: MA 01624** Postmaster. Send: address snanges to: Mero P.O. Box 6502. Chainsford MA01824 Publication Number<br>COTR 395770 Subactipilon in United States **Alauno ventació** Ening contents to pright @ 1971<br>De Micho Nisther MICRO

"INPUT A\$" 's, but using an array allows you to change a string before it is poked into memory). This is handled in lines 1035-1045. If there are no further changes, then the individual strings are concatenated into one long string with commas separating the individual substrings. Next this string is poked, one ASCII value at a time, into  $PSN + 1 + 2$ ; then the "0" is poked into the end as the terminator.

Since  $PSN + 1 + 3$  is the start of the next line (remember the value of I was incremented one extra time in the FOR-NEXT loop), call this NUMBER, convert it into hex, and poke it into PSN-2 and PSN-1. If the program is to be continued, PSN is given the value of NUMBER *+ 2* and the sequence restarted. If this is to be the last entry, then place "0" into NUMBER and NUMBER+ 1. All that remains is to reset the \$AF.BO pointers to reflect the new value of the end of the program (NUMBER+ 2). This is done in line 1085.

List the program — the new data statement is in place at the end of the program and can be read into the necessary string of numeric variables. If you want to use this program as a subroutine to an existing data program ,where you already have some data statements being read in, you could use the fact that \$7B.7C gives the line from which data is being read. Then insert a statement that sets LINE equal to PEEK(123) + PEEK(124)\*256.

If your program uses trailers, then have a TRAILERS that is the same as your trailer line (eg. " 0,0,0,0" ). To write over this, set PSN equal to PSN-6-LEN(TRAILER\$) and your first data statement will start that much earlier and replace this trailer. At the end of the program, handle this as before and poke the TRAILERS into place... This way every time you update your program, the original trailer is " erased" and re-appended after the last data statement.

It is important to remember that the line numbers you insert this way must be greater than those of an existing program line. If not, they will be placed at the end of the program, but will not be recognized as legitimate line numbers. (If you try to erase or list it, Applesoft, not finding it between the next lower and

next greater line numbers will think it does not exist.) Also, do not try to Control-C out of the program once it has started the "poking" portion, since the pointers would be incorrect at this point and Applesoft would not know where to find the end of the program.

Since I developed this routine, I have used it in another program and in both cases I have run into only one problem. When I've added lines, saved the program to tape and later tried to reload it, I got an error message even though it still listed and ran alright. This may have something to do with the header on the cassette tape which I know contains the length of the program; but I've not yet found out how to alter this. I would appreciate any information a reader could offer. This has not, however, been a problem when a disk is used. Other than that, it's worked fine and it sure beats typing:

> 3000 DATA RED, SOLID, 1.25,POLYESTER

> 3005 DATA BLUE/GREEN, STRIPE, 1, COTTON...!!

```
10 REM EXAMPLE OF A ROUTINE THAT AUTOMATICALLY WRITES
20 REM ITS OWN DATA STATEMENTS THROUGH THE USE OF INPUT STRINGS
30 REM VIRGINIA LEE BRADY
50 HOME
60 LOMEM: 4000
70 LINE = 2000
80 GOTO 1000
90 REM CALCULATE HI/LOW BYTES
100 HI=INT (NUMBER/256): LO= (NUMBER/256-HI) * 256: RETURN
1000 REM INPUT SUBSTRINGS
1010 PSN=PEEK(175)+PEEK(176)*256
1015 INPUT"INPUT THE COLOR ";F$(1)1016 INPUT"INPUT THE PATTERN ";F$(2)
1017 INPUT" INPUT THE YARDS IN DECIMAL ";F$(3)
1018 INPUT"INPUT THE FABRIC TYPE ";F$(4)
1020 REM ALLOW CHANGES
1035 FOR I = 1 TO 4: PRINT I; TAB(5)F$(1): NEXT I
1040 INPUT"ANY CHANGES ? ";Y$: IF LEFT$(Y$, 1)="N" THEN 1050
1045 INPUT"WHICH ONE ? ";W: PRINT"CHANGE PART ";W;" TO ";: INPUT
    FS(W): GOTO 1035
1050 F$="":FOR I = 1 TO 3:F$= F$ + F$(1) + ",": NEXT: F$= F$+F$(1)
1055 LINE = LINE + 5: NUMBER = LINE: GOSUB 100
1060 POKE PSN, LO: POKE PSN + 1, HI: POKE PSN + 2, 131
1065 FOR I = 1 TO LEN(F$): PONE PSN + I + 2, ASC(MID$(F$, I, I)): NEXT I
1070 POKE PSN + I + 2,0: NUMBER = PSN + I +3:GOSUB 100
1075 POKE PSN -2, LO: POKE PSN-1, HI
1080 INPUT"ADD MORE ? "; Y$: IF LEFT$(Y\$, 1)="Y" THEN PSN = NUMBER + 2:
    GOTO 1015
1085 POKE NUMBER, 0: POKE NUMBER + 1, 0: NUMBER = NUMBER + 2: GOSUB 100:
     POKE 175, LO: POKE 176, HI
1090 END
```
#### *Figure 1:* " MAP" of Two New DATA Statements being Added

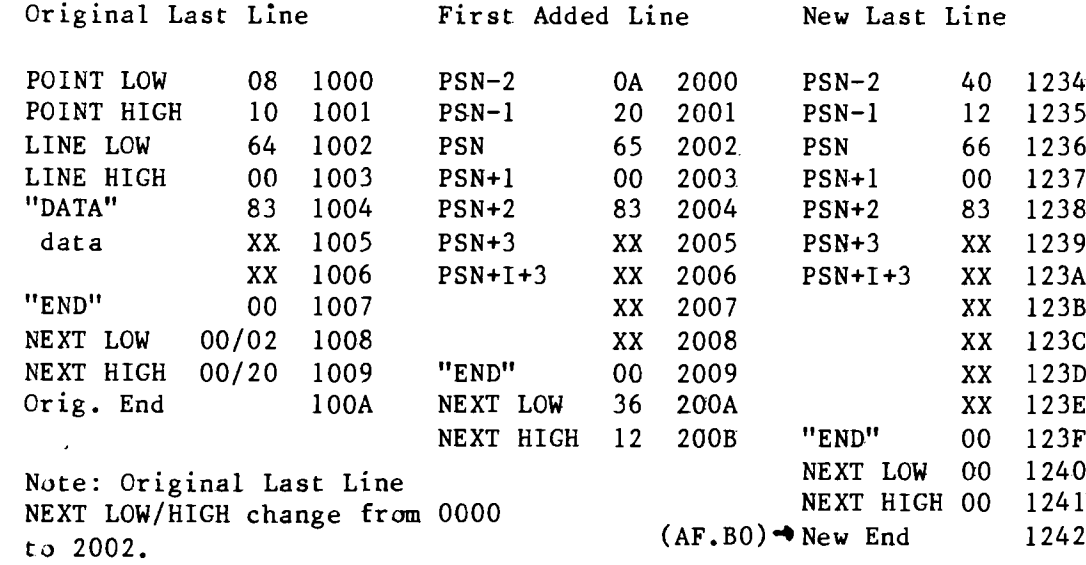

#### 

## *SYNERGISTIC SOFTWARE*<br>A BASE hresents THIC

### *(MAILING LIST DATABASE presents HIGHER GRAPHICS*

This new, user oriented mailing list program introduces professional quality and speed to the processing of name and address files. The self prompting features of Mailing List Database aid the user in creating and maintaining address files. Labels or printed lists can be readily produced at any time.

SINGLE KEYSTROKE COMMANDS - Any record can be displayed, edited, deleted or printed with just a few keystrokes. Updates and additions have never been easier.

CONVENIENT DATA ENTRY - All required inputs are prompted by the program. Recurring information and default names and numbers can be entered with a single keystroke.

MACHINE LANGUAGE SEARCHES - Any record can be found in less than one second by specifying part or all of 1 or 2 fields.

MACHINE LANGUAGE SORTS - All records can be sorted by any field or combination of any 2 or 3 fields. Sorting 200 records, comparing 50 characters takes less than a minute. After sorting, files can be saved, printed, or displayed.

FLEXIBLE APPLICATION - The program can be adapted to numerous commercial and personal uses. Current suppliers, customers, clients, patients members, even Christmas card lists can be kept on individual, updated files at all times.

Mailing List Database is supplied on disk and comes with a program for automatically converting existing text mailing list files. It requires 48K Apple II with Applesoft on ROM (or language card) and at least one disk drive. Now available for \$34.50.

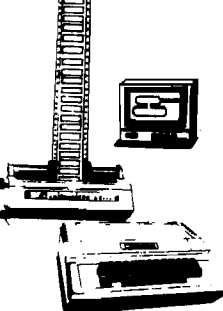

A collection of programs and shape tables that lets

any programmer create detailed and beautiful high resolution displays and animation effects. Make your programs come alive by utilizing the full graphical capabilities of the Apple II. Package contains:

SHAPE MAKER - Create shapes with this easy to use shape table generator. Start new shape tables or add to existing one. Correct shapes as they're being produced. Delete unwanted shapes from the table. Display any/all shapes with any scale or rotation at any time.

TABLE COMBINER - Pull shapes from existing general purpose tables (see below) and add the ones you want into a new special purpose table. May combine shapes from any number of tables. All shapes can be viewed or deleted.

SCREEN CREATOR - Place your shapes on the highres screen. Add areas of color and text to make detailed displays or game boards for high resolution games. A screen can be created in minutes with this easy to use program. Utilizes any number of shape tables and allows screen to be saved at any time. SHAPES - Four shape tables with over 100 shapes are provided. Included are alphanumerics, chess figures, card symbols (club, spade, etc.), tanks, planes, spaceships, ships, cars, trees, mountains, buildings, etc. Add the shapes you like to your own tables.

HIGH RES TEXT - How to use high resolution graphics in your programs. Animation effects and display techniques.

Requires Apple II with 32K and disk drive. Complete package now available for \$24.95

AVAILABLE NOW AT YOUR DEALER OR SEND CHECK TO SYNERGISTIC SOFTWARE, 5221 120th AVE. S.E., BELLEVUE, WA 98006 (Washington State Residents add 5.3% sales tax)

# PUNIH SPORTS 10 Enter data in form delow O Goto mailonx 80 Mail form **40 Receive the Personal** Computer Gatalog SD End UU al II Dinnek

Follow this simple program and you will receive The Personal Computer Catalog. The one reference book to fine quality personal computers, software, supplies and accessories.

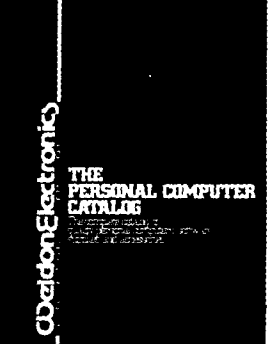

This valuable catalog is FREE so mail your order today.

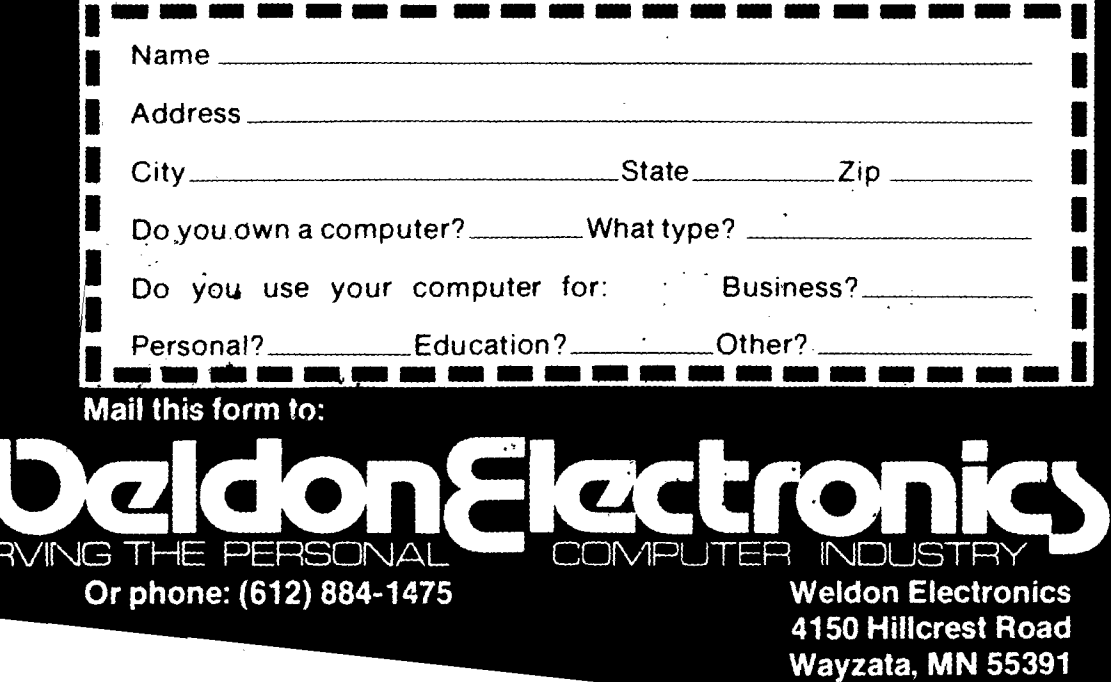

#### Women and Children Last!

I have a feeling that the real " revolutionary" part of the microcomputer revolution is just starting to take place. Of course, parts have gotten smaller and cheaper; more software is available; new high level languages are coming along; and so forth. The real significance of all of these things lies, I believe, in the fact that millions of new people are going to get involved in computers and computing. While the overwhelming majority of individuals involved in all levels of computers currently are men, the microcomputer has made access to computers available to women and children too. This growing interest was demonstrated to me recently at a computer show in Boston. A significant number of the people who stopped by the MICRO booth to ask questions or talk about systems were women and teenagers. This issue of MICRO contains the first article by a woman. We have several articles in process from the younger set. The home computer is starting to make its effect.

I am hoping that the inclusion of these two new groups of computerists is going to have a beneficial impact on computing. Many of the individuals who owned the earliest micros were men already in the computer business in one way or another. They came to microcomputing with a large set of preconceived notions. Most microcomputer programs in use today are either games or new versions of old programs. Not

many really exciting new concepts, ideas, programs, techniques, languages, approaches, etc. have appeared  $-$  yet. One of the reasons has to be the self-imposed restraints of the microcomputer 'professionals'. Since they already know 'how to solve problems', they tend to use the old tools that they are used to: BASIC, index sequential access methods, etc., and may not be alert to the new possibilities that the microcomputer provides. Where are the 'innocents' willing and able to try new directions, create chaos out of order, invent new techniques?

Watching my six and eight year old children 'attack' the computer answers the question for me. They are not interested in what " Daddy knows about the computer". They just want to push and poke and find out for themselves. And my wife — she asks some pretty insightful questions when I try to explain why a program does what it does. Perhaps the concept of 'ego-less programming' really takes on meaning when you get amateurs just having fun.

If microcomputing is going to break out of the doldrums of games and inventory control, then significant numbers of new ideas and individuals are going to have to be added to the system. Perhaps 'a child willlead them'! Robert M. Trings

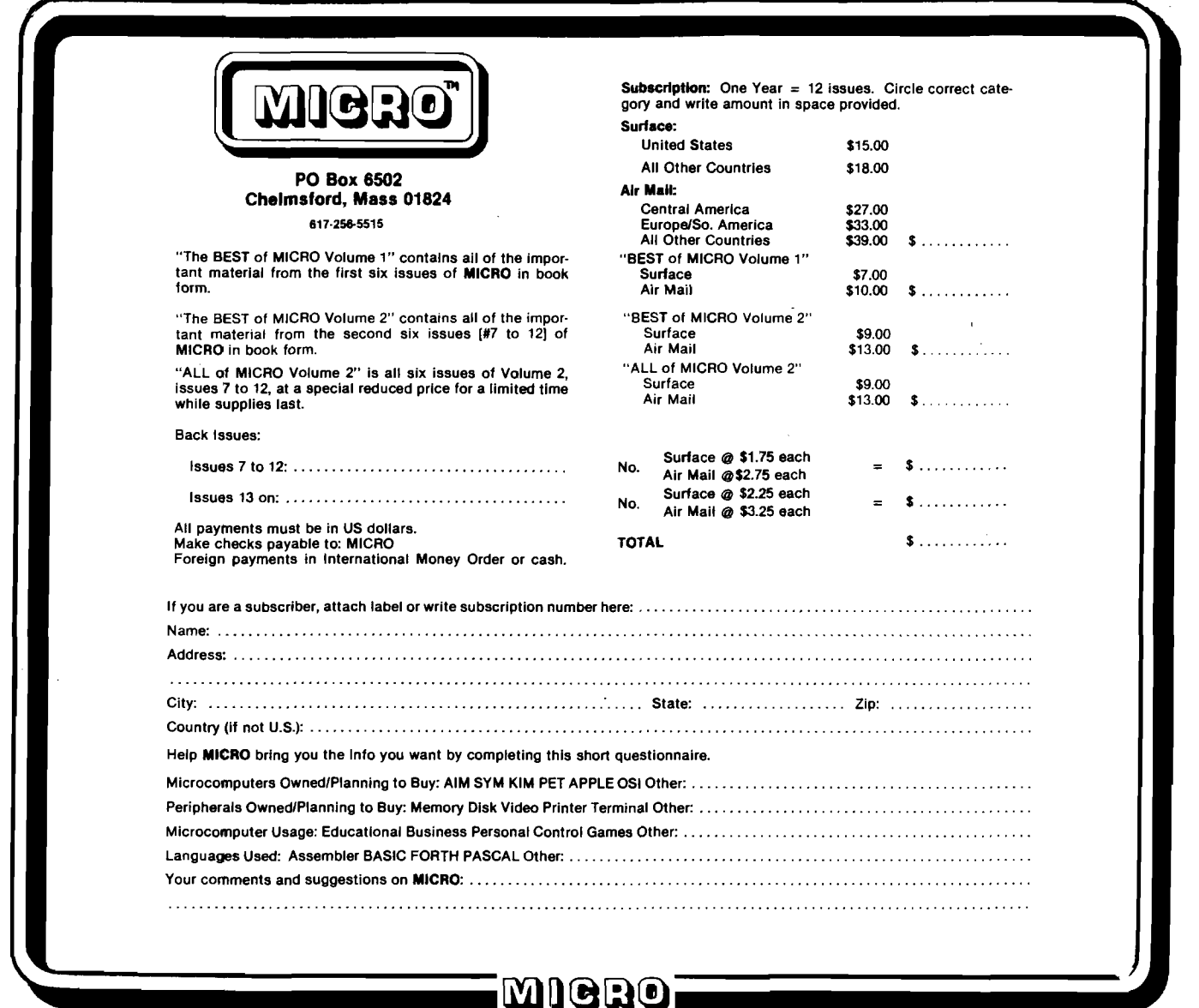

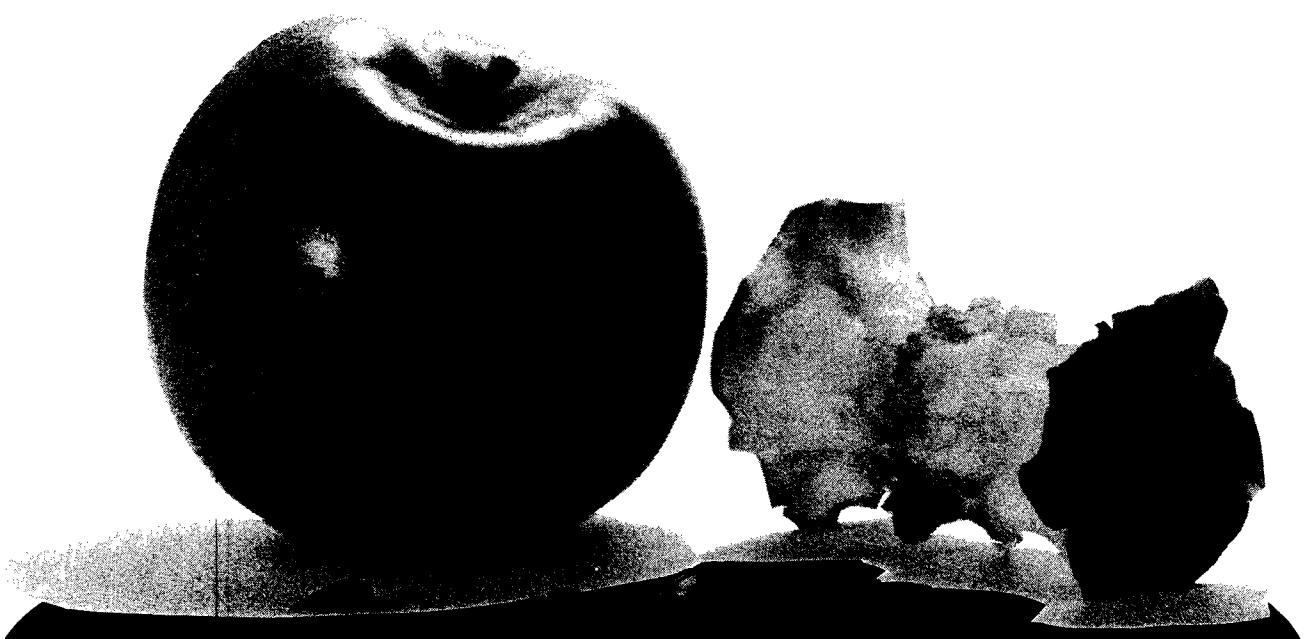

## **Introducing AppleSeed, our newest publication to whet your Apple\* appetite!**

We invite you to subscribe to AppleSeed - the magazine that is to the Apple II\* what SoftSide is to the TRS-80\*\*. It offers the newest in software programming hints and ideas tailored especially for your computer. AppleSeed features challenging programs for both the do-it-yourselfer and the individual interested in pre-packaged programs and games... your own preview of the best available on the market today. A typical slice of AppleSeed consists of one major (new 16K) commercial level program (completely listed for your keying pleasure), accompanied by two or three applications for practical use or fun, supplemented by informative articles to polish your Apple\*. Get right to the core of your Apple\* needs and order AppleSeed today! 12 issues, 1 year, \$15.00. AppleSeed is the newest member of...

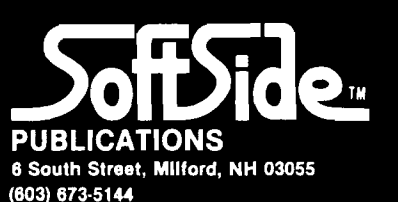

\*A registered trademark of Apple Computers. \*\*A registered trademark of Radio Shack and Tandy Corp.

## **How to do a Shape Table Easily and** *Correctly!*

John Figueras 65 Steele Road Victor, NY 14564

**The mechanism for generating shapes and characters in APPLE High Reslution Graphics is cumbersome and** prone to error. A very clear explanation of the **mechanism and pitfalls is presented here. But, best of all, a program is presented which permits the user to create the shapes interactively, using the Keyboard and Display.**

#### The Problem

One of the most discouraging tasks facing the owner of an APPLE computer is the creation of a shape table. The table is required for generation of shapes and characters for high resolution graphics, since APPLE does not offer pre-formed plotting characters. Thus, if one wants to label the axes of a graph, the shape table can be used to supply the characters required for the labels. It is also useful for producing special shapes for games.

If, like me, the reader has ever tried to prepare a shape table using APPLE'S proceedure, I am sure he/she discovered, as I did, that the proceedure is time-consumung, tedious, and errorprone. In several attempts, I have yet to generate a shape table using the manual proceedure given by APPLE, that didn't end up with missing dots, spurious projections or an unpredicted shape. At first I thought the problem was of my own making, since APPLE'S directions are clear and apparently faultless. The use of the words "apparently faultless" in the last sentence implies that what I found was in fact the case: APPLE'S proceedure for creating a shape table has

*\ . J*

some real glitches. I discovered these in the course of pursuing the work described below, and developed a proceedure that circumvents the glitches and produces perfect results every time. So, read on.

APPLE'S proceedure for preparation of a shape table is carried out as follows: the shape is first laid out as a dot pattern on a grid (Figure 1); a series of plotting vectors is superimposed on the pattern to trace out a continuous path that covers all points to be plotted. The plotting vectors are defined either as move-only or as plot-then-move vectors.

move up  $\curvearrowleft$  move down

move right  $\implies$  move left $\Leftarrow$ 

plot then move right plot then move left plot then move up plot then move down

The shape in Figure 1 is reproduced in Figure 2 with the chain of plotting vectors superimposed. The plotting vector chain may start at any point, but in selecting this point you should know that the initial point in the shape is the point that gets plotted at coordinates

(X,Y) in the DRAW command. Therefore, your choice of initial point determines the justification of the shape or character with respect to the plotting location. If you want a center-justified character, then start the vector sequence at the center of the shape; a leftjustified character must be started at the left side, and so on. The APPLE manuals give the impression that it is immaterial where you start the shape, but if you want to have your characters fall properly on a line, it is something you must attend to. Knowing justification of the shape is important in games where things bang together and in building up large patterns by plotting sub-units adjacent to each other cases in which it is important to know where the boundaries of the shape fall relative to the point at which it is plotted.

The next step in preparing the shape table requires that the chain of plotting vectors in Figure 2 be unfolded into a linear string, beginning with the initial point of the pattern. For the shape in Figure 2, the following sequence of

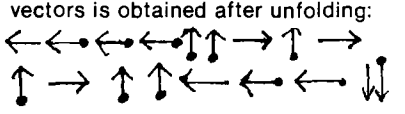

The ploting vector string is then broken up into groups of two or three, each group (confusion!) reading from right to left. To add a little more danger to the game, the rules require that no group of vectors may end with a move-up vector or with a plot-then-move vector, in which case the group will contain at most two plotting vectors. The table in Figure 3a shows how the above string is subdivided. In this case, because of the restrictions on termination, each group can contain only two vectors. The rules for formulating these vectors groups are actually quite soundly based, as will become clear in later considerations.

We are not done yet. In the next step, each plotting vector as it appears in the table in Figure 3a is replaced by a 3-bit (octal) code. The code is shown in Figure 4, along with the decimal equivalents. Note that the decimal code for a plot-then-move vector is obtained simply by adding decimal 4 to the corresponding move-only vector. There is a certain amount of method in this madness. The 3-bit code translation for the plotting vectors in Figure 4, which represent our shape, is displayed in Figure 3b.

The next opportunity for confusion (and error) appears now, when the bitstrings in Figure 3b are re-grouped and assembled into nybbles (Figure 3c) and the nybbles are each translated into hexidecimal numbers (Figure 3d). The pairs of hexidecimal numbers, of course, represent the content of one byte. This is the byte that is stored in the shape table. In essence, then, the shape table is a list of hexidecimal numbers, which, after translation into binary and regrouping, represents the collection of 3-bit codes equivalent to the plotting vectors, which in turn represent the original shape. In the parlance of mathematics, the shape has been *map*onto the set of hexidecimal numbers.

If by now the reader is feeling a tingle of impatience with this description, multiply that feeling by a factor of at least ten, and you will be on the verge of understanding what it feels like to carry out these steps. To add to the frustration, there are enough booby traps laid by APPLE to ensure quite a decent probability that after you have gone through this travail, the shape that finally appears on your screen will be misshapen. With a computer at hand, it seems silly to be bogged down by a process like this—and that's what the rest of this article is about: a computer program in APPLESOFT BASIC that allows easy graphic input of a shape or character with automatic generation and storage of a correct shape table—graphics without tears, so to speak.

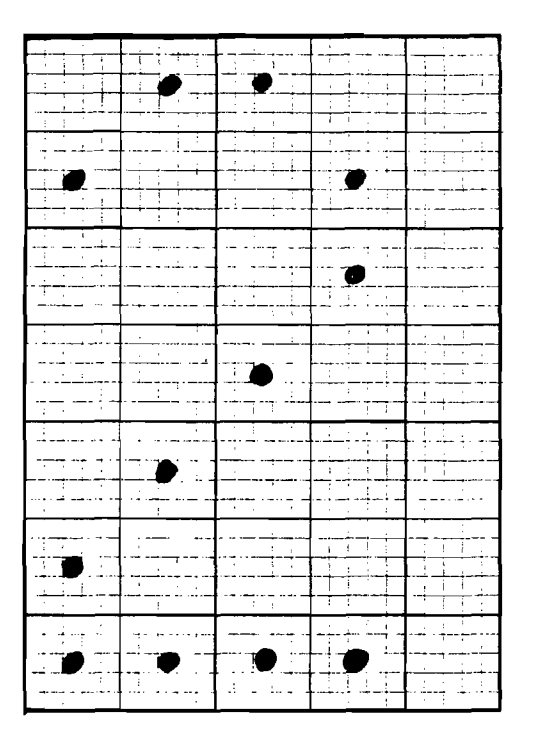

*Figure 1:* Shape to be coded

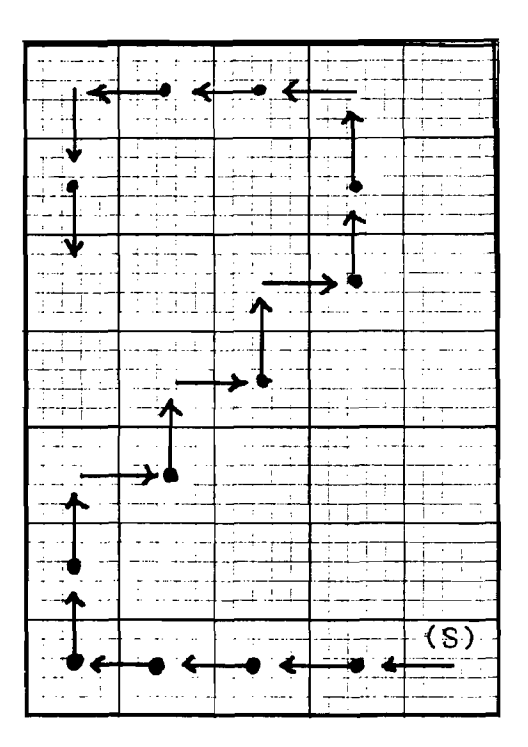

*Fig. 2:* Layout of Plotting Vectors. (S) is the starting point. With this choice of (S), the shape will be lower right justified and will plot with one empty column to the right of the shape.

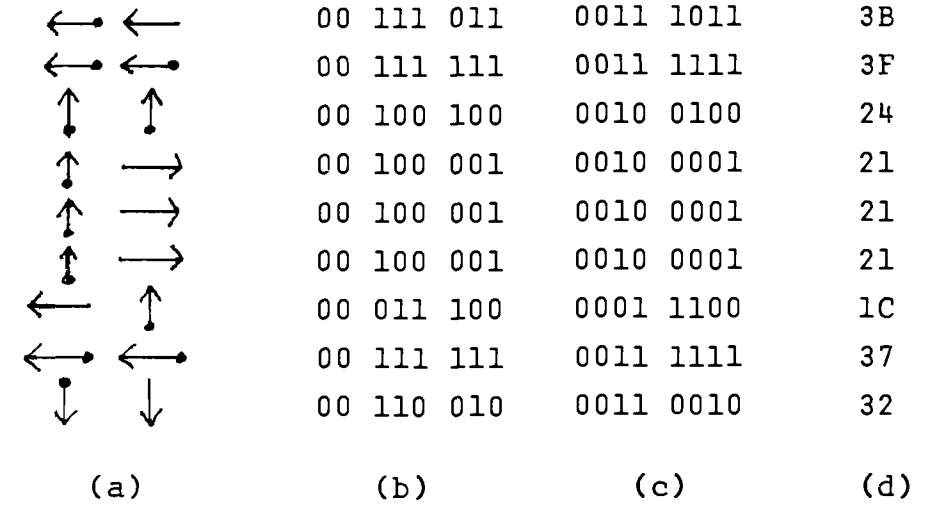

*Fig. 3:* Translation of shape vectors to Hexidecimal Code

#### Approach to a Solution

Every computer programmer has his own mind-set. For some, it is structure: a beautiful program that reads like a novel. For others—start at the middle and develop a nice, tight, efficient algorithm. I am an input-output bug. To me, the proper questions that should be first answered are: how can I make it easy for the user of the program to get his data into the program; and how can the output be made digestible? In the present case, of course, the major problem is one of input. With the equipmant at hand—an APPLE keyboard, video screen and a couple of floppy disks—I settled on a display of a  $15 \times 15$  grid and a cursor that can be moved by hitting appropriate keys (Up, Down, Left, and Right). The shape is created by plotting the shape as a dot pattern under control of the moveable cursor, using the P (for Plot) key to lay down the dot pattern. One necessary key is the Quit key, which informs the computer that the shape is done. A convenience key, E for Erase is provided to accomodate some of my sloppy keyboard habits; it facilitates undoing the last plotted point. The selection of keys U,D,L and R for directing the cursor was modeled after the set of allowed plotting vectors (there are no diagonal moves in the set), and was a fortunate selection for easy formulation of the algorithm.

While the general format for input was quite clear, the approach to translating that input into a shape table was not immediately clear. Two proceedures are possible: you can store all of the input data in some sort of twodimensional array in memory and then

analyze it, or you can take the input data as they are acquired and develop the shape table on the fly. I seriously considered the first path, and in fact, wrote a program that would translate the input pattern into a matrix of zeroes and ones. Further consideration showed that analysis of the pattern would be difficult, one of the major problems being that of ensuring proper plotting of the shape with respect to its starting point, i.e., justification. Moreover, the most efficient approach in terms of processing time and storage requirements for the shape table is to confine generation of the plotting vectors to the occupied cells of the grid as much as possible. Such pattern tracing on an arbitrary two dimensional array presents a formidable search problem, particularly with disconnected patterns. The solution of the problem of efficienly tracing the input pattern was obvious as soon as I realized that the keystrokes used by a person entering the pattern on the grid constituted a continuous record of the pattern. By analyzing the keystroke pattern, I could produce a string of equivalents. The inspiration for this may be tracable in part to my knowledge of the way in which chemical structures are recorded at Chemical Abstracts Service of the American Chemical Society, where chemical typewriters, used for creating chemical structures, are connected to computers which record the keystrokes of the operator entering the structure. The recored of keystrokes can then be "played back" to reproduce the structure exactly as it was keyed in. With this basic approach decided upon, the outline of the required algorithm became clear:

1) Select the position in memory at which the shape table is to be stored.

2) Generate and display the working (15  $\times$  15) grid.

3) Input the starting coordinates for the shape (required for justification).

4) Generate the proper 3-bit codes that represent the plotting vectors, based on the keystrokes used to input the pattern.

5) Assemble the 3-bit codes (in groups of two or three, depending upon APPLE'S strictures) into a byte.

6) Store the assembled byte in the shape table.

7) Provide for proper finishing-off of the current byte when the Quit key is hit.

8) Add an end-of-record mark ( a zero byte) required by APPLE as a shape terminator.

9) Store the table.

Most of these steps are straightfoward, but two of them, generation of the 3-bit codes that represent plotting vectors, and their assembly into bytes (steps 4 and 5, above), require further elaboration.

In APPLESOFT BASIC, the character returned by a keystroke is accessible with a " GET" command; the instruction GET KEY\$ will load the character accessed by the next keystroke into the variable KEY\$. We may examine KEYS to determine whether it contains a "D", "L", "U", or "R" and then do a table look-up (using the definitions in Figure 4) to retrieve the *decimal* value associated with the direction implied by the keystroke. Each decimal value, of course, as stored in memory will generate the proper 3-bit binary code. Subsequently, the keystroke *preceding* the current one (which we thoughtfully saved in variable KSVE\$) is examined. If KSVE\$ is a "P", then the current 3-bit code must represent a plot-then-move vector and decimal 4 us added to the deciaml factor for the current key. If KSVE\$ is not a "P". then the current decimal key equivalent remains unaltered.

Assembly of the 3-bit codes into bytes involves only basic consideration of decimal to binary conversion. Byte assembly is done in the program as each 3-bit code becomes available, but for the purposes of discussion, let us assume that 3-bit codes,  $V_1$ ,  $V_2$ ,  $V_3$  are available in that order from the last three keystrokes. The first 3-bit code initializes the byte:

$$
BYTE = V, \qquad 000000XXX
$$

The second 3-bit code must be added to the byte, but must first be left-shifted three bits if the V, bits already present are to remain unchanged. This is done by multiplying  $V<sub>2</sub>$  by 8:

 $BYTE = BYTE + 8*V<sub>2</sub>$  00YYYXXX

Now for  $V<sub>3</sub>$ . To refresh your memory, you will observe in Figure 4 that all plot-thenmove 3-bit codes have their left-most bits "on." Since there are only two bits remaining unfilled in the byte, there is no way in which the plot status of the third 3-bit code can be entered into the byte. In this case, processing of the byte stops, and it is stored in the shape table, while  $V_3$  is used to initialize the next byte. This is the reason that plotting vectors cannot be stored as end vectors in a byte, one of APPLE'S restrictions previously noted. In similar fashion, if  $V<sub>3</sub>$ corresponds to a move-up vector, with all bits zero, it is not loaded into the current byte, but is used to initialize the next byte. The reason for this is not so obvious, but is related to the aforementioned deduction that plotting vectors cannot appear as end vectors in the byte. For, suppose that the zero move-up vector V<sub>3</sub> could be stored as an end vector; then everytime  $V_3$  happened to be a plotting vector, the last two bits in the byte would be a zero, and undesired upmoves would be enabled whenever a plot-then-move vector happened to occur in V<sub>3</sub>. APPLE'S restrictions make sense!

In the event that  $V_3$  is neither a move-up nor a plot-then move vector, it is added to the byte, for it then consists of an unambiguous two-bit code (Figure 4) that can fit into the remaining two bits of the byte. Addition of  $V<sub>3</sub>$  requires a 6-bit left shift of  $V<sub>3</sub>$  to avoid changing the bits already present. This is done by multiplying  $V_3$  by 64( =  $2<sup>6</sup>$ ):

$$
V_3 \ V_2 \ V_1
$$

 $BYTE = BYTE + 64^{\star}V_3$  ZZYYYXXX

Earlier, I mentioned glitches designed into APPLE'S shape procedure that would offer problems in obtaining correct shapes in graphics. There are actually two kinds of glitches, one predictable and the other not. The predictable one is a consequence of two facts: 1) AP-PLE uses a zero byte as an end-of-record mark to terminate every shape; 2) the move-up vector is represented by a 3-bit code of 000. It follows that several moveup vectors in a row will generate an endof-record mark and any part of the shape following thereafter will be forgotten. That's bad enough. Worse is the unexpected fact that move-up codes (000) that lie on the left part of the byte (most significant bits) are not recognized. For example, consider the two cases of a plot-then-move right command followed by a move-up command,

#### 00000101 (decimal 5)

and a move-up command followed by a plot-then-move right command,

00101000 (decimal 40).

Presumably, these commands should give the same net result. That's what you think, and what I thought also! In fact, the move-up command implied in the left bits of decimal 5 is not recognized by the system, and the byte is interpreted as a plot-then-move right instruction only. Therefore, if you try to generate a 45° line with the sequence

plot-then-move-right: move-up: plot-then-move-right: move-up...

you will get a horizontal line, whereas the sequence

move-up: plot-then-move-right: move-up: plot-then-move-right...

will give the desired 45° line!! There is nothing in APPLE'S literature that would lead the unwary to suspect that these two sequences will not plot alike. Now you know the source of those misshapen shapes.

The two problems described in the preceding paragraph-premature end-ofrecord mark and non-plotting up-vectors that appear in the left bits-arise from the definition of the up-vector as a zero 3-bit string. In fact, a concise statement of the problem is that any byte with a value less than decimal 8 can be expected to misbehave, unless it is the last byte in the shape table. The solution to the problem lies in preventing the occurence of these dubious bytes. This can be done easily-especially with a computer program-by introducing dummy rightand left-moves. The technique is simple: check the value of the assembled byte; if it is less than decimal 8, the second vector in the byte must correspond to the move-up (000) vector. In that case, replace the left-most zero bits by a nonzero, move-right vector, transfer the move-up (000) vector to the *next* byte and follow it by a move-left vector. By placing the move-up (000) vector into the right-most three bits of the next byte, you ensure that it will be recognized as an up-vector. The succeeding move-left vector un-does the effect of the moveright vector installed in the preceeding byte so that the correct shape is maintained. Implementation of this routine in a computer program is actually quite easy, and resolves the problems introduced by the up-vector. Frankly, I don't see how anyone could be expected to obtain predictable shapes from AP-PLE'S procedure using hand-methods for creating shape tables, considering the inherent problems posed by the zero up-vector.

#### THE PROGRAM(S)

Three programs were written to implement the computer-guided formulation of a shape table: A) a shape file initialization program (Figure 5); B) a shape creating program (Figure 7); C) a shape display program (Figure 8). These will be discussed briefly. I hope that the folowing discussions coupled with the comments scattered through the programs will enable you to follow the programs without difficulty.

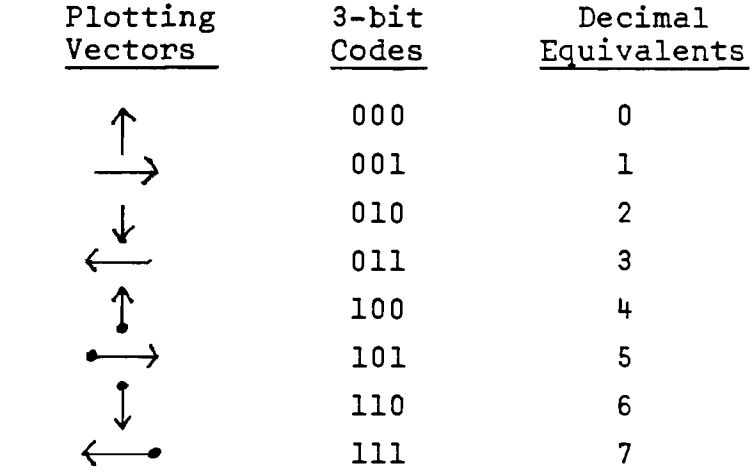

*Fig. 4:* Representation of Plotting Vectors as 3-bit Codes and decimal equivalents

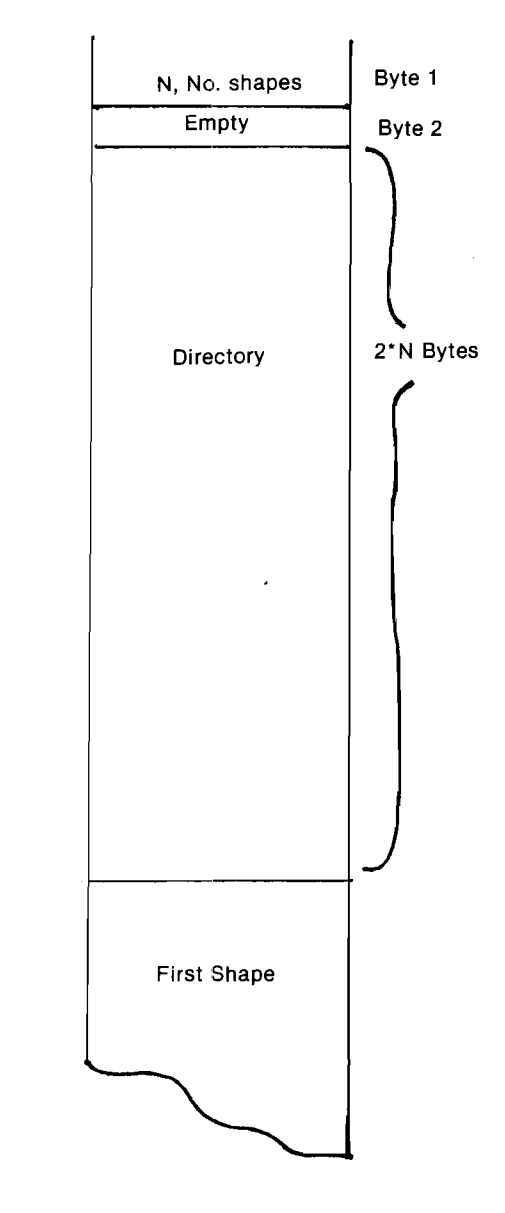

J

*Fig. 5:* Memory Map for Shape Table

#### *Shape File Initialization*

The principle shape-creating program requires a previously allocated disk file for shape table storage. The initialization program (Figure 6) creates the disk file and also establishes the name and length of the file. The program allocates space for the shape table directory based on the number of shapes to be stored in the file, a number that is declared by you during initialization. The memory map.for a shape table is stored in the first byte of the table; its maximum value is therefore 255, and this is the maximum number of shapes that can be stored in one shape table. The directory contains addressing information that allows random access to

any shape in the table.

The directory falls between the first byte of the table and the beginning of the first shape. The amount of space allocated to the directory is determined by the number of shapes ultimately to be stored in the table; each shape requires two byte in the directory for addressing. The shape tables themselves may be any length, up to a total length consistent with the  $15 \times 15$  matrix in which the shapes are created. The shape tables are stored end-to-end as they are added to the file, each shape determining in a zero byte as end-of-record mark. The layout of the shape file requires that any tables added to the file be accurately done, because once a table is buried in the file, it cannot be simply replaced unless the replacement has precisely the same length.

The file initialization program is also used for creating the cursor required for mapping shapes on the  $15 \times 15$  working grid produced by the principal program. This relieves the user of the need to generate the cursor himself everytime he opens a new shape file. The cursor is stored as the first shape in the shape file, and the shapecreating program assumes that the cursor has already been stored for its use. As a consequence of this arrangement, you must remember that the usergenerated shapes start with the *second* shape table in the file.

Although the file initialization program zeroes out all of the bytes in the directory, there is no substantial reason for doing this, except that the string of zero bytes make it easy to determine where the directory ends and the shape tables begin in a memory dump. This advantage will last only until the directory is filled.

#### *The Shape Creating Program*

The BASIC program (Figure 7) that enables shape generation requires the use of dual floppy disks, but can be easily changed for single floppy use by replacing "D2" in step 110 by "D1. (Similar adjustments will have to be made in the initialization and display programs, which store and access the shape file from disk D2). Tape users will have to replace disk I/O by suitable tape I/O in steps 100, 110 and 1360.

The program loads a pre-existing shape file (created by the initialization program, if necessary) from disk, using the shape file name supplied by you on request from the program. The file is loaded into a memory location which you are also asked for by the program. A check is made (step 220) that there is room in the shape file directory for another entry. If not, you will be so advised and the program will abort. A pointer

to the shape file required by the APPLE system is set up in step 260. The  $15 \times 15$ plotting grid is turned on (steps 300-330) and you will be asked to input the starting grid coordinates for the shape. Note, these are *grid* coordinates and *not* screen coordinates that are asked for. The cursor will be displayed on the center of the grid square that you have just selected as the starting point. Some user helps are displayed in the text area under the grid (steps 410-440), and you are off and running. Manipulation of the R,L,D, and U keys will move the cursor in the appropriate directions. The REPEAT key will work with these commands. Pressing the P key will plot a small circle inside the square in which the cursor currently resides, and this plotted point will become part of the shape table being built in memory. An image of the cursor will persist in the initial square—as a " negative" image if you happened to plot at that square. The persistent cursor image serves as a reminder to you of the location of the start of the shape. The cursor is made to disappear and reappear in adjacent squares as you press the move keys by XDRAW commands at steps 500 and 530; the IF statement at step 1040 in the subroutine that draws the plotting circle is responsible for keeping the persistent image of the cursor at the starting square. The flag, FLAG, that appears in step 480 and elsewhere is used to allow the cursor to be turned off in a plotted square and to be turned on again when the cursor moves to the next square.

Keystrokes are recorded in step 570. A previous step (550) saves the previous *two* keystrokes in Kl\$ and KSVE\$. The former record, Kl\$, is required to allow the erase feature, controlled by the E key and discussed below. KSVE is needed for proper generation of plot-then-move 3-bit codes, also discussed below. Interpretation of a keystroke takes place in steps 590-710, a sequence of IF's called a *sieve.* This particular form of key screen was chosen because it gives almost complete protection against inadvertent entry of incorrect keys. Once you are in the program, you will find that the keyboard is effectively locked out for all keys except those required by the program. If a non-applicable key is pressed, the sieve eventually routes the program through step 710 back to another key access at step 570. Inside the sieve, when a keystroke has bee identified as a move command (L,R,U,D), the appropriate X- or Y- coordinate adjustment is made and the decimal value of the 3-bit code applicable to the move is stored where the variable KSVE\$ is checked to see if the previous keystroke was a Plot command. If it were, SYMBOL is incremented by a 4 (remember Figure 4?), and SYMBOL is then transmitted to the byte assembly area, more of this later.

If the current keystroke corresponds not to a move command, but to a Plot command, the program sets the cursor disable flag, FLAG, calls the plot subroutine and then branches back to get the next keystroke (all of this is done in step 680). The Quit command forces a branch to a routine that closes out the current byte (starting at step 1080), adds a record mark (step 1170) and draws thew completed shape (step 1170). At this juncture, you are asked a series of questions, the answers to which will allow you to:

1) forget the current shape and go back and try again without re-accessing the current shape file from disk;

2) keep the current shape, update the shape file directory and start a new shape;

3) forget the whole thing—add no new shapes to the file and quit;

4)load an updated shape file to disk and quit.

These alternatives will help you to avoid filling up the shape table with unwanted shapes, and allow you to experiment without being forced to save all of your experiments.

The closing out of the current byte preparatory to ending the current shape definition (step 1080) poses a problem if the last keystroke is a Plot command because a P command alone does not generate a vector. There is nothing to store after a final P command, unless it is followed by some sort of move. The problem is handled in steps 1100-1140 by adding an arbitrary up-move after a final Plot command to generate a plot-thenmove-up vector. (Note that in the illustration Figure 2, the concluding vector is a plot-then-move-down. This was done for the sake of clarity in drawing only. The point is mentioned in case some unusually perceptive reader notices that the foregoing description does not tally with the example in Figure 2). The final vector is either added to the current byte, in which it will appear as the only entry. If the last keystroke prior to closing the current shape table is anything other than a Plot command, the current byte can be closed out immediately without further ado.

The erase command has the very limited capability of erasing the last Plot command only. As discussed before, a Plot command alone does not result in formation of a vector until it is followed by a command. Therefore, if a Plot command is issued in error and no move command follows it, no vector will be generated and the shape table remains unchanged at this point. It is therefore possible to undo the Plot command simply, without the complication of analyzing the last byte for returning to the state that preceeded the mistaken<br>command (and it would be (and it complicated!!). At the point at which the Plot command is mistakenly issued, KSVE\$ has a certain value. If we wish to go back to the condition prior to the mistaken Plot command, we must restore that value to KSVE\$ so that when the correct command is issued it is properly interpreted when KSVES is examined subsequently. The character required for this purpose lies waiting in Kl\$. Thus, the erase command loads this previous value into KSVE\$ and "unplots" the incorrect plotting circle by re-plotting with the color "black" (HCOLOR =  $0$  in step 720). Note that because of these limitations, no plot command can be undone after a move has been made.

Byte assembly using the 3-bit codes (stored currently in SYMBOL) occurs in 780-980. The variable CYCLE keeps track of the number of 3-bit codes entered into the current byte (called BYTE in the program). After the second 3-bit code is loaded into BYTE (step 820) a check is made (step 840) to see if the byte is less than 8; if it is, we know that the byte contains an unrecognizable move-up vector in the left five bits. In that case, a dummy move-right 3-bit code is inserted into the byte, the byte is stored (step 860) and a new byte is formed consisting of the required move-up (000) followed by a dummy move-left (110) to compensate for the dummy move-right. The resulting byte contains the bit string 0001 1000, decimal 24, generated in step 880. Statements 950-980 take care of the cases in which the third 3-bit code is a plot-then-move code or a move-up only code, which require that the current byte be stored, and the current 3-bit code be loaded into the next byte.

#### *The Display Program*

It is likely that your disk or tape will be replete with shape files tailored to various uses, now that creating shape tables is so easy. A convenient display program will become essential in order to find out which shapes are stored where. The display program that accomplishes this (Figure 8) is an example of how shape files may be used is a program. The program constructs a  $6 \times 6$ grid on the high resolution screen and displays one shape per grid cell. To identify the location of the shapes in the shape table, each occupied cell carries the shape index in the upper left-hand corner. The numerals required for plotting these indices are extracted from a shape table called NUMERALS that you will have to create at storage location 20000 (decimal) by means of the shape creating program. The numerals are restricted to a  $5 \times 7$  grid, and are formatted as illustrated by the example in

Figure 1. Sufficient space is reserved in the display squares to accomodate three-digit numerals from 1 through 255. " Aha," you ask, " how can 255 shapes be displayed in a  $6 \times 6$  grid?'' The program provides for paging through the shape table, 36 shapes at a time. The paging is activated by hitting any alphanumeric key on the APPLE keyboard.

The display program opens by getting the shape files that it needs—one for numerals (step 50) and the table to be displayed (step 90). Pointers to the tables are set up (steps 70 and 120). Starting at step 180, each shape I is accessed in a FOR...NEXT loop. A gridspecific index is calculated (step 190) by taking the current shape index I modulo 36(step 190). For the first shape in each group of 36 (I modulo  $36 = 1$ ), the screen is cleared (step 240) and the  $6 \times 6$  grid is displayed (steps 250-330). The row and column positions for the I—th shape in the grid are found (steps 360, 370). The shape index is " unpacked" into its separate digits (steps 380-410) and these digits are plotted in the correct grid cell in the upper left-hand corner (steps 430-480). The NUMERALS shape table is accessed in step 420 by placing the pointer to the NUMERALS shape table in (decimal) addresses 232 and 233, so that subsequent DRAW commands will refer to this table. In similar fashion, when the shapes to be plotted are required, the address of the shape table must be entered into addresses 232, 233. This program illustrates how any number of shape tables may be used inside a program simply by supplying the correct pointers at the time that shapes are to be DRAWn or XDRAWn.

#### *Parting Words*

The 15x15 *grid used for* shape creation is the largest practical size for the APPLE screen with space provided for text. A larger grid can be accomodated by eliminating the text area, but this will compromise the required starting coordinate input. However, the number of cells could be increased by decreasing cell size and using a smaller plotting figure. If you try this, it is convenient to select a plotting grid with odd numbers of X and Y segments so that the central plotting area falls on a grid square and not at the intersection of two grid lines. This is of help in centering shapes.

You should also be aware, if it is not obvious by now, that the location of a shape on the grid has no bearing on where it plots in high resolution graphics, except with regard to the initial point of the shape, which alone determines justification. You may use any convenient subsection of the full grid for plotting, and it does not have to be the same subsection for each shape.

continued on page 19

SUPER-TEXT is a professional word processing system for the Apple II and Apple II Plus computers. SUPER-TEXT is the most innovative word processor available on any personal microcomputer and includes features previously found only on word processing systems costing thousands more!

*IJPER*

*TEXT*

An advanced multiple paging system allows you to view two text screens simultaneously. You may keep notes or instructions on one text screen while you edit on the other.

**SUPER-TEXT** is a character oriented editor with complete cursor controls to easily move the cursor to any position in the text with a minimum of keystrokes.

Built in floating point math and automatic tabbing facilitate the preparation of all manual reports including financial reports, insurance forms, real estate settlements and more.

SUPER-TEXT is easier to operate than a typewriter yet challenges the flexibility of pencil and paper.

#### SELECTED FEATURES:

EDITING - Full floating cursor. Cursor control - left, right, up, down or to center of screen. Add or insert a character, word or line. Automatic carriage return eliminates a word breaking at the end of the screen line. Delete a character, word, line or screen. Automatic on screen tabbing and right or left justification of columns. Unlimited text movement. Scroll either a page or a line forward or back. Move to the beginning or end of the text or screen. Move to the last change made in the text. Move to a block marker. Global search and replace (selective or all). Block operations - copy, delete or save to disk. Select multiple or single screen mode. ADVANCED FILE HANDLING - Requires only two keystrokes to load or save a file to disk. The file name does not have to be entered which eliminates misspelling and "FILE NOT FOUND" errors. Save entire text or portion of to disk. Complete file merging capabilities. MATH - Automatic column totals. Formula computations. User selectable number of decimal positions. Automatically switches to scientific notation when necessary. 14 significant digits.

PRINT CONTROLS - Upper and lower case printing without additional hardware. Automatic paragraph indentation. Single ordouble space printing. Selectable right justification of text. Variable page length and width Automatic page numbering. Selectable chapter-relative page numbering. Automatic print tabbing. Right or left justification of columnar data. Single sheet or continous form printing. Superscripting and subscripting. Underscoring. Line centering. Automatic link and printing of multiple text files. (48k) 99.95

**MICRO INFORMATION SYSTEM""** (48k) \$99.95 is a breakthrough in effective information systems of any size. This one system handles accounts payable/receivable, inventories, appointment calendars, cost estimating, real estate listings, sales solicitations, manpower accounting, selective mailings and label printing, dietary information. phone directories and more! On diskette.

**U-DRAW lllm** (32k) \$39.95, a complete graphics package for the Apple II with disk. You can create a figure and rotate, expand, contract or move it anywhere on your video screen with a few simple keystrokes. Save individual figures or complete drawings on disk and recall them later U-DRAWII automatically builds and edits multifigure shape tables that are directly transferable to your BASIC programs. You won't find better graphics capabilities at 100 times the price!

APPILOT EDU-DISK<sup>tm</sup> (32k) \$49.95 A complete multi-program C.A.f. system for the APPLE II Includes program editor and APPILOT interpretor on diskette with exten-

sive on-line HELP lessons plus documentation manual<br>**THREE MILE ISLAND<sup>1m</sup> (48k) \$39.95** - Is the technology of a nuclear reactor too complex lo handle'' Now you have the opportunity to decide for yourself, with THREE MILE ISLAND a realistic simulation of a pressurized nuclear reactor Four speciacuiar displays monitor the containment building, turbines, filters, condenser, reactor core and the pump house. Valves, pumps, turbines, filters and control rods are individually activated by keyboard command. The comprehensive documentation describes m detail 'he operating mechanisms and component interactions.

#### **SUPER LOAD CASSETTES**

U-DfiAW (16k) \$17.95 ELECTRIC CRAYON (8k) \$17.95 MAZE GAME (8k) \$12.95 ESCAPE (16k) \$12.95 SIOE SHOWS (8k) 12.95 TANK WAR (16k) \$12.96 MUSIC BOX (8k) \$12.95 BASEBALL(16k)' \$14.95 UNCLE SAM'S JIGSAW(32k)' \$12.95 GLOBAL WAR (32k)\* \$17.95 •Plus APPLESOFT Board

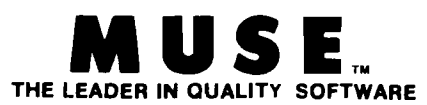

Available from dealers or write today to the VƘA **MUSE CO.,** 7112 Darlington Drive, Baltimore, MD 21234 Order by phone (301) 661-8531 MASTERCHARGE and VISA welcome

**Software far the Rpple II**

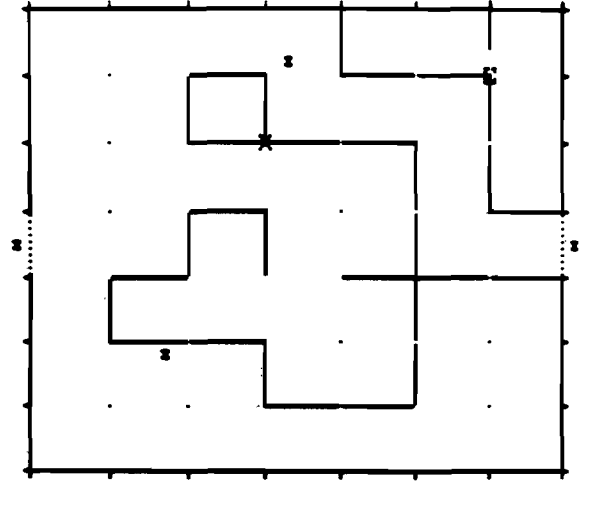

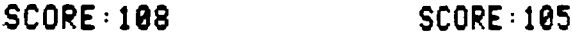

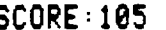

DYNAMAZE—a dazzling new real-time game. You move in a rectangular game grid, drawing or erasing walls to reflect balls into your goal (or to deflect them from your opponent's goal). Every ball in your goal is worth 100 points, but you lose a point for each unit of elapsed time and another point for each time unit you are moving. Control the speed with a game paddle: play as fast as ice hockey or as slowly and carefully as chess. Back up and replay any time you want to; it's a reversible game. By Don Stone. Integer Basic (plus machine language); 32 K; \$9.95.

ULTRA BLOCKADE— the standard against which other versions have to be compared. Enjoy Blockade's superb combination of fast action (don't be the one who crashes) and strategy (the key is accessible open space—maximize yours while minimizing your opponent's). Play against another person or the computer. New high resolution graphics lets you see how you filled in an area—or use reversibility to review a game in slow motion (or at top speed, if that's your style). This is a game that you won't soon get bored with! By Don Stone. Integer Basic (plus machine language); 32 K; \$9.95.

What is a REVERSIBLE GAME? You can stop the play at any point, back up and then do an "instant replay", analyzing your strategy. Or back up and resume the game at an earlier point, trying out a different strategy. Reversibility makes learning a challenging new game more fun. And helps you become a skilled player sooner.

WORLD OF ODYSSEY—a new-adventure game utilizing the full power of Disk II, which enables the player to explore 353 rooms on 6 different levels full of dragons, dwarfs, ores, goblins, gold and jewels. Applesoft II 48K; \$19.95 includes diskette.

PERQUACKEY— an exciting vocabulary game which pits the player against the clock. The object of the game is to form words from a group of 10 letters which the computer chooses at random. The words must be 3 to 10 characters in length with no more than 5 words of any particular length. Each player has only 3 minutes per turn. The larger the words the higher the score. Applesoft II 16K; \$9.95.

APPLESHIP—is a naval game in which two players enter their ships in respective oceans. Players take turns trying to blast their opponent's ships out of the water. The first player to destroy their opponent's ships may win the game. A great low-res graphics game. Applesoft II 32K; \$14.95.

Available at your local computer store

*Call or write for our free SOFTWARE CATALOG*

> Apple 11 is a registered trademark of Apple Computer, Inc.

> > DE JEDE

DEALER INQUIRIES INVITED

## P O *W E Mi SOFT, INC.*

**P. O. BOX 157 PITMAN, NEW JERSEY 08071 (609) 589-5500**

*Programs Available-on Diskette at \$5.00 Additional*

- Check or Money Order
- Include \$1.00 for
- shipping and handling
- C.O.D. (\$1.00 add'tl. charge)
- **Master Charge and VISA** orders accepted
- New Jersey residents add 5% sales tax
- 

 $\tilde{\mathcal{F}}^{-1}$ 

10 REM SHAPE FILE INTIALIZATION 20 INPUT "NAME OF SHAPE TABLE "; **HAME:** 30 INPUT "STARTING ADDRESS. DECIM AL ";ADDR 40 INPUT "NO. OF SHAPES TO BE ST ORED ";N 50 REM ZERO DIRECTORY 68 FOR I = 8 TO 2 \* N + 1<br>
78 POKE ADDR + I, 8: NEXT ATION<br>
88 REM CALCULATE INDEX TO CURSO 78 INPUT "SHAPE TABLE MAME ";NAM R.  $98 N = 2 * N + 2$ 180 REM PUT CURSOR INDEX INTO D IRECTORY 110 POKE ADDR + 2.N - 256 \* INT  $(N \times 256)$ 120 POKE ADDR + 3, INT (N  $\angle$  256) 130 REM CALC INITIAL ADDRESS TO **CURSOR** 140 INIT =  $400R + R$ 150 REM ENTER CURSOP SHAPE VECT ORS 160 DATA 62, 36, 45, 54, 84, 88 170 FOR I = 0 TO 5 180 READ A: POKE INIT + L.A: MEXT 190 REM GET INDEX TO NEXT SHAPE  $200$  N = N + 6 210 REM STORE HEN INDEX IN DIRE CTORY 220 POKE ADDR + 4.M - 256 \* INT  $(N \times 256)$ 230 POKE ADDR + 5, INT (N / 256) 240 REM UPDATE SHAPE COUNTER 250 POKE ADDR.1 260 REM STORE INITIALIZED FILE ON DISK 250 MPRINT DE: "NOMON C.I.O"<br>
280 MPRINT DE: "NOMON C.I.O" 0 TABLE<br>
290 MPRINT DE: "BSAVE" + NAMES + " 260 MOKE 232, ASVE - 256 % INT (<br>
4" + STR\$ (ADDR) + ",L" + ARMES + " ASUE / 256): POKE 233, INT (<br>
STR\$ (N) + ",U0,O2" 300 END

10 PRINT TAB( 6);"\*\*\*\*CREATE A SHAPE TABLE\*\*\*\*\* 20 PRINT 30 PRINT TAB( 5); "BY J. FIGUERA S. ROCHESTER. N.Y.": PRINT 40 PRINT TAB( 16)"9/12/79": PRINT 50 PRINT TAB( 17)"\*\*\*\*\*\*" PRINT E\$ **80 INPUT "STARTING ADDRESS.DECIM** AL ";ASUE 90 REM DISK ACCESSES USE DISK D 100 D\$ = CHR\$ (4): PRINT D\$; "NOM  $ORC<sub>2</sub>1.0"$ 110 PRINT D#; "BLOAD " + NAME# +  $\frac{1}{2}$ ,  $\frac{1}{2}$ ,  $\frac{1}{2}$ ,  $\frac{1}{2}$  ,  $\frac{1}{2}$  ,  $\frac{1}{2}$  ,  $\frac{1}{2}$  ,  $\frac{1}{2}$  ,  $\frac{1}{2}$  ,  $\frac{1}{2}$  ,  $\frac{1}{2}$  ,  $\frac{1}{2}$  ,  $\frac{1}{2}$  ,  $\frac{1}{2}$  ,  $\frac{1}{2}$  ,  $\frac{1}{2}$  ,  $\frac{1}{2}$  ,  $\frac{1}{2}$  ,  $\frac{1}{2}$  $2<sup>n</sup>$ 120 REM GET CAPACITY MAX OF FIL  $E$ 130 MAX = PEEK (ASUE + 2) + 256 \*<br>PEEK (ASUE + 3) PLEK (ASVE + 3)<br>140 MAX = (MAX - 2) / 2<br>150 MAX = (MAX - 2) / 2 150 REM GET MO. OF SHAPES IN TA **BLE**  $160$  N = PEEK (ASVE) 170 REM GET FILE LENGTH 180 INDEX = PEEK (ASUE + 2 \* N + 180 INDEX = PEEK (ASUE + 2 )<br>2) + 256 \* PEEK (ASUE + 2 \*  $N + 3$ 190 REM COMPUTE ADDRESS OF NEXT FREE BYTE TREE BILE<br>2008 ADDR = ASVE + INDEX<br>210 REM SEE IF FILE IS FULL<br>220 IF MAX > N THEN 260<br>230 PRINT "SHAPE TABLE FULL. MEX<br>T FREE BYTE AT "JADDR<br>240 GOTO 1370<br>250 REM SET UP APPLE POINTERS T 250 REM SET UP APPLE POINTERS T

्री

318 HGR<br>
328 FOR X = 8 TO 159 STEP 18: HPLOT<br>
X,8 TO X,158: NEXT<br>
328 FOR Y = 8 TO 159 STEP 18: HPLOT<br>
328 FOR Y = 8 TO 159 STEP 18: HPLOT<br>
328 FOR Y = 8 TO 159 STEP 18: HPLOT<br>
348 FOR Y = 8 TO 159 STEP 18: HPLOT<br>
348 FOR 369 PRINT "ENTER STARTING COORDS 699 FLHG = 1' GUSUS 1888' GOTO 35<br>
369 PRINT "ENTER STARTING COORDS 699 IF KEY\$ = "0" THEN 1899<br>
379 INPUT "X "JX'X = 10 \$ X - 5<br>
379 INPUT "Y "JY'X = 10 \$ X - 5<br>
389 INPUT "Y "JY'X = 10 \$ T. THEN SIDE REM INITIALIZE KEYS. PLOT OUT 2000 CYCLE = CYCLE + 1<br>
RSDR<br>
REM ENG REM PLAG RE-ENGELSE CURSOR<br>
TO REM PLAG RE-ENGELSE CURSOR<br>
TO REM PLAG RE-ENGELSE CURSOR<br>
TO REM PLAG RE-ENGELSE CURSOR<br>
TO REM PLAG REM PLA  $T$  a S. KI\$ IS NEEDED FOR ERGSE R OUTIME.<br>
550 KI\$ = KSVE\$-KSVE\$ = KEY\$<br>
560 REM GET NEW KEYSTROKE<br>
570 GET KEY\$<br>
570 GET KEY\$<br>
570 GET KEY\$<br>
570 REM GO TO SIEVE TO GET 3-8<br>
TI PLOT LIFETOP FROM KEY\$ OND<br>
TI PLOT LIFETOP FROM KEY\$ OND IT PLOT VECTOR FROM KEY# AND KSUE#

278 REM UPDATE SHAPE COUNTER<br>
280 N = N + 1 : POKE ASUE.N<br>
290 REM DISPLAY PLOTTING GRID.<br>
INITIALIZE COUNTSP. CYCLE<br>
300 HOOLOR= 3: SCALE= 1: ROT= 0:<br>
CYCLE = 0<br>
620 SYMBOL = 1:X = X + 10: GOTO 7<br>
CYCLE = 0<br>
620 SYMBOL = - 0 **BYTE** 

19:21

908 IF SYMBOL > 3 THEN 938<br>
910 BYTE = BYTE + 64 % SYMBOL 1230 IF M < MAX THEN 1278<br>
920 REM STORE BYTE<br>
930 POKE ADDR BYTE ADDR + 1250 IF M > MAX THEN 1318 948 REM STORE 3-BIT VECTOR (ADDR 278 POKE ASVE + 2 & novel 2008)<br>
958 IF SYMBOL = 8 OR SYMBOL > 3 THEM 6 & INT (ADDR 255)<br>
968 REM PREPARE FOR NEXT BYTE.C (ADDR 255)<br>
978 CYCLE = 8 GOTO 488 (ADDR 288 INPUT "DONE? YAN ";KI\$ 990 REM PLOT ROUTINE<br>
1890 FOR Y2 = Y - 3 TO Y + 3 STEP<br>
6: HPLOT X - 1.Y2 TO X + 1.Y<br>
2: NEXT<br>
1870 IPC Y2 = Y - 2 TO Y + 2 STEP<br>
1370 IPC X = Y - 2 TO Y + 2 STEP<br>
1370 IPC X = Y - 1 TO Y + 1 · HPLOT<br>
2: NEXT<br>
1870 COTO 1 1848 IF  $X = XS$  and  $Y = YS$  then return  $Y$ 1050 XDRAW 1 AT X.Y RETURN 1860 REM PREPARE BYTE FOR OULT 1070 REM CLOSE OUT BYTE FOR MON **E-ONLY** 1080 IF KSVE# < > "P" THEN 1150 1090 REM USE PLOT-THEN-UP USETO R TO ENG 1180 IF CYCLE ( ) 2 THEN 1120<br>
1110 POKE ADDP. BYTE AREP = ADDR + 40 D\$ = CHR\$ (4) PRINT D\$; "NOMO<br>
1120 IF CYCLE ( ) 1 THEN 1140 50 PRINT D\$; "BLOAD NUMERALS, A200<br>
1130 BYTE = BYTE + 32 GOTO 1150<br>
40 D\$ = CHR\$ (4) PRINT 1100 IF CYCLE < > 2 THEN 1120 1158 POKE ADDR BYTE ADDR +<br>
1<br>
168 REM ADD RECORD MARK DISPLA<br>
168 REM ADD RECORD MARK DISPLA<br>
178 REM GET TABLE FOR DISPLAY<br>
178 POKE ADDR - ADDR + 1<br>
178 POKE ADDR - ADDR + 1<br>
178 POKE ADDR - ADDR + 1<br>
178 POKE ADDR - AD  $1150$  POKE ADDR BYTE ADDR = ADDR + 1190 IF KI\$ = "Y" THEN 1220<br>1200 N = N - 1: GOTO 180 1210 REM GET INDEX FOR NEXT FRE E BYTE 1220 N = N + 1:ADOR = ADOR - ABUE

8: The Display Program 10 REM \*\*\*\*CISPLAY SHAPE TABLE\* ままま 20 REM LOAD MUMERALS SHAPE FILE 30 PRINT : PRINT : PRINT "HIT AN<br>Y KEY FOR EACH PAGE OF TABLE 60 REM SET UP POINTED TO NUMBER TABLE THOLE<br>120 AMI = IMT (ADDR / 256) ALD =<br>ADDR - 256 # AMI 130 REM GET HO. OF SHAPES FOR D **ISPLAY** 

1250 IF N > MAX THEN 1319 1260 REM STORE INDEY IN DIRECTO

 $\frac{1}{2}$ 

```
PEEK (ADDR)
140 HM =
          IMITIALIZE SCREEM
150 REM
160 HGR \pm POKE - 16302.0
170 HOOLOR= 3: SCALE= 1: ROT= 0
180 FOR I = 1 TO MM
190 IMPO = I = 36 * INT. (I \angle 36)
200
    IF IMOD \langle \rangle ) 1 THEN 350
210
    GET KEY$
220
     REM SCLEAR SCREEN AND CREAT
E GRIO
    REM
           GRIO MILL HOLD 36 SHAP
238.
ES.
240 CALL 62459
    HPLOT 0.0 TO 269.0 TO 269.18
250
0 TO 0,180 TO 0.0
    FOR L = 45 TO 269 STEP 45
260 -
    FOR J = 0 TO 180 STEP 10
270 -
    HPLOT L.J
280.
290
     MEXT J: MEXT L
    FOR L = 30 TO 180 STEP 30
300
310 FOR J = 0 TO 269 STEP 10
320
    HPLOT J.L
338 -
    MEXT J: MEXT U
340 REM CALCULATE GRID SQUARE C
ODROS
    IF INCO = 0 THEN 1000 = 36350
360 ROM = INT ((IMOD - 1) / 6)
370 COL = IMOO - 6 * ROM - 1
          IMT (1 \times 100)380 C1 =
390 \text{ C2} = 1 - 100 \text{ } \text{*} \text{ C1}400 C2 = INT (C2 / 10)
419 C3 = I - 19 * INT (1 \times 19)420 POKE 232, MLO POKE 233, MHI
430 C1 = C1 + 2:C2 = C2 + 2:C3 =
C3 + 2440 IF C1 = 2 THEN 460
    DRAW C1 AT 45 * COL + 5.30 *
450.
ROM + 7
    IF 02 = 2 AMD 01 = 2 THEM 48
460 -
Ū.
470 DRAW C2 AT 45 # COL + 10,30 #
ROk + 7480
    DRAM OZ AT 45 % COL + 15.30 %
R0H + 7REM HOW CET SHOPES
490
     POKE 232, ALO - POKE 233, AHI
500
510 DRAM I AT 45 % COL + 30,30 %
ROW + 15
    MEXT I
520
530 -
    GET KEY$
    TEXT
540 |
550
     EHD
```
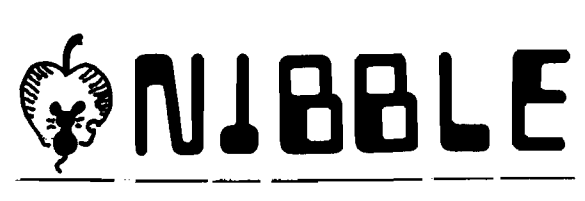

NIBBLE is an unusual new Newsletter for Apple II Owners. Each Issue will follow a major theme... such as:

- \* DATA BASE MANAGEMENT
- \* PROGRAMS FOR THE HOME
- \* TEXT PROCESSING
- \* COMPUTING FOR KIDS
- \* SMALL BUSINESS JOBS
- \* GAMES AND GRAPHICS
- \* PRACTICAL PASCAL
- \* etc.

Significant programs will be in each issue, surrounded by articles which show how to USE the programming ideas in your OWN programs.

Examples of Upcoming Articles...

- \* Building a Numeric Keypad.
- \* Home Credit Card Management.
- \* LO RES Shape Writing.
- \* Arcade Shooting Gallery Game.
- \* Random #'s in Assy. Language.
- \* HI RES Weaving Design.

And many many more. NIBBLE will literally "Nibble Away" at the mysteries of the Apple  $\mathbb I$  to help Beginning and Advanced Programmers, Small Businessmen, and the Whole Family enjoy and USE the Apple MORE!

It costs a paltry \$15.00 for 8 Issues! It will invite and publish user ideas and programs. DON'T WAIT! Send your check or money order right now. to receive the January issue! Mail to:

> $S.P.A.R.C.$ P.O. Box 325 Lincoln, Mass. 01773

Software Publishing And Research Co.

As outlined briefly in MICRO 18:58, MICRO is instituting a review policy/procedure in which a " Review Staff" of volunteer, independent, qualified computerists will be asked to review 6502 based products:

hardware, software, books, etc.

#### Product Submission

While any 6502 based product is " fair game" for a review, we plan to handle products whose manufacturer requests a review first. The procedure is simple. Fill out the attached "Review Request Form" and send it to us. We will select products for review from the submitted forms and select a reviewer from our Review Staff. We will contact the reviewer to make sure he is willing to review the product, has time to do the review, has no " conflict of interest'', etc. Once a reviewer is set, we will contact you to supply a sample of the product you wish reviewed. This will be sent to the reviewer. Upon receipt of the review, we will send a copy to you. You will have a chance to make comments about the review, clear up any misunderstandings, point out items that may have been

#### MICRO Product Review

overlooked, discuss significant changes and improvements being planned, etc. If valid errors in the review are pointed out, we will get back to the reviewer and see that all points are clearly covered and understood before the review is printed: This does not mean that you will have any editorial rights in regards to what is finally printed. It does mean that you will have opportunities to help insure that the review adequately covers the important features of your product and that minor problems will not be blown out of perspective.

In the event that a review is, in our opinion, biased — too bad or too favorable — we may have a second reviewer evaluate the product. Our goal is to be able to present to the MICRO readers a review that is as complete and unbiased as possible. We think that this will be an important service both to the readers and to the manufacturers. Here will be a way to get a fair evaluation about your product out to thousands of interested readers (customers?). Since the review will be by an independent reviewer, the material will have a lot more impact than a

#### **MICRO Review Request Form**

" self-serving" product news release.

#### Supplying Samples

The manufacturer must furnish a sample of the material to be reviewed. In the case of books and software, the sample will normally be kept by the reviewer and not returned. In the case of hardware, the sample will be returned. We would like to suggest, in the case of hardware, that the reviewer be permitted to purchase the hardware at dealer price or some other reasonable discount if he so desires. If such a discount is acceptable to you, this should be mentioned on the Review Request Form. The reviewer will not be informed about any product discount until after the review is finalized in order to prevent any unwanted bias from entering into the review.

All of this effort to provide a new method for getting reviews is intended to produce accurate, unbiased, believeable reviews. These will be of service to the readers and manufacturers. We hope that you will submit your 6502 based product for review. It should benefit everyone.

Rubert Mitroup

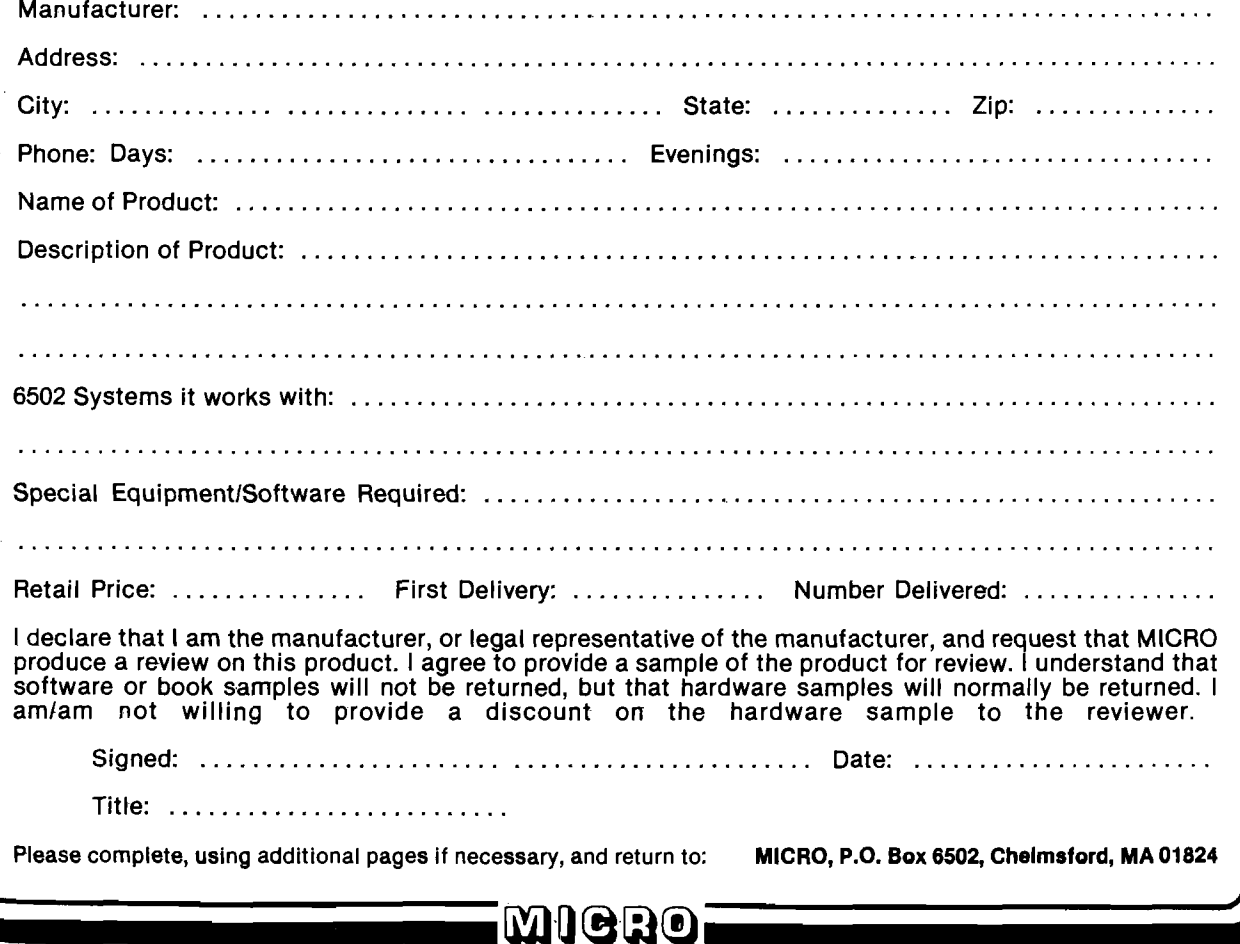

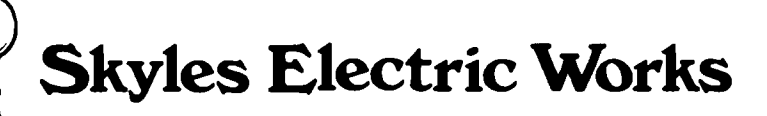

## **You love your PET, but you'll love it more with this BigKeyboard?**

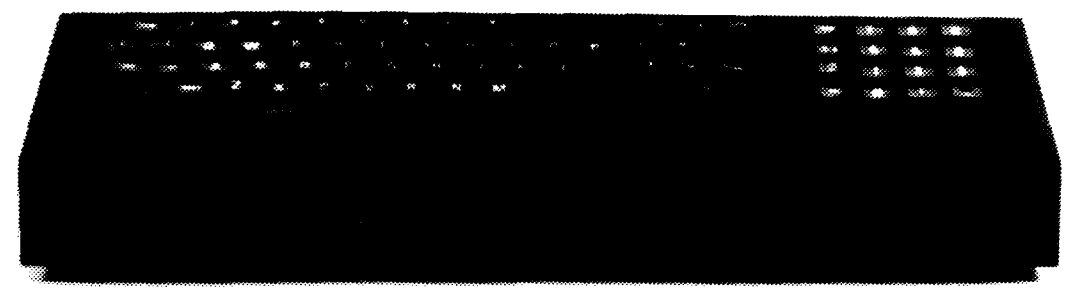

74KB Big Key Boards @ \$125.00 (Plus \$5.00 shipping & handling)

The Skyles Big KeyBoard<sup>TM</sup>. More than 15 inches wide. A layout nearly identical to the PET Keyboard and with *all* functions-alpha, numeric, graphics, special symbols, lower case alpha—on full-sized, almost plump, key-tops double-shot to guarantee lifetime durability. Actual size

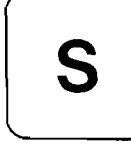

*J*

## **Would you like to turn on your PET** and see this **Fig. 4 . . . COMMODORE BASIC \* \* \*** 31743 BYTES FREE

H

READY

8KB 8K Memory Expansion Systems @ \$250.00 (Plus \$3.50 shipping & handling)

- 16KB 16K Memory Expansion Systems @ \$450.00 (Plus \$5.00 shipping & handling)
- 24KB 24K Memory Expansion Systems @ \$650.00 (Plus \$5.00 shipping & handling)

Skyles Memory Expansion Systems are complete; nothing more to buy. • First quality static RAMs • Solid soldered on first quality glass epoxy board • Separate PET  $\bar{A}$  dapter Printed Circuit Board connects directly to data bus on your  $PET$  —no rat's nest of hanging hand-wiring  $\bullet$  Ribbon cable and 50 pin connectors that keep your PET open to the outside world (one on the 8KB; *two* on the 16KB and 24KB).

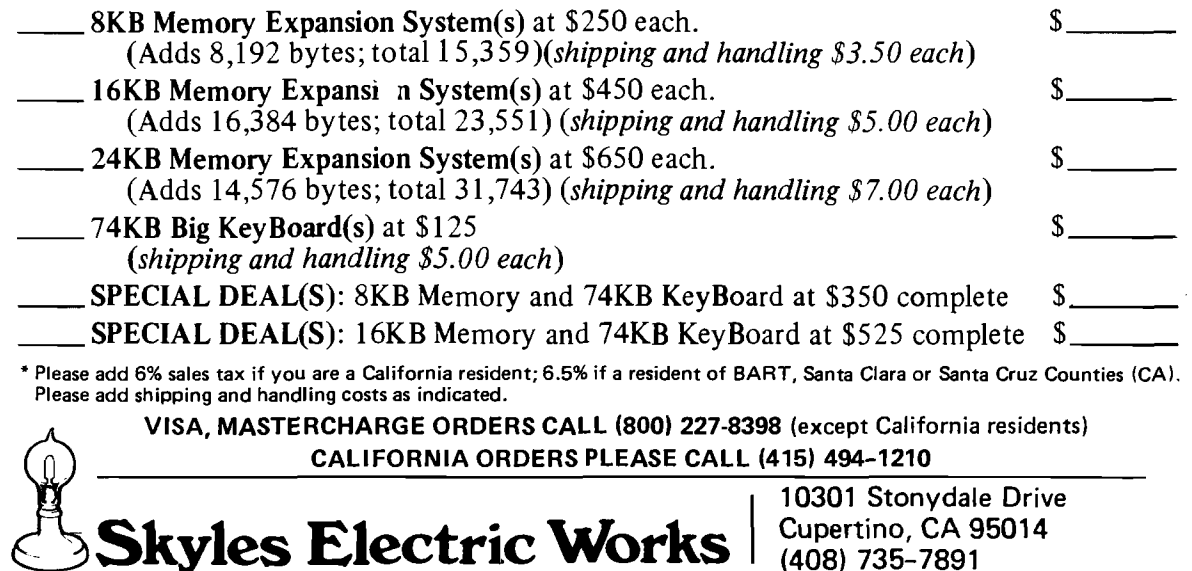

## **Relocating PET BASIC Programs**

المحبب الم

Michael Tulloch, Ph.D. 103 White Circle Niceville, FL 32578

**Some important details are presented about the organization of PET BASIC and a technique is provided to permit BASIC programs to be shifted to different memory locations.**

Have you ever wanted to time share with your PET? How about ROM routines in BASIC? You can do both of these and more by writing "shifted" BASIC programs and redirecting PET's monitor. First, I'm going to very briefly describe where PET stores BASIC programs and where the important pointers are located. Then, I'll tell you how to ENTER and RUN BASICprograms antwhere in PET's lower 32K of memory. Finally, I'll give you a practical example.

#### Initialization

When PET's monitor initializes memory, either with power on or by executing SYS(64824), a bunch of things happen. PET writes decimal 36 (24 HEX or screen symbol \$) into each memory location. After each location is written the same location is read. PET thus actively determines its contigous memory size by finding the first non-36 location. Since the lower page (decimal 0 to 1032) is used as a scratch pad, PET starts its memory check at decimal 1024. Memory size is stored in 134, 135, as two bytes. The first byte is low and the second byte is high, standard 6502 format. After determining memory size, PET initializes its BASIC program memory to ready it for a BASIC program. Table 1 gives these values. Just why these location hold what they do requires a detailed description of how PET BASIC works. Such a description is too long for this article. But, this peculiar pattern is necessary.

#### Scratch Pad Usage

The scratch pad memory also has some other important values. As I mentioned above, memory size was stored in 134, 135. Now six additional values are inserted. These values are called pointers. They point to locations in the program memory where the monitor goes during BASIC execution and/or program entry. These pointers are BASIC start address, simple variables star address, array variables start address, available space start address, top of strings and bottom of strings. Let's see just where these pointers are stored and what their initial values are. The BASIC pointer, which is stored in memory location 122, 123, is initialized to 1025. This pointer tells the monitor where to start storing and reading BASIC program statements. The simple variables pointer, which is stored in memory location 124, 125, is initialized to 1028. This pointer tells the monitor where the simple variables start. The array variables pointer, which is stored in memory locations 126, 127, is also initialized to 1028. This pointer is always equal to the simple variables pointer until an array variable is DIMensioned. It performs a similiar function to that of the simple variables pointer. The available space pointer, stored in memory locations 128,

129, is initialized to 1028. Top and bottom of string variable pointers are stored in memory locations 132, 133, and 130, 131 respectively. Strings are stored top down while both simple and array variables are stored bottom up. Figure 1 shows how PET's monitor arranges the BASIC program and variables in memory. To store a BASIC program in a different place in memory we have to change the values of these pointers. Let's assume for a moment that these seven pointers have been changes. This will force the monitor to try to store a program, entered from the keyboard, in a location defined by pointer values. However, there is one more thing which must be done. The area which has been defined by the seven pointers must be initialized as shown in table 1. Once that has been done everything is ready. The program is entered in the normal fashion. When completed, the program can be executed without any further adjustments. It can be RUN or reLOADed as long as PET isn't turned off. Programs entered this way aren't in the normal place for a BASIC program.

#### Saving Shifted Programs

Saving a shifted program isn't as straightfoward as you might wish. For those lucky enough to have Version 2 ROMs it's easy. All you have to do is call the machine language monitor and SAVE the program like you would SAVE a machine language program. The rest of us have to resort to tricking the PET.

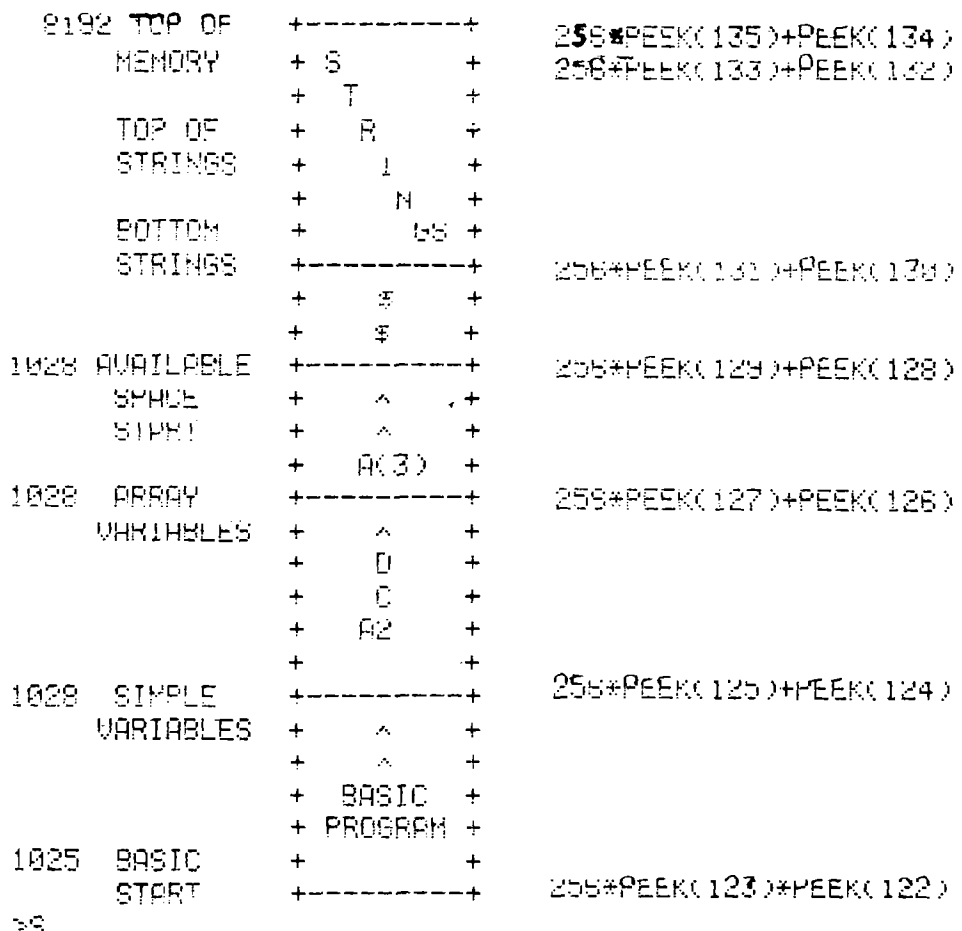

*Figure 1:* Pet Memory Map and Pointer Locations

When SAVE is used from the keyboard the routine initializes one of the cassette buffer pointers to 1024. POKEing the starting address of the shifted program doesn't work (and finding this out delayed this article several months-l was SAVING all of memory from 1024 up)! Fortunately there is a way around this problem. IN "Commodore PET Users Club Newsletter" , Vol. 1, Issue 4&5 there is a program which demonstrates just what we need to trick the PET. Table 2 lists the required lines. By using SYS to access the SAVE routine we can bypass the initialization. The listed code can be used either as direct commands or as part of a program.

#### How it Works

Line 1 sets the first address for cassette #1. Lines 2 and 3 set the high(B) and low (A) bytes of the start address. Lines 4 and 5 set, in a similiar fashion, set the end address to the value of the simple variables start address. This address is the same as the end of the BASIC program. Line 6 calls the SAVE routine. There is one disadvantage-this simple approach leaves the program name undefined. "\$\$\$" or " " is assigned as the file name. Shifted programs can be LOADed, and VERIFIED just like

regular BASIC programs. However, if the monitor-has reinitialized memory, any attempt to LIST or RUN a shifted program will fail. If a shifted program has been SAVEd, PET turned off and back on, and the shifted program is reLOADed it still cannot be LISTed or flUN.

How come? I did just say it would RUN when entered from the keyboard. Well, it's those seven pointers. When PET SAVEs a program, any program, it stores an image of the program as it appears in RAM. However, not all of the pointer values are stored on the tape. Since PET uses a compiled (not really compiled like FORTRAN but actually compacted) listing, it must also store the forward chain addresses along with the compacted code. Each BASIC statement has a forward chain address. This forward chain address points to the forward chain address of the next BASIC statement. Therefore, the program must be stored in exactly the same memory location from which it originally came. Forward cahin addressing is absolute rather than relative. If PET has reinitialized its pointers, the BASIC pointer is pointing to the normal BASIC location. Upon loading a BASIC program tape under keyboard control the SV, AV, AS registers are loaded with data from the tape. Unfortunately, the monitor assumes BASIC programs will always start at 1025. Therefore when PET is asked to RUN or LIST, the monitor will start looking at 1025. It won't find a program. To use a shifted program after it has been LOADed back into the PET the BASIC pointer must be changed.

There are several ways to do this. One can simply POKE the correct values into the pointer memory locations. This works, but if you make a mistake the PET will "go away" when you try to RUN the program. With version I ROMs the only thing you can do is turn the PET off. There may be a good side to this approach; it can be used as a neat way to protect a program. Without some clever PEEKing at RAM and without understanding how to set the pointers based upon that PEEKing, the program won't run. Another approach is to have a machine language program do the required initialization. With this approach several shifted programs can be RUN at once. To call a specific program you can use the USER (X) or SYS commands. The machine language program does the rest. I'll give an example of a simple routine like this in the last section.

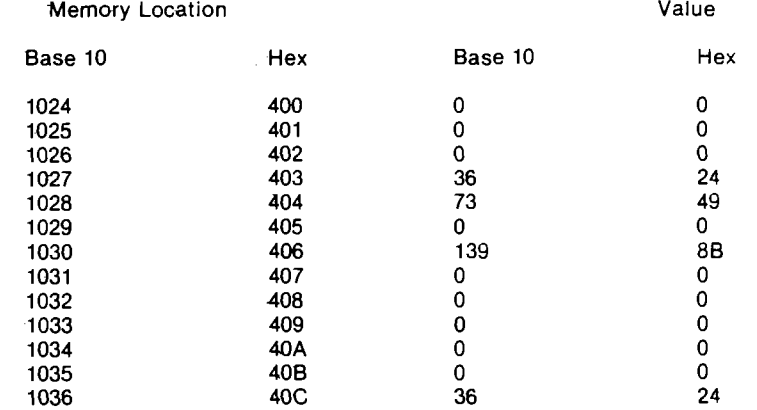

#### *Table 1:* Pet BASIC Initialization Values

100 , QCk-p El J ICE \* ' <sup>1</sup> !~'P 1 'I 105 A=PEEK(122): B=PEEK(123): REM BASIC STPRT PUINTER 110 POKE247,A:POKE248,B: REM SRUE FROM POINTER 1<u>2</u>0 B≔PEEK(124):POKE223,B:REM BASIO 130 B=PEEK(125):/UKE230,B:REM <mark>e</mark>ND 140 SYS63153: REH ROM SPUE R0UTIK€ READY.

*Figure 2*

Shifted programming has several advantages but there are also some pitfalls. I'm sure that I haven't found them all. I'll tell you about those that I've fallen into, and Murphy will find some new ones for you. As a first example, let's take the case where shifted programs are loaded in under keyboard control. When this is done, all memory above 1024 is reinitialized. Any shifted programs already in memory are 36'd out. The only way to prevent this is to adjust the top of memory pointer so that it points below the existing shifted programs. This must be done before atempting to LOAD from the keyboard. Shifted (or normal) programs LOADed under program control do not 36 out memory. But the first part of memory may be set up to receive BASIC. In addition, pointers aren't changed.

Another pitfall is the tendency for PET to "go away". Any error in pointer setup will usually cause this problem. It is the rule rather than the exception. Version 2 ROMs are umored to allow a warm reset. Unfortunately, they aren't available for the old 8K PETs yet.

A third pitfall is <mark>really just the result</mark> of careless programming. The available space within any program should be reduced as much as possible. Program space includes variable and string space. Although my PET has 16K of memory (half in BET\$I), I've found it easy to over-run memory or to overlap programs. If multiple BASIC programs are to coexist, a memory map and some planning are necessary. I don;t have a dynamic adjustment routine. Perhaps

someone familiar with the PET montior could adapt its program adjustment software. It works on normal programs and it sure is fast. PET uses the routine whenever new lines are added or old lines deleted. If variable pointers are the same for all programs and if assignment statements are used to initialize all programs, then several programs might be able to share the variable working area. I haven't tried a lot of this, but it does work in simple cases. This technique will allow FORTRAN like passed variable subroutines, support BLOCK type statements and conserve a lot of memory.

So much for the pitfalls, here's some of the good news. The shifted program technique can be used for BASIC programs to coexist with Commodore's tape machine language monitor. Sure, you'll be able to buy a new set of ROMs that have the monitor—someday. But you can have nearly the same thing now. You may need an additional routine to transfer the bottom of page one (0A-22 hex) memory back and forth between machine language monitor and BASIC usage. Both BASIC and the machine language monitor want this part of memory for scratch pad.

What else can be done with shifted BASIC programs? ROM BASIC programs, truly modular development, library routines, and lots more. Now that BASIC programs can be placed wherever you want them, your imagination is the only limit.

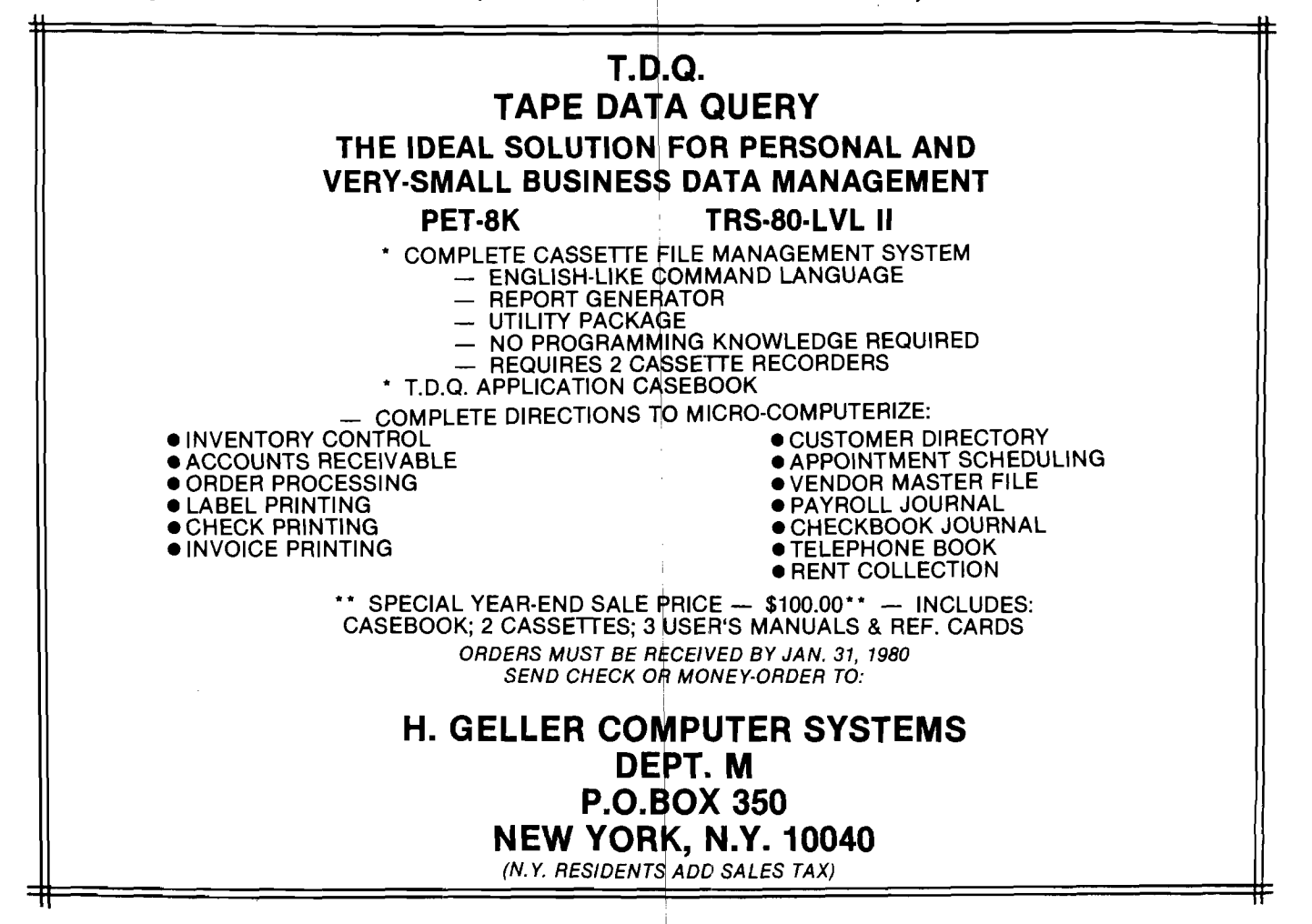

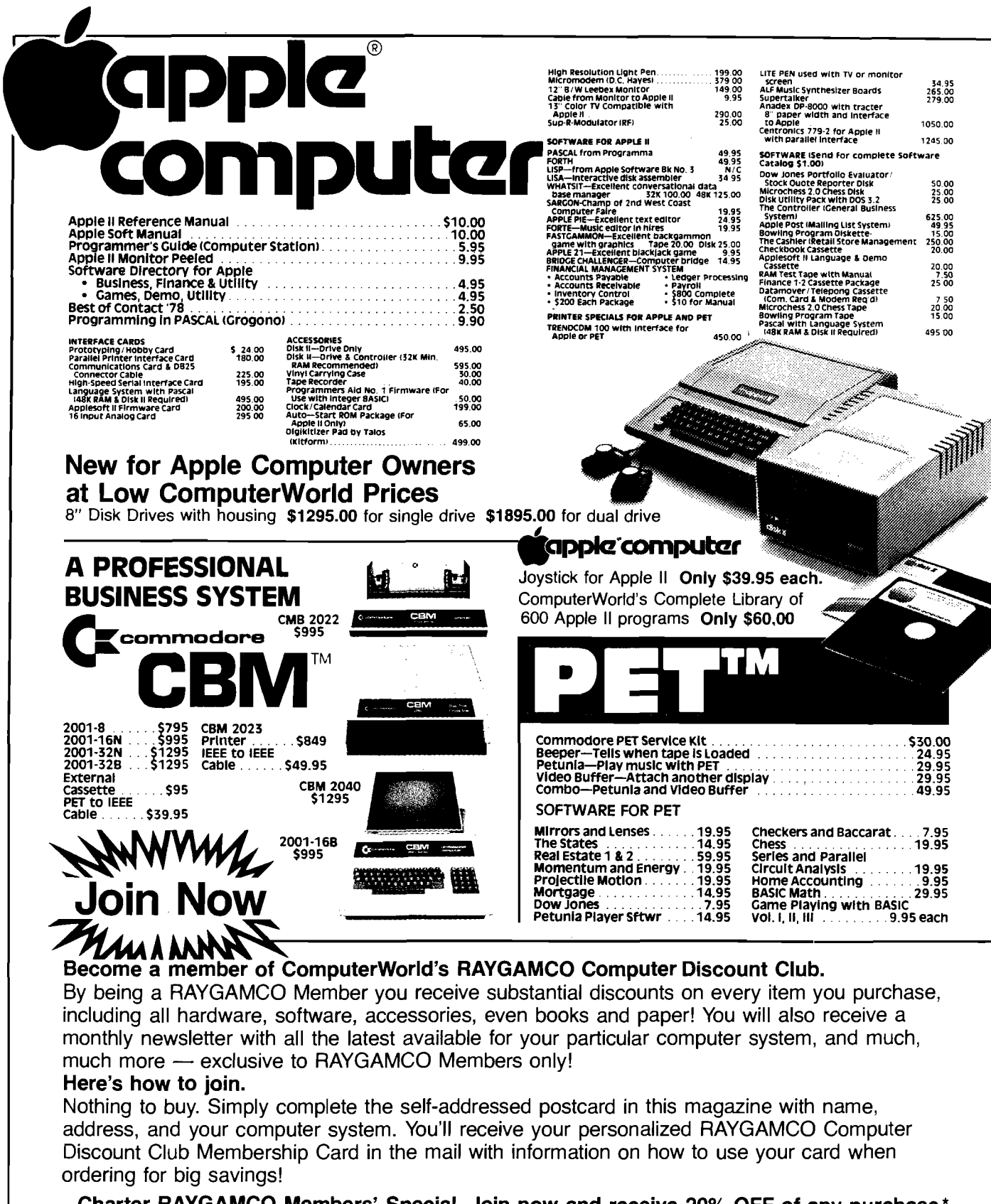

Charter RAYGAMCO Members' Special. Join now and receive 20% OFF of any purchase.\* \*20% offer expires December 24, 1979. Offer is valid for RAYGAMCO Members only.

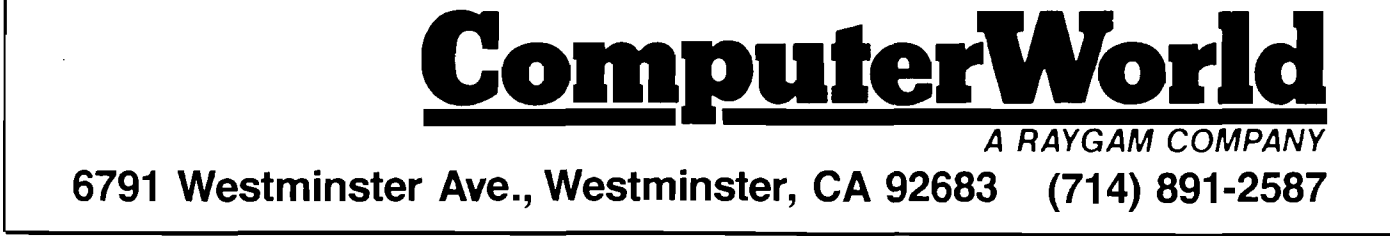

## **WANTED: ATARI®**

#### • FIND IT AT COMPUTERWORLD.

ATARI<sup>®</sup> 800™ PERSONAL COMPUTER SYSTEM

#### PRICE INCLUDES:

À

 $\mathbf{r}$ 

**Computer Console** BASIC Language Cartridge **Education System Master Cartridge BASIC Language Programming** Manual (Wiley)

800 Operator's Manual with Note Book ATARI 410 Program Recorder **Guide to BASIC Programming Cassette 8K RAM Module** - Power Supply -

TV Switch Box

#### \$99999

ATARI<sup>2</sup> 810™ DISC DRIVE\* **DISKETTES** CX8100 BLANK DISKETTES\*<br>CX8101 DISK FILE MANAGER\*<br>\$5.00/ea.

ATARI<sup>®</sup> 400<sup>™</sup> **PERSONAL COMPUTER SYSTEM PRICE INCLUDES:** 

**Computer Console BASIC Language Cartridge BASIC Language Programming** Manual (Wiley) 400 Operator's Manual with Note Book Power Supply TV Switch Box

\$54999

# **Tannin**  $\mathbf{z}$  $400$ .<br>සා යුතු කිරීම සාව

#### PERIPHERALS AND ACCESSORIES

ATARI<sup>®</sup> 820™ **PRINTER\*** \$599.99 **ACCESSORY CONTROLLERS** CX2C-01 DRIVING CONTROLLER PAIR<br>CX30-04 PADDLE CONTROLLER PAIR<br>CX40-04 JOYSTICK CONTROLLER PAIR<br>\$19.95/ea.

**SOFTWARE** 

GAMES . . . . . . . . . . . \$49.99/ea.

()

(0) (d)

and the same

ATARI<sup>®</sup> 410<sup>™</sup> **PROGRAM RECORDER \$89.99** ADD-ON MEMORY (800 ONLY) CX852 8K RAM MEMORY MODULE \$124.99<br>CX853 16K RAM MEMORY MODULE \$249.99

#### **ROM CARTRIDGES**

CXL4001 EDUCATION SYSTEM MASTER<br>CARTRIDGE<br>KEY: (i) = uses joystick controller<br>(g) = uses paddle controller<br>(d) = uses and controller<br>(d) = uses driving controller

- 
- 

#### **EDUCATION SYSTEM CASSETTE PROGRAMS**

**EXECUTIVE THE STORY<br>CX6001 U.S. HISTORY<br>CX6003 SUPERVISORY SKILLS<br>CX6003 SUPERVISORY SKILLS<br>CX6004 WORLD HISTORY (WESTERN)**<br>CX6006 COUNSELING PROCEDURES<br>CX6007 PRINCIPLES OF ACCOUNTING<br>CX6007 PRINCIPLES OF ACCOUNTING

\$39.99/ea. CX6009 GREAT CLASSICS (ENGLISH)<br>CX6010 BUSINESS COMMUNICATIONS<br>CX6011 BASIC PSYCHOLOCY<br>CX6012 EFFECTIVE WRITING<br>CX6013 AUTO MECHANICS<br>CX6013 SPELLING TECONOMICS<br>CX6015 SPELLING TECONOMICS CX0015 SPEEDING<br>CX6016 BASIC ELECTRICITY<br>CX6017 BASIC ALGEBRA

CXL4004 BASKETBALL<br>CXL4005 LIFE<br>CXL4006 SUPER BREAKOUTTM<br>CX4008 SUPER BUGTM\*\*

**APPLICATION . . . . . . . . . . \$69.99** CXL4002 ATARI BASIC<br>CXL4003 ASSEMBLER DEBUG\*\*<br>CXL4007 MUSIC COMPOSER<br>CXL4009 COMPUTER CHESS\*\*  $\mathbf{u}$ 

**BASIC GAME AND PROGRAM CASSETTES** 

CX4101 GUIDE TO BASIC PROGRAMMING\*<br>CX4102 BASIC GAME PROGRAMS\*

\$29.95/ea. \*October Delivery \*\*November Delivery

-- Prices subject to change.

## **We Promise to Deliver!**

\$749.99

- . We GUARANTEE ship dates on prepaid Computer System orders.\*
- If for reasons beyond our control we miss a ship date, WE WILL REFUND THE SHIPPING AND HANDLING CHARGES TO YOU - PLUS GIVE YOU A 10% DISCOUNT ON YOUR NEXT PURCHASE OF ANY ATARI SOFTWARE!
- For prepaid Computer System orders, you'll receive an Accessory Controller of your choice.

\*All prepaid orders must be for full amount by Cashier's Check only, payable to ComputerWorld. California residents, please add 6% sales tax.

#### **ORDERING INFORMATION:**

- 1. Type or print item(s) you wish to order.
- 2. If you pay by personal check: please allow 2 weeks for personal check to clear.
- 3. If you pay with bank card: We accept VISA, BankAmericard, MasterCharge. Please include bank card number, card expiration date, and your signature.
- 4. Add 50<sup>¢</sup> for postage and handling of books, manuals, catalogs, and magazines. Add \$10.00 for shipping, handling, and insurance for hardware and systems orders.
- 5. Send orders to ComputerWorld, 6791 Westminster Ave., Westminster, CA 92683. California residents, please add 6% sales tax.

<u> Lomputer</u>

6791 Westminster Ave., Westminster, CA 92683 (714) 891-2587

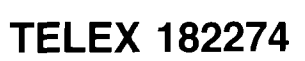

**A RAYGAM COMPANY** 

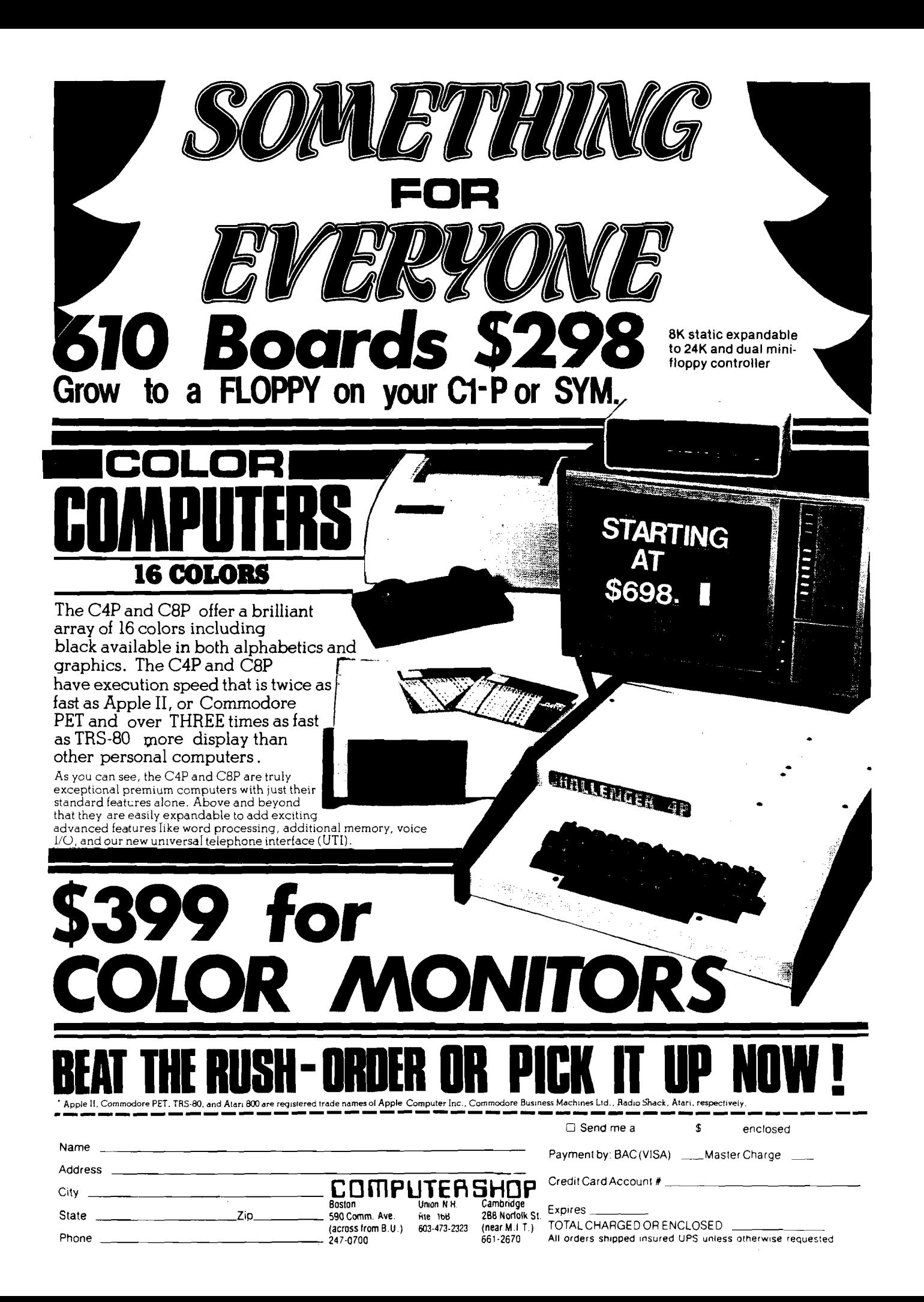

## **If You Treat It Nicely It Won't Byte**

 $\mathbb{E}[\mathcal{A}]$ 

**Jack Robert Swindell P.O. Box 8193 Canton, OH 44711**

**Tools and techniques for using the Superboard II are presented — including a Double Disassembler. This program gives a lot of information about each byte of memory, not just the opcode. Several other Superboard features are discussed.**

I selected the Superboard ll for use as an intelligent terminal in a PDP-11 system. It enables the designer of a distributed processing system to take a number of liberties due to the speed and power of each distributed branch. Before this multi-processor system can come into full operation, a number of things need to be discovered about the internal workings of the Superboard. This article describes some of the tools, techniques and discoveries found on the road to the goal. I hope you find them as useful as I have.

In order to really gain an understanding of the inner workings, a disassembler or something similar will be required, as the monitor leaves a lot to be desired. The listing in figure 1 uses about 3.6K of memory, i.e. you need at least 5K to run it. It is a combination mnemonic lister and intelligent disassembler. The leftmost column will a/ways print a mnemonic, thusly treating each and every instruction as though it were only one byte in length. The rightmost column attempts to decipher whether the instruction is one, two, or three bytes in length and differentiate its print to distinguish op-codes from their operands. Columns two and three are the address and op-code in decimal form to help when using PEEK and POKE at later times. The fourth column prints any valid ASCII characters that it finds to help with the recognition of text or buried cues when the disassembler " gets confused" and has to re-sync itself or might need some help.

The reason I mention manual resync is that one soon grows weary of

seeing "resync??????" time and time again when the program is running through a giant table of either string data or numeric data. Of course it *will* resync...but why waste the paper? On to columns five and six; these have the address and op-code in hexidecimal format to help when looking in books (which are nearly all in hex now). The rightmost and seventh column is what it is all about.

The seventh column is the intelligent column. It attempts to convey to you its interpretation of what it's reading out of memory. It does not resequence the order of bytes for printing when looking at a multi-byte instruction as many disassemblers do. I didn't deem it necessary at the time. To illustrate my point, look at illustration 2. The JSR at hex 0222 has AB directly following it and CD two bytes later. A little human

translation saves much software. IIlustration 2 is a nonsense program, there only to show you what it looks like when it runs and how it runs. Hex lines 0228 to 022C show what happens when the program runs into something it doesn't recognize; the string prompt "CARP?". The response is always the same: it prints the first line it didn't recognize followed by the row of question marks and then four more lines without trying to assign an "intelligent" op-code or do anything else except get ready to re-sync (or try) on the fifth byte after the initial unlock. If this byte also lacks a valid mnemonic the process is repeated until it finally drops out and finds one.

After you start the program, it will ask you for the addresses of the lowest byte and the highest byte that you want it to try to disassemble. This must be input in decimal form as the program has no provisions for a hexidecimal to decimal converter. The next thing that we'll do is examine the program to help you to see how it works and where the various routines are. Lines 100 through 730 comprise the data table. Each data statement holds the information to decode four different instructions of 6502 op-codes and also "fillers" to tell the program when a non-existant instruction is found. The format is "MNEMONIC", NUMBER OF BYTES for that instruction. If it is a non-existant instruction then the data statement for it will read: "?",9. Since as far as I know there aren't any nine byte 6502 instructions, it sticks out quite well amidst a forest of ones, twos, and threes.

Now it's time for the fun part. Line 1020 inputs the address range to be worked on. Lines 1040 and 1050 print the header. Line 1070 sets the major loop which cycles through the op-codes one byte at a time. 1100 to 1120 cause the data table to be scanned until the correct op-code is found. The second statement in line 1120 tells the program the total number of lines to print without mnemonics when it gets out of sync. 1130 to 1150 print the leftmost four columns. 1220 to 1260 control the program's intelligence and tell it when and when not to try and print a mnemonic in the rightmost column.

A GOSUB 1500 with 0 to 15 in H will return the hexadecimal equivalent in H\$. GOSUB 1400 with 0 to 255 in D returns the hex equivalent in IS. GOSUB 1300 with 0 to 65535 in R returns 0000 to FFFF (hex) in J\$. These last three routines are "quick and dirty" but may be of some use to you at a later time. The data table is easily modified to allow for future expansion. Standard Rockwell/Sybex mnemonics are used except for the use of hyphens as opposed to commas (the data statements wouldn't like these too well I fear).

Input low&high addresses of block to be listed: Decimal? 546,565

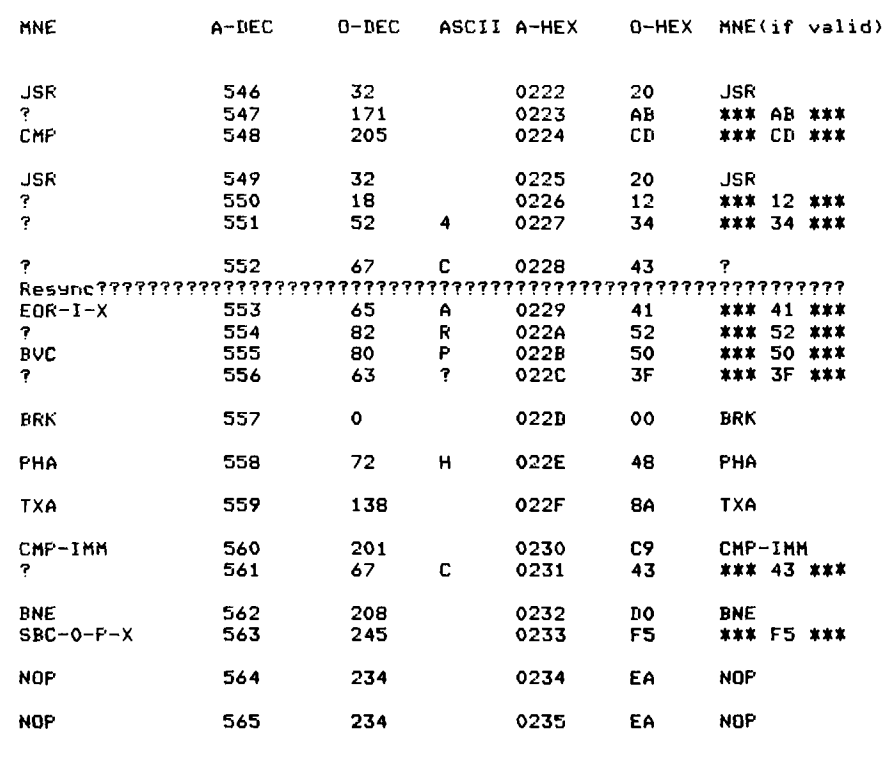

**Figure 2** 

50000 FORD=BTOB+11#CSTEPC:POKED,32:NEXTD:A\$=STR\$(A):E=LEN(A\$) 50010 FORF=BTOB+(E-1)#CSTEPC:POKEF+ASC(MID\$(A\$+(F-B+C)/C+1)):NEXTF 50020 RETURN OK

#### **Figure 3**

#### **Numeric To Video Conversion**

This short BASIC routine will enable you to print numeric variables on your video monitor while your software is busy generating real-time graphics. See figure (3). The opeeration is not overly complex. First the program clears the screen positions which are going to have new characters placed there. This is done by POKEing blanks there with a FOR-NEXT loop. The number that you are going to display is first converted to a string with the STR\$ function. The<br>length of the resultant string is found with the LEN function. MID\$ is used with a FOR-NEXT loop to dissect the string into individual characters which are converted to the correct values to be POK'd into the screen memory with the ASC function.

The display is a fixed format which uses the 12 screen positions: the mantissa sign, 6 digits of mantissa with a decimal point, exponent sign and two digits of exponent. Or  $\pm 0.00000E \pm 00$ .

100 FORD=53240T054271:POKED,32:NEXTD 110 B=53776

120 A=RND(2)\*10"(RND(4)\*10)

130 C=1:GOSUB50000

140 FORC=34T030STEP-1:GOSUB50000:NEXTC

150 C=-1:GOSUB50000

160 FORC=-34T0-30:GOSUB50000:NEXTC

170 GOT0120

nк

#### Figure 4

Beware of blank characters when examining strings for video conversion! 12 screen positions ARE required! It is important to remember that when the number is pushed into the display the starting video address will always be the mantissa sign position. This can be any screen address but beware of overlapping when you try and print off the edge of the screen. The number to be displayed need not always be displayed in a left to right fashion. By changing the video incrementing factor many print angles become possible. Here is a listing in a clock fashion with the mantissa sign at the starting video address.

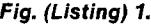

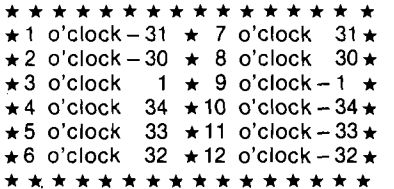

To run this- routine place the number which you wish merged to the display in register A. Load the starting video address in register B. Put the video incrementing factor in register C. Gosub 50000. Once A, B, and C are loaded they remain intact after program execution.

A picture is worth a thousand words (2K bytes?). Load and run the program in figure (4) to see both how all the different display angles look and what happens when a scientific notation display is caused to overlap the edge of the display when run at a steep angle. Make sure you load figure (3) or it will try and call a non-existant subroutine.

#### On-Screen Expose'

Did you know that there is a graphics/control character that you can print on the screen by just pressing two keys? There is! Control G will create the character that you see when you try to type in a line that's a bit too long. You can type it into a string just like it was a letter or symbol. As an added bonus, if you have a printer tied in, it will ring its bell...instant prompt.

I have one more thing of interest for you before I return to bury myself in my favorite world of semiconductors and software. The location (in page zero) of the on screen text begins at 19 decimal and continues up to 90 decimal which always contains a zero when examined. Therefore 71 bytes can be defined, the 72nd is a zero. To see what I mean do the following in command mode:

1) Press Return (to make sure everything is terminated).

2) Hold down the space bar until the screen starts to show the control G characters mentioned earlier.

3)Press Return (this clears the on screen text internally).

4) Type perfectly:FORS = 19T090:?CHR\$ (PEEK(S));:NEXTS.

5) Press Return.

Now do you see what I mean? Happy computing, that's all for now. Would anyone want to hear about a Superboard speedup? Almost 2MHZ or double speed and it doesn't alter the I/O baud rates, however, none of the OSI RAM chips could cut the mustard. If you want an article on this, write! Bye.

10 REM Double Disassembler 20 REM Written by 30 REM Jack Robert Swindell 40 REM August 23, 1979 100 DATA"BRK",1,"ORA-I-X",2,"?",9,"?", 110 DATA- ? - , 9 , ■ORA-O-P\*, 2 , "A S L -O -P 1,2 ,■ ? ■ ,9 120 DAT A " PHP" , 1 , " ORA-IMM1*,2,* ' A S L-A - ,1 , - ,9 130 DATA'?', 9, 'ORA', 3, 'ASL', 3, '?', 9 140 DATA "BPL",2, "ORA-I-Y",2, "?",9, "?",9 150 D A T A "? ", 9 , "O R A -O -P -X ", 2 , " A S L -O -P -X " , 2 , " ? " , 9 160 DATA" CLC" , 1, "ORA-Y", 3, "?", 9, "?", 9 170 DATA- ? - , 9 , ■ORA-X", 3 , "A S L -X ",3 ,■ ? ■ ,9 180 DATA"JSR- , 3 , "A N D -I-X ", 2 , - ? - , 9 , '? " , 9 190 DATA " BIT--0--P - ,2 , "AND-O-P" ,2 , ■ R 0 L -0 -P ' ,2 , \*?■ ,9 200 DATA\*PLP\*,1,\*AND-IMM\*,2,\*ROL-A\*,1,\*?\*,5<br>210 DATA\*BIT\*,3,\*AND\*,3,\*ROL\*,3,\*?\*,9 220 DAT A " B M I" ,2 , " AND--I-Y " , 2 , "? " ,9 , "? " ,9 230 D A T A "?", 9 , " AN D -O -P-X" , 2 , " R O L-O -P -X \* , 2 , \* ? \* , 9 240 DATA" SEC" , 1 , "A N D -Y ", 3 , " ? " , 9 , ■ ? ■ , 9 250 DATA" ? " , 9 , " AND-X " , 3 , " ROL-X " , 3 , " ? " , 9 260 DATA "RTI" , 1, "EOR-I-X" , 2, "?" , 9, "?" , 9 270 DATA' ? ' , 9 , ' EOR-O-P ■ , 2 , 1LSR-O-P ■ , 2 , - ? ■ , 9 280 DATA'PHA', 1, 'EOR-IMM', 2, 'LSR-A', 1, '?', 9 290 DATA' JMP■> 3 , 'E O R ■ ,3 » ' L S R " ,3 ,, ? ' »9 300 DATA■ByC', 2 , ' E O R -I-Y ", 2 , ■ ? ■ , 9 , m? ' ,9 310 DATA '?', 9, "EOR-0-P-X", 2, "LSR-0-P-X", 2, "?', 9 320 DATA■C L I■ , 1 , 1EOR-Y■ ,3 ,■ ? ■ ,9 ,■ ? ■ ,9 330 DATA\*?' , 9 , •E O R -X \*, 3 , \*LS R -X ' ,3 ,■ ? ■ ,9 340 DATA'RTS', 1, 'ADC-I-X', 2, '?', 9, '?', 9 350 DATA- ? " , 9 , ■ A D C -O -P ', 2 , ■R O R -O -P', 2 , '? ' , 9 360 D A T A "P LA ', 1 , ' ADC -IM M ", 2 , " ROR-A•» 1 » "? ■ ,9 370 D A T A "JM P -I■ , 3 , 'ADC1,3 , ■ ROR■ ,3 ,■ ? ■ ,9 380 DATA'BVS', 2, "ADC-I-Y", 2, '?', 9, '?', 9 390 DATA' ? ' ,9 , ■ ADC-O-P-X 1 ,2 , 'RO R-O -P-X ■ ,2 , ' ? - , 9 400 D A T A 'S E I■ , 1 , 'A D C -Y - ,3 ,■ ? ■ ,9 , ■?■ ,9 410 DATA- ? ■ , 9 , - ADC-XB, 3 , - ? - ,9 ,■ ? \* ,9 420 D A T A \*?\*, 9 , - S T A -I -X - , 2 , - ? - , 9 , - ? - ,9 430 D A T A "S T Y -0-P - , 2 , "S T A -O -P - , 2 , ' STX -O -P 1, 2 , - ? - ,9 440 DATA"DEY- , 1 , - ? ■ , 9 , - TXA- , 1 , - ? - ,9 450 DATA- STY- , 3 , - STA- , 3 , ' STX- , 3 , - ? ■ ,9 460 DATA\*BCC\*,2,\*STA-I-Y\*,2,\*?\*,9,\*?\*,9<br>470 DATA\*STY-0-P-X\*,2,\*STA-0-P-X\*,2,\*STX-0-P-X\*,2,\*?\*,5 480 DATA TYA . 1, 'STA-Y', 3, 'TXS', 1, '?', 9 490 DATA- ? - , 9 , - STA -X - , 3 , ' ? - , 9 , - ? - ,9 500 DATA\*LDY-IMM- , 2 , "L D A -I-X - , 2 , ' LDX-IMM- ,2 ,■ ? ■ ,9 510 DATA' L D Y -O -P ", 2 , 'L D A -O -P ', 2 , 'L D X -O -P - ,2 ,■ ? ■ ,9 520 DATA"TAY",1,"LDA-IMM",2,"TAX",1,"?",9<br>530 DATA"LDY",3,"LDA",3,"LDX",3,"?",9<br>540 DATA"BCS",2,"LDA-I-Y",2,"?",9,"?",9 550 DATA'LDY-0-P-X', 2, 'LDA-0-P-X', 2, 'LDX-0-P-Y', 2, '?', 9 560 DATA'CLV', 1, 'LDA-Y', 3, 'TSX', 1, '?', 9 570 DATA"LDY-X",3, "LDA-X",3, "LDX-Y",3, "?",9 580 DATA CPY-IMM ", 2, 'CMP-I-X", 2, '?', 9, '?', 9 590 D ATA\*C PY-0-P' , 2 , ' C M P -O -P ', 2 , ' DEC-O-P■ ,2 ,■ ? ■ ,9 600 DATA"INY", 1, "CMP-IMM", 2, "DEX", 1, "?", 9 610 DATA"CPY",3, "CMP",3, "DEC",3, "?",9 620 DATA'BNE', 2, 'CMP-I-Y', 2, '?', 9, '?', 9 630 DATA'?", 9, "CMP-0-P-X", 2, "DEC-0-P-X", 2, "?", 9 640 DATA'CLD', 1, 'CMP-Y', 3, '?', 9, '?', 9 650 DATA' ? \* , 9 , • CM P-X", 3 , ■ DEC-X■ ,3 ,■ ? 1,9 660 DATA'CPX-IMM', 2, 'SBC-I-X', 2, '?', 9, '?', 9 670 D A T A \*C P X -0 -P ', 2 , ' S B C -O -P \*, 2 , ' IN C -O -P \*,2 ,■ ? ■ ,9 680 DATA'INX',1, 'SBC-IMM',2, 'NOP',1, '?',9 690 DATA' CPX' ,3 , " S B C " r 3 , " I N C " , 3 , - ? " ,9 700 DATA' BEG' , 2 , ' S B C -I-Y " ,2 ,■ ? ■ ,9 ,■ ? ■ ,9 710 DATA"?",9,"SBC-0-P-X",2,"INC-0-P-X",2,"?",9<br>720 DATA'SED',1,"SBC-Y",3,"?",9,"?",9 730 D A T A \*? ', 9 , 'S B C -X -, 3 , ■ IN C -X ■ ,3 ,■ ? \* ,9 800 REM End of data table 900 CLEAR 1000 PRINT"6502 Double Disassembler - 1979 - J. Swindell' 1010 PRINT 1020 INPUT "Input low&hish addresses of block to be listed: Decimal ";P, Q 1030 PRINT: PRINT: PRINT: PRINT 1040 PRINT'MNE\* JTAB(1 5 ) ; "A -D E C "!T A B (2 5 ); 10-D EC*' i* TAB( 3 3 ) ; "A S C II *1i*  $1050$  PRINTTAB(39);  $A-HEX^*$ ; TAB(48);  $O-HEX^*$ ; TAB(55);  $MNE(if$  valid); 1060 PRINT: PRINT 1070 F0RU=PT0Q 1080 M=PEEK<U) 1090 RESTORE 1100 F0R0=0T0M

**Rando** *GREAT] PET*  $\bf SCFTWA$ 

" Precise, humanized, well documented an excellent value" are the applauds now being given to United Software's line of software. These are sophisticated programs designed to meet the most stringent needs of individuals and business professionals. Every package is fully documented and includes easy to understand operator instructions.

DATABASE MANAGEMENT SYSTEM - A comprehensive, interactive system like those run on mainframes! Six modules comprising 42K of programming allow you to; create, edit, delete, display, print, sort, merge, etc., etc. - databases of up to 10,000 records. Printer routines automatically generate reports and labels on demand. 60 pages of concise documentation are included. Requirements - 16-32K PET and 2040 Dual Disk (printer optional). . . .Cost \$125

ACCOUNTS RECEIVABLE/PAYABLE - A complete, yet simple to use accounting system designed with the small businessman in mind. The United Software system generates and tracks purchase orders and invoices all the way through posting " controlled" accounts payable and accounts receivable subsystems.

Keyed Random Access file methods makes data access almost instantaneous. The low-cost solution for the first time computer user with up to 500 active accounts. Requirements - 32K PET, Dual Disk, any 80-column printer. . . . Cost \$175

CASH RECEIPTS & DISBURSEMENTS - Makes it a breeze to track all outgoing payments made by any type of business operation. Checks are tracked by number and categorized by type of expense. Sorting, summary, and audit trails make it easy to post to general ledger. This system also categorizes incoming receipts. Uses KRAM file access<br>method Bequirements - 32K PET, Dual Disk (printer ontional). Cost method. Requirements - 32K PET, Dual Disk (printer optional)... \$99.95

KRAM - Keyed Random Access Method - The new, ultra-fast access method for the PET Disk, provides keyed retrieval/storage of data, in either direct or sequential mode, by either full or partial key values. Written by United Software in 6502 machine code, and designed with the PET in mind, it exploits all the benefits of the PET Disk, allowing full optimization of your system. Eliminates the need for "Sort" routines! KRAM provides flexibility never seen on a micro before. KRAM is modeled after a very powerful access method used on large-scale IBM Virtual Storage mainframes. So " KRAM" all you can into your PET - it will love you for it. . . . Cost \$79.95

(Sublicenses available to software houses.)

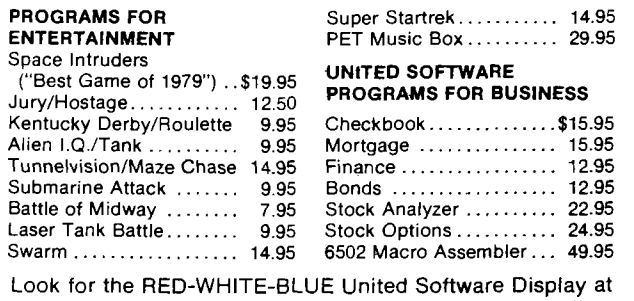

your local computer dealer, or-send check or moneyorder, plus \$1.00 shipping to:

**UNITED SOFTWARE OF AMERICA** N EN ET WARE.<br>New York, N.Y. 10017 Dealer inquiries invited

- 1110 REABM\$iN
- 1120 NEXTOJIFN=9THENN=5
- $1130$  PRINTM\*; TAB(15); U; TAB(25); M; TAB(33);
- 1140 IFM <320R M >126THENPRINTCH R \*<32*>i* 1150 IFM > = 32ANriM<127THENPR;[NTCHR\$<M> *i*
	-
- 1160 R=U 1170 G0SUB1300
- 1180 PRINTTAB < 3 9 ) *i* J \$ ; TA B < 4 8 *> i*
- 1190 D=M
- 1200 G0SUB1400
- 1210 PRINTI\$; TAB(55);
- 1220 IFV=0THENT = N
- 1230 IFV=0THENPRINTM \$
- 1240 IFV=0ANDT=5THENPRINT Ressnc\*; :F0RB=1T058: PRINT "?" > : NEXTB : PRINT "?
- 1250 IFV>0THENPRINT \*\*\*\* "; I\$; ' \*\*\*"
- 1260 V=V+1:IFV=T THENV=0:PRINT
- 1270 NEXTU: PRINT: PRINT: PRINT: PRINT
- 1280 PRINT END OF RUN "IPRINT : PRINT
- 1290 END
- 1300 D= INT (R/256)
- 1310 GOSUB1400
- $1320$   $Js = Is$
- 1330 D=R-D\*256
- 1340 GOSUB1400
- 1350 J\$=J\$+I\$
- 1360 RETURN
- 1400 E=INT(D/16) 1410 F=D-E\*16
- 1420 H=E
- 1430 GOSUBISOO
- 1440 I\$ = H \$
- 1450 H=F
- 1460 60SUB1500
- 1470 I\$ = I\$ + H \$
- 1480 RETURN
- 1500 IFH<10THENH\$=MID\$ (STR\$ (H)  $, 2, 1$ )
- 1510 IFH<0THENH\$="0" 1520 IFH=10THENH\$="A"
- 1530 IFH=11THENH\$="B"
- 1540 IFH=12THENH\$="C"
- $1550$  IFH=13THENH\$="D"  $1560$  IFH=14THENH\$='F'
- 1570 IFH>=15THENH\$='F'
- 1580 RETURN

#### DISK DRIVE WOES? PRINTER INTERACTION? MEMORY LOSS? ERRATIC OPERATION? DON'T BLAME THE SOFTWARE!

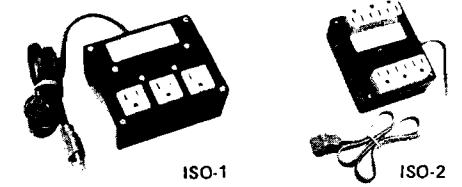

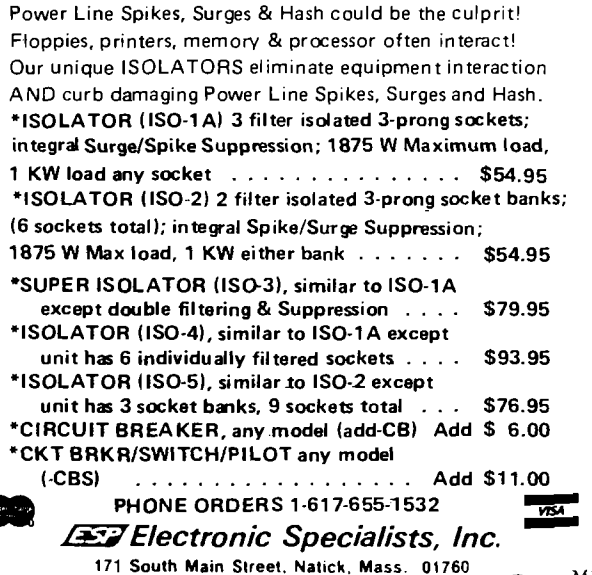

Dept. MI
**COMPUTERIST** 

**P.O. Box 3, S. Chelmsford, MA 01824** 617/256-3649

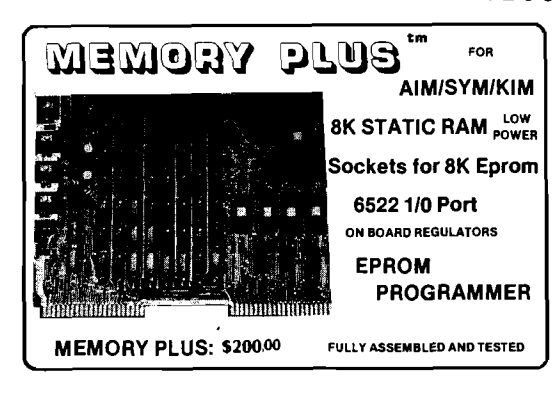

#### **EXPAND YOUR SYSTEM WITH MEMORY PLUS™**

ING

MEMORY PLUS combines four of the most important system expansion capabilities on one PC board. This board uses the standard KIM-4 Expansion Bus and is the same size/shape as the KIM-1/SYM-1 so it can be conveniently placed under any AIM/SYM/KIM system. The four functions are:

8K RAM - with low power 2102 static RAM - the most important addition for most systems

8K EPROM - sockets and address decoding for up to 8K of Intel 2716 type EPROM.

EPROM Programmer - program your EPROMS on the board! I/O - 6522 Versatile Interface provides two 8 bit I/O ports, two multi-mode timers, and a serial/parallel shift register

Other features of Memory Plus include:

On-board voltage regulators for  $+5V$  for general power and  $+25V$  for the FPROM Programmer Independent switch selection of the RAM and ROM starting addresses.

All IC's socketed for easy field replacement.

Fully assembled and burned in - ready to plug in and go.

Documentation includes a 60 + page manual with schematics, program listings, 2716 and 6522 data sheets, and a cassette tape with an EPROM Programming Program and a Memory Test.

Over 800 MEMORY PLUS units are already in use with AIMs, SYMs and KIMs

May be directly connected to your system with our cable or through our MOTHER PLUStm board

#### **IT S EASY TO ADD VIDEO PLUS™ TO YOUR SYSTEM.**

VIDEO PLUS is the most powerful expansion board ever offered for 6502 based systems. It has many important video features including:

Programmable Display Format - up to 100 characters by 30 lines on a good monitor.

A ROM Character Generator with UPPER and lower case ASCII characters.

A Programmable Character Generator for up to 128 user defined characters which may be changed under program control. You can define graphics, music symbols, chess pieces, foreign characters, gray scale - and change them at will! May be used with an inexpensive TV set or an expensive monitor.

 $Up$  to 4K of Display RAM, with Hardware scrolling, programmable cursor, and more

In addition to the video features, VIDEO PLUS also has.

A Keyboard Interface which will work with any "reasonable" keyboard.

A built-in Light Pen Interface.

Provision for a 2K EPROM or ROM for video control or other software.

All of the memory - 6K RAM and 2K EPROM can be used as system memory whenever it is not in use as display or programmable character generator

VIDEO PLUS may be used directly as an expansion of an AIM/SYM/KIM system, or has provision for the addition of a 6502 for use as a Stand-Alone system or Terminal!

Only requires + 5V and has on board voltage regulators. Since it's the same size/shape as the KIM or SYM, it may easily be placed under an AIM/SYM/KIM system It uses the KIM-4 expansion format

Fully assembled, tested and burned in. Connect directly to your system or via the MOTHER PLUS board.

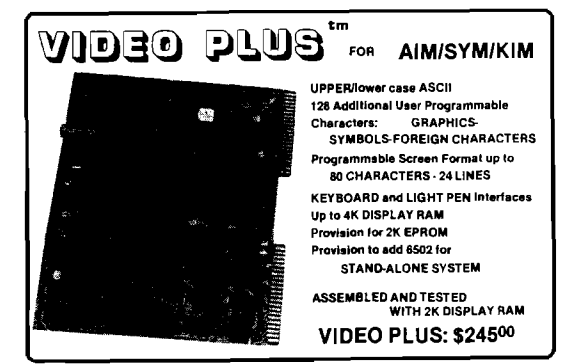

#### **ADD YOUR OWN CIRCUITS W ITH PROTO PLUS™**

**PROTO PLUS"** FOR Same SIZE and SHAPE as KIMfSYM **Professional Quality** Double Sided, Plated through Holes Two Sets of GOLD Plated Dual 22 Fingers Designed for WIRE WRAP or SOLDER Connection! Provisions for 40 14/16 pin sockets<br>4 24/40 pin sockets **AIM/SYM/KIM**

PROTO PLUS is the simple way to add special circuits to your system. It is the same size and shape as the KIM and SYM, making it extremely easy to use with these systems, and can be neatly added to the AIM as well. It provides about 80 square inches of work area. This area has provision for about **40** 14/16 pin sockets, about **4** 24/40 pin sockets, 3 regulators, etc. The connections to the board are made through two sets of gold plated fingers - exactly like the AIM/SYM/KIM. This means that there are a total of 88 edge connections - more than enough for most applications. This is a professional quality, double sided board with plated through holes. The layout was designed so that you can use wire wrap sockets or solder sockets - each IC pad comes out to multiple pads. There is room for voltage regulators and a number of other "non-standard" devices. The PROTO PLUS will plug directly into the MOTHER PLUS making for a handy package.

#### **PUT IT ALL TOGETHER WITH MOTHER PLUS™.**

MOTHER PLUS provides the simpliest way to control and package your expanded system MOTHER PLUS does three major things: 1 - provides a method of interconnecting the individual boards (MEMORY PLUS, VIDEO PLUS, PROTO PLUS);  $2$  - provides buffering for the address, data and control signals; and,  $3$  - acts as a traffic cop for determining which addresses are reserved for the processor and which for the expansion boards. It supports the standard KIM-4 Expansion Bus, so it is electrically compatible with a large number of expansion boards. It is structured so that the processor board fits into the top slots with the expansion boards mounting below. This permits a system to be neatly packaged - it doesn't have its guts hanging out all over a table top. Provision is also made for application connections through solder eyelet connectors. Specifically designed to work with AIM/SYM/KIM systems. Other features are: a terminal for bringing power into your system; phono jacks for the Audio In/Audio Out; phono jacks for connecting a TTY device; provision for a TTY/HEX switch for the KIM; a 16 pin I/O socket for accessing the host Port A/Port B; plus two undedicated 16 pin sockets which may be used to add inverters, buffers, or whatever to your system.

> Prices listed do not include shipping and handling. Piease write for complete catalog and order form.

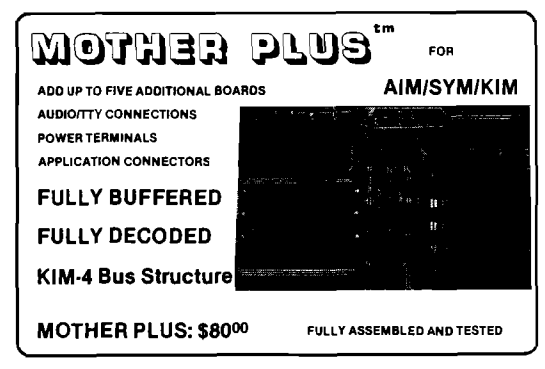

The COMPUTERIST makes it easy for you to expand your AIM, SYM, or KIM system.

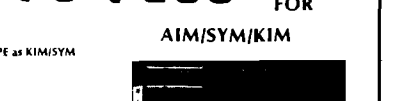

3 voltage regulators

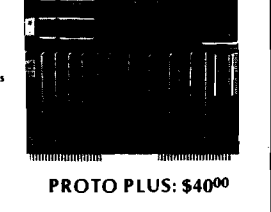

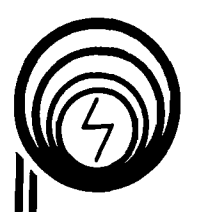

# **COMPQ5 microsystems**

224 S.E. 16th Street Ames, Iowa 50010

DRim

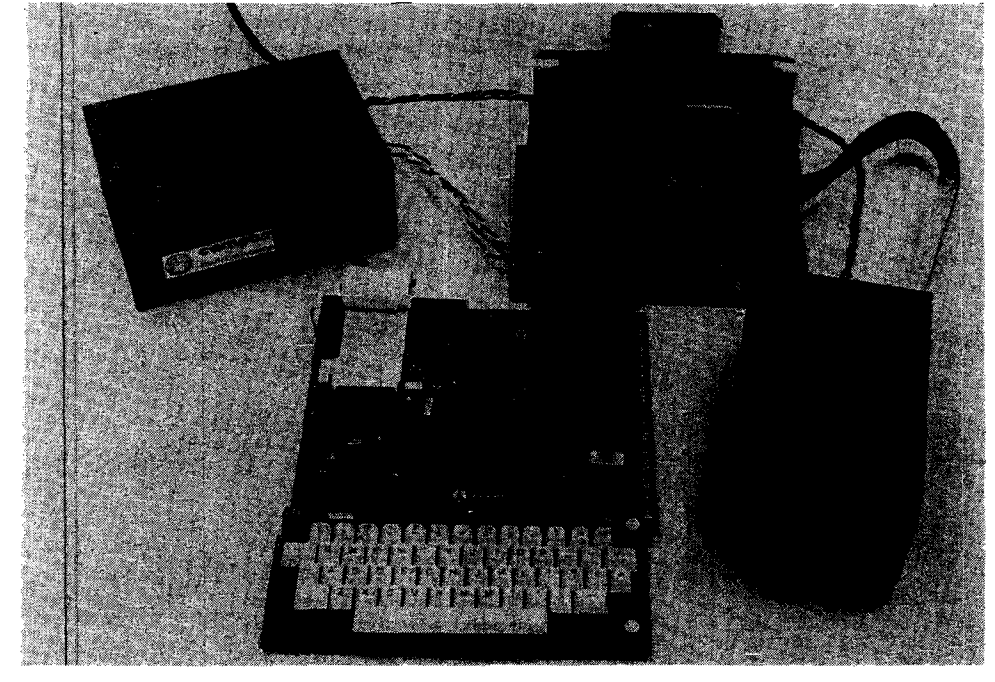

DAIM is a complete disk operating system for the ROCKWELL INTERNATIONAL AIM 65. The DAIM system includes a controller board (with 3.3K operating system in EPROM) which plugs into the ROCKWELL expansion motherboard, packaged power supply capable of driving two 5 1/4 inch floppy drives and one or two disk drives mounted in a unique, smoked plastic enclosure. DAIM is completely compatible in both disk format and operating system functions with the SYSTEM 65. Commands are provided to load/save source and object files, initialize a disk, list a file, list a disk directory, rename files, delete and recover files and compress a disk to recover unused space. Everything is complete  $-$  plug it in and you're ready to go! DAIM provides the ideal way to turn your AIM 65 into a complete 6500 development system. Also pictured are CSB 20 (EPROM/RAM) and CSB 10 (EPROM programmer) which may be used in conjunction with the DAIM to provide enhanced functional capability. Base price of \$850 includes controller board with all software in EPROM, power supply and one disk drive. Now you know why we say —

### *There is nothing like a*

**Dflim Phone 515-232-8187**

### **Sharpen Your AIM**

Robert E. Babcock 1706 Fawcett Ave. White Oak, PA 15131

**A collection of four programs are presented which enhance the capabilities of the basic AIM 65. These programs improve hex loading, clear memory, move memory and slow down the display.**

Recently several Rockwell AIM-65 microcomputer systems were purchased for use in teaching courses in microprocessors and microcomputers at the campus of the Pennsylvania State University at which I teach. These were intended to supplement the KIM-1 systems which have been used for that purpose for the past three years.The press of other activities has prevented more than intermittent exposure to the full capabilities of the AIM-65; however, some basic impressions and evaluations are possible.

Overall, the impression has been highly favorable. First, due to the similarity with the KIM-1, the AIM has been easy to learn. Even students with virtually no exposure to any type of microcomputer have had little difficulty in learning to use the system effectively. In this regard, the documentation provided with the AIM-65 is excellent. The AIM-65 Microcomputer User's Guide is easy to follow and has a sizeable number of examples to clarify concepts stated in the material related to a portion of the system or its operation. Identification of many of the most useful subroutines and their characteristics has proved to be a special blessing. The clock program used as an application example at the end of the manual involves virtually every mode of operation. It provides an excellent base for understanding the system and in addition serves as a firm foundation for a flexible data sampling and logging system. Although a few errors exist in the User's Manual, most are of minor consequence.

Second, the extensive monitor program has a great many features not generally found in a system of this price class. These features make it possible to program the AIM more rapidly and with fewer errors than is possible for an essentially identical program using the KIM-1 .The features which come to mind most readily are the mnemonic entry capability, the disassembler, and the text editor. The printer with its hard copy put the topping on the physical attributes of the system. Less visible, but equally as convenient, are the cassette interface with its much higher speed and flexibility when compared with the KIM-1. The ability to use the KIM format permits the application of many KIM programs to the AIM. Finally, the 20 character display with the ability to use alphanumerics expands the capabilities of the AIM-65.

No system is completely without its shortcomings and the AIM is no exception. Fortunately, the shortcomings are few and most are easily corrected. One of the problems arises from the fact that in the memory modify mode,(/), the program is returned to the system monitor after four entries. While all that is necessary to return to the modify mode is to again press (/), often when entering a program from a hex dump format or entering hex values into a table or entering a short ASCII message statement, it is easy to forget to re-enter (/). The short program shown below, HEX LOAD, uses the same format as the M followed by (/) process but automatically remains in the modify mode until terminated by an ESC. There is a printout of the entered characters and the address of the lowest byte just as in the normal operation. The only difference is that it is no

longer necessary to enter (/) after each four entries. To use HEX LOAD, begin execution at 0600 (or the beginning address selected if in a different location) by the usual entries,  $''(*) = 0600"$ RETURN,"G", RETURN. The display will show  $" = "$ . Enter the address at which  $" = "$ hex entries are to start, RETURN, and the starting address will be displayed with the prompt ' $\lambda$ ''. Make the desired hex entries as a continuous string, then terminate with ESC.

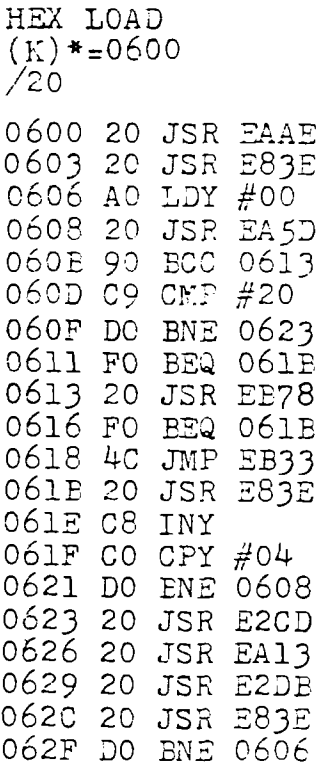

SLOW DIS  $(K)*=0200$ / 3 8

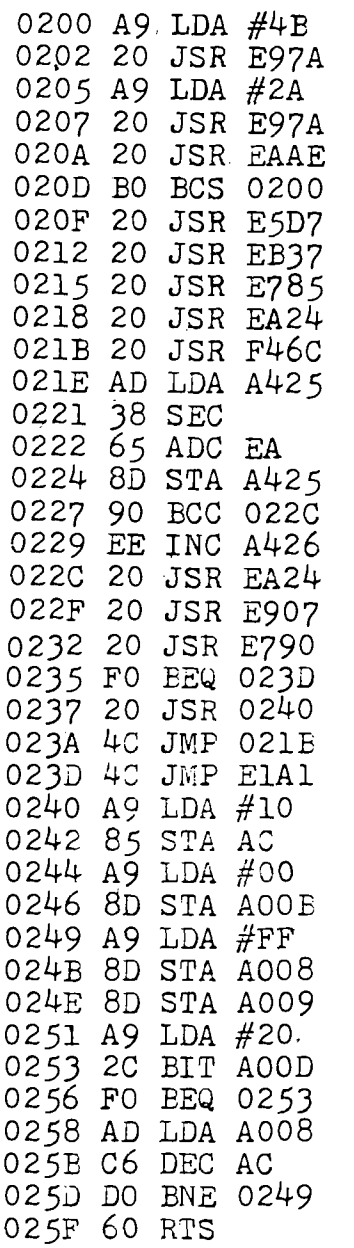

#### **ZERO PAGE LOCATIONS USED:**

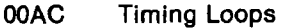

#### **OOEA Length (Used by monitor ROM)**

The second difficulty is an annoyance with the speed at which disassembly occurs when the printer is not in operation. This mode of operation is sometimes desirable to conserve paper while debugging or while checking for a particular part of a program. The program left, SLOW DIS, Introduces about a Tisecond delay between steps during disassembly without the printer. Location 0241 can be modified to change the speed as desired. Execute the program in the normal way using (\*) = 0200, RETURN, " G" , RETURN. The display will indicate "K\* = ". Enter the starting address of the material to be disassembled and the number of steps as in normal operation. If an indefinite number of steps was selected by "SPACE", then the program must be terminated by ESC.-

One of the major advantages of the AIM-65 over the KIM-1 and other similar systems using 7-segment read-out displays (limited to six digits), is the relative ease of using meaningfully prompted programs which eliminate the need to record or remember the proper addresses into which data must be entered to initiate the program. With prompting, the required information can be asked for, inserted, and stored in appropriate locations under program control. Two utility programs, CLEAR and MOVER, included below, are of the prompted type. MOVER is a data transfer program capable of moving any amount of data either forward or backward to a designated starting address. Execution of the progam results in a prompting message of "OLD  $FROM = "$  to elicit the entry of the starting address of the data to be moved. After the address has been entered and RETURN activated, " $TO =$ " calls for the ending address of the data to be moved. When RETURN Is again used, theprompt " NEW FROM = " appears to bring about entry, of the starting address at which the moved data is to start. This time RETURN causes execution of the move process, completion of which is indicated by a cleared display except for the normal " " at the left side of the display. Similarly, CLEAR uses prompting messages, " CLR FROM = " and " $T\overline{O}$  = " to obtain the limiting addresses of the area into which zeros or any other designated character may be entered. The area can be of any size.

A general breakdown of the features of these two programs can be used to show the various sections and their functions. In CLEAR, the program from 0300 through 0314 provides the prompt message generation; 0315 through 0330 contains the address input and storage functions; 0331 through 033D contains the calculation of the high and low order bytes of the length of the area involved; and the remainder of the program performs the actual data storage procedure. Location 0340 may be modified to any value with which it is desired to load a selected memory area. Locations 035F - 0361 contain the "CLR" message.

*'■j<sup>i</sup>* . .'..-i R

(?:) \*:=0300 /46

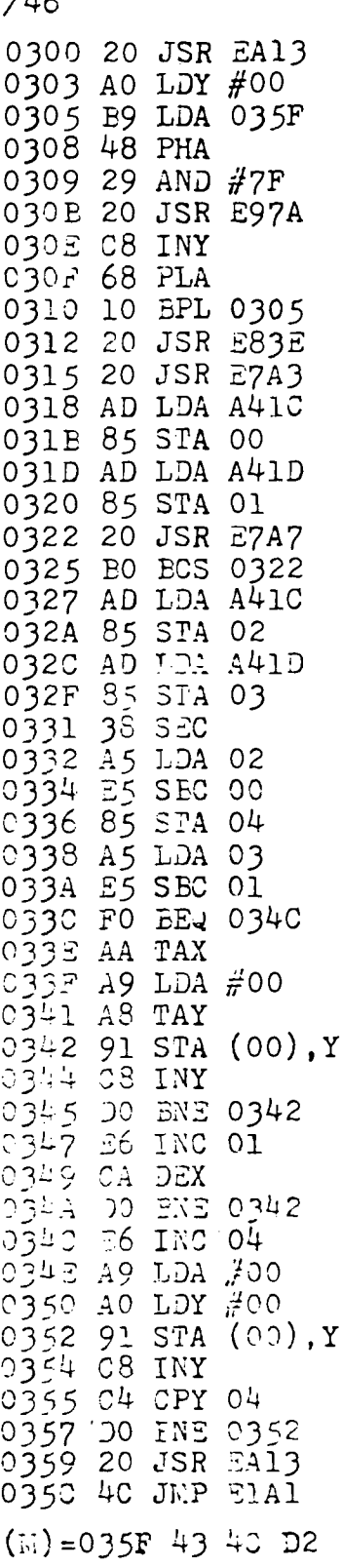

 $(K)$  \* = 0200 /96

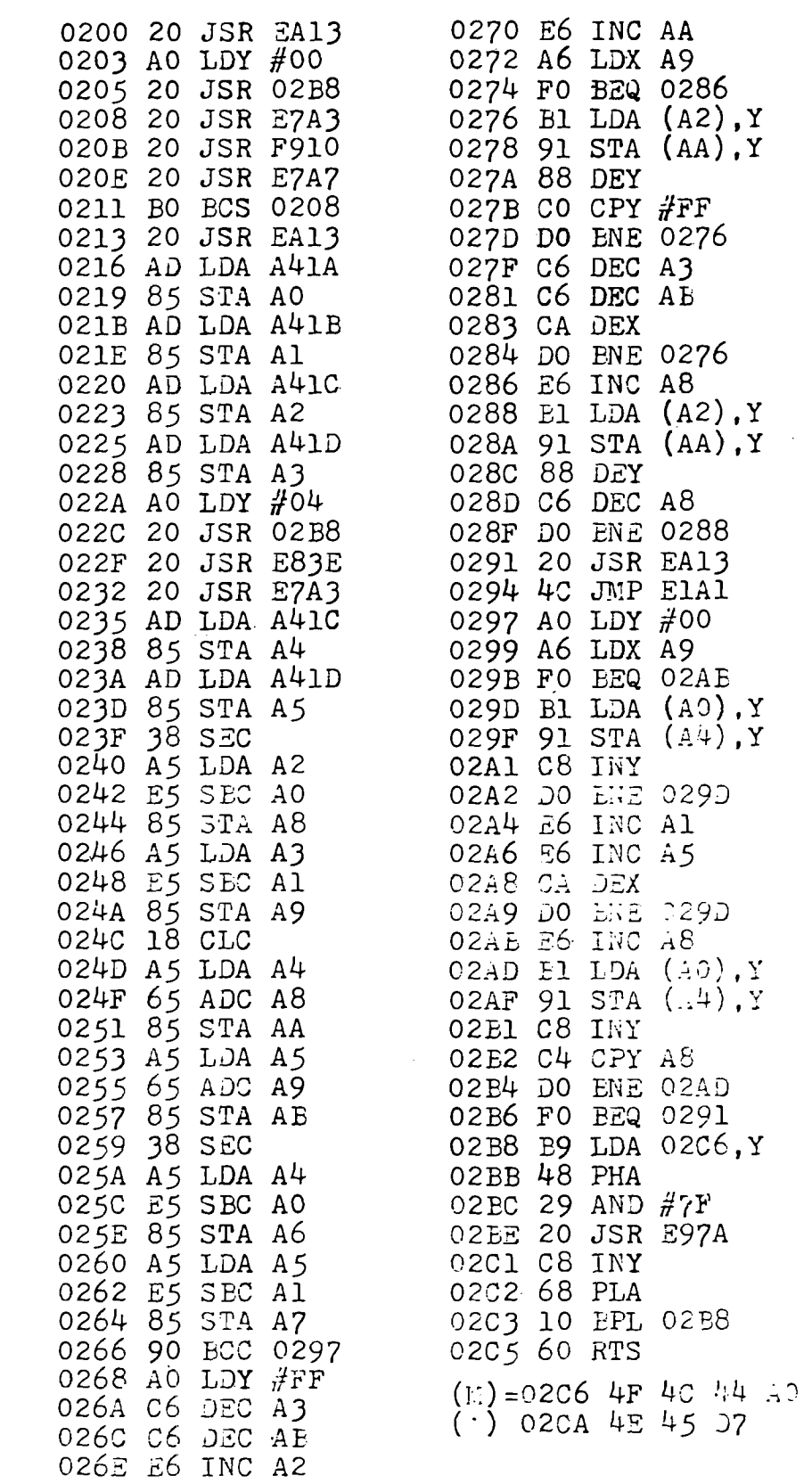

M OVER THE R R C R AG E R AND THE R AG E LOCATIONS USED:

**CLEAR** 

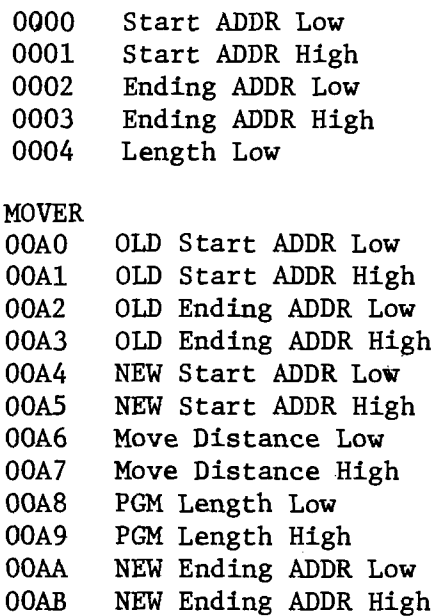

A similar examination of MOVER will show that the segment from 0200 through 023E generates the prompting messages by way of a subroutine at 02B8 - 02C5, obtains the requested addresses and stores them. From 023F through 0266 is found the calculation procedures for the length of the data to be moved, determination of the new ending address, and decision as to whether movement is forward or backward. Movement upward in address by starting at the end and working back to the start is contained in 0268 through 0294, while movement downward in address is handled from 0297 through 02B7. The "OLD" and "NEW" messages are contained in 02C6 - 02CC.

These programs have been found very useful In assisting an already powerful system to be even more responsive to the desires of the programmer. Other programs which would be very helpful would be the ability to insert an instruction into the middle of a program with automatic movement of the remainder to make room, as is done in the text editor and some assemblers. Related would also be a deletion procedure with automatic closure. Not enough time has been available to accomplish these programs. Perhaps later...

Receipt of the 8K basic ROM's for the AIM-65 has finally occurred after a lengthy wait. Not enough opportunity has arisen to delve into that aspect of the AIM very deeply, as yet. A brief exposure has made a very favorable impression. The addition of the BASIC makes the AIM-65 into exactly what its name implies; a self-contained Advanced Interactive Microcomputer.

Ĵ

#### *A Warning:*

The **MACROTEA™** is for Professional Programmers — ond Very Serious Amateurs — Only

**Now: a machine language programming powerhouse for the knowledgeable programmer who wants to extend the PET's capabilities to the maximum. The MacroTeA, the Relocating Macro Text Editor:Assembler from Skyles Electric Works.**

The Skyles MacroTeA is a super powerful text editor. 26 powerful editing commands. String search and replace capability. Manuscript feature for letters and other text. Text loading and storage on tape or discs. Supports tape drives, discs, CRT, printers and keyboard.

The Skyles MacroTeA is a relocating machine language assembler with true macro capabilities. A single name identifies a whole body of lines. You write in big chunks, examine, modify and assemble the complete program. And, when loading, the MacroTeA goes where you want it to go. Macro and conditional assembly support. Automatic line numbering. Labels up to 10 characters long.

The Skyles MacroTeA is an enhance Monitor. 11 powerful commands to ease you past the rough spots of program debugging.

The Skyles MacroTeA is a warm start button. Over 1700 bytes of protected RAM memory for your object code.

There's no tape loading and no occupying of valuable RAM memory space: The Skyles MacroTeA puts 10K bytes of executable *machine language* code in ROM (from 9800 to BFFF directly below the BASIC interpreter). 2K bytes of RAM (9000 to 97FF).

Like all Skyles Products for the PET, it's practically plug in and go. No tools are needed. And, faster than loading an equivalent size assembler/editor from tape, the MacroTeA is installed permanently.

The Skyles MacroTeA: *13 chips on a single PCB. Operates interfaced with the PET's parallel address and data bus or* with the Skyles Memory Connector. (When ordering, indicate if the MacroTeA will interface with a Skyles Memory Expansion System. You can save \$20.) Specifications and engineering are up to the proven Skyles quality standards. Fully warranted for 90 days. And, as with all Skyles products, fully and intelligently documented.

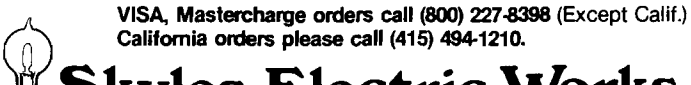

**WSkyles Elcctric Works** 3 10301 Stonydale Drive, Cupertino, CA 95014, (408) 735-7891

# **An Additional I/O Interface** for the **PET**

### **Interfacing a VIA 6522 to your PET is simple.**

The 6522 VIA chip has a lot of interesting features, however, many of them are on the "PB" side of the chip. The Commodore PET does not have the "PB" lines on its user port, only the "PA" lines. The following interface gives not only the wanted "PB" lines but also an extra set of "PA" lines &CB1, CB2, CA1, & CA2.

#### **The Hardware**

The circuit itself uses only a 6522 VIA and two 7411 's. It is mostly direct interfacing, other than the address lines which had to be decoded. Once built, it connects directly to the Memory Expansion Port.

The interface (in figure 1) is designed to occupy the top 16 bytes of RAM. It should be noted here that adding another interface is as simple as changing the address decode. For example, by placing an inverter on "BA4" (see figure 2)the circuit would occupy the 16 bytes of RAM just under the top 16 bytes, (note-if you build both of the circuits from figures 1 & 2 you would have two VIA's and would be using the top 32 bytes of RAM). The original circuit is shown in figure 1.

#### **The Software**

After connecting it, operation is very simple. The addresses concerned and what they are follows, (for the circuit

**Kevin Erler P.O. Box 3032 Edson, Alberta TOE OPO Canada**

shown in figure 1) 32752 - QRB 32753 - QRA 32754 - DDRB 32755 - DDRA 32756 -TIL-LTIC-L 32757 - TIC - H 32758 - TIL-L 32759 - TIL-H 32760 - T2L-L T2C-L 32761 - T2C-H 32762 - SR 32763 - ACR 32764 - PCR 32765 - IFR 32766 - IER 32767 - ORA (no handshake)

The operation is as with other VIA— PEEK POKE etc., only with the previously listed addresses.

Note--for the addresses which operate the circuit in figure 2, simply subtract 16 from each address.

#### Output Example

To create a tone on CB2 for the circuit in figure 1;

POKE 32763, 16 (ACR) POKE 32762, 15 (SR) POKE 32760, 155 (Timer 2) for the circuit in figure 2. POKE 32747, 16 (ACR) POKE 32746, 15 (SR) POKE 32744, 155 (Timer 2) For further specs, on the "PB" port of the 6522, refer to the 6522 data sheet.

#### ASSEMBLE LIST

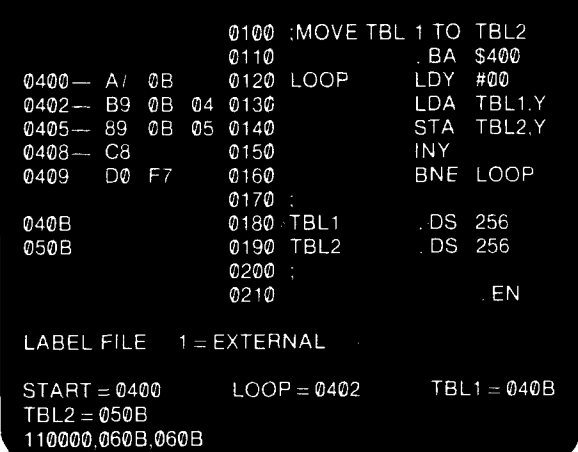

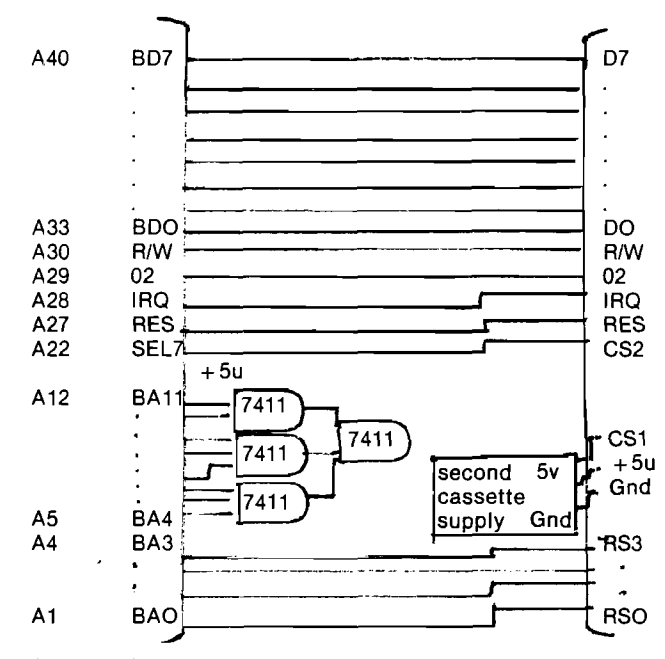

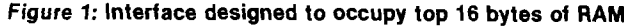

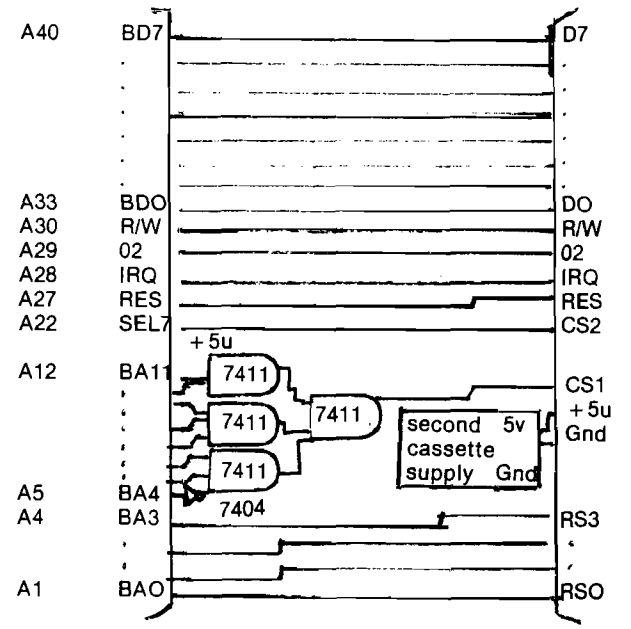

*Fig. 2:* **Interface designed to occupy 16 bytes just under top 16 bytes of RAM.**

#### **To Order PROGRRMMCRS TooiKlT or MrcroTcA —**

California residents: please add 6-61/2% California sales tax.

j

Custom designed to plug into your PET. So, when ordering, please indicate if your Toolkit:

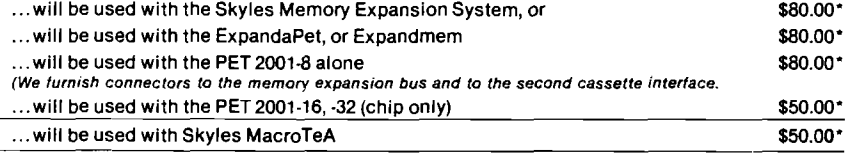

Your MacroTeA. Custom designed for your PET. So specify your PET model when ordering.\$395.00" (Important Savings: If it's to be used with a Skyles Memory Expansion System, the MacroTeA can \_\_\_|ighted\_with\_it.<br>plug directly into the Skyles connector. **So you save \$20.** The Skyles MacroTeA is only \$375.00 \_\_\_\_\_\_\_\_\_\_\_

Send your check or money order to Skyles Electric Works. VISA, Mastercharge orders may call (800) 227-8398. (California residents: please phone (415) 494-1210.)

Is ProgromminQ Fun?

Have More Fun, Make Fewer €rrors, Complete Programs Much Faster... with the

### BASICPROGRAMMER'S **ToolKit™**

Now you can modify, polish, simplify, add new features to your PET programs far more quickly while reducing the potential for error. That all adds up<br>to more fun . . . . and the **BASIC** and the BASIC Programmer's ToolKit.

The magic of the ToolKit: 2KB of ROM firmware on a single chip with a collection of machine language programs available to you from the time you turn on your PET to the time you shut if off. No tapes to load or to interfere with any running programs. And the Programmer's ToolKit installs in minutes, without tools.

Here are the 10 commands that can be yours instantly and automatically . .. *guaranteed* to make your BASIC programming a pleasure:

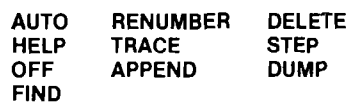

Every one a powerful command to insure more effective programming. Like the HELP command that shows the line on which the error occurs . and the erroneous portion is indicated in reverse video:

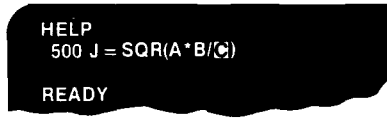

... Or the TRACE command that lets you see the sequence in which your program is being executed in a window in the upper corner of your CRT:

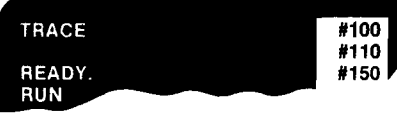

The Programmer's ToolKit is a product of Harry Saal and his associates at Palo Alto ICs.

So, if you really want to be into BASIC programming — and you want to have fun while you're doing it, order your BASIC Programmer's Toolkit now. We guarantee you'll be delighted with it.

Skyles Electric Works 10301 Stonydale Drive, Cupertino, CA 95014, (408) 735-7891

*Ten Day Unconditional Money-Back Guarantee on all products sold by Skyles Electric Works, except chip only.*

# **NEW APPLE II® SOFTWARE**

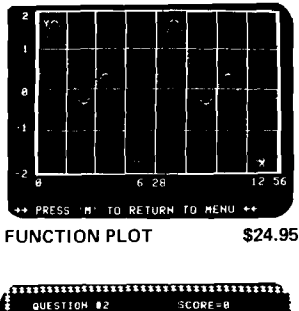

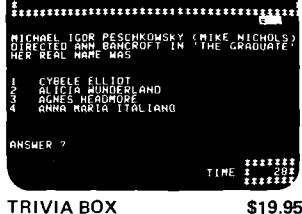

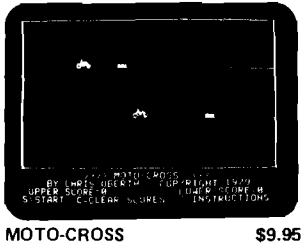

MOTO-CROSS

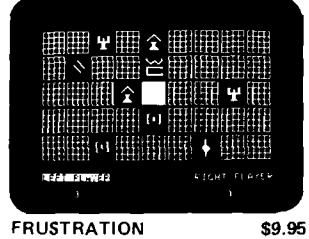

**FRUSTRATION** 

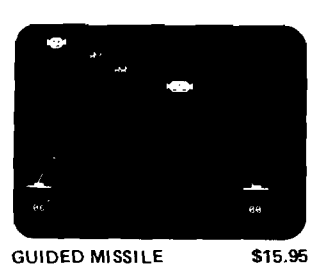

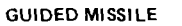

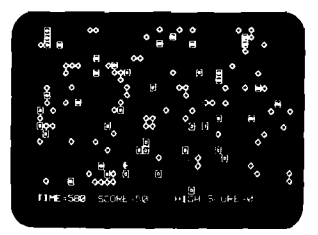

**LASER BLAST** 

\$9.95

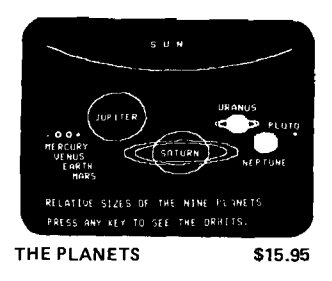

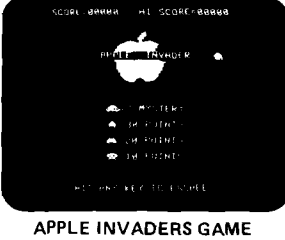

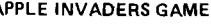

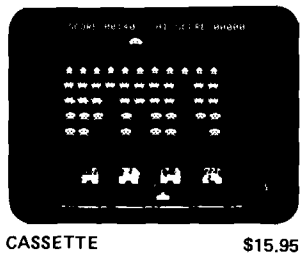

CASSETTE

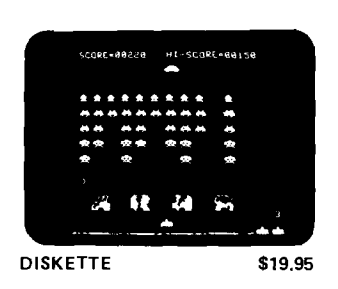

### AND MORE...

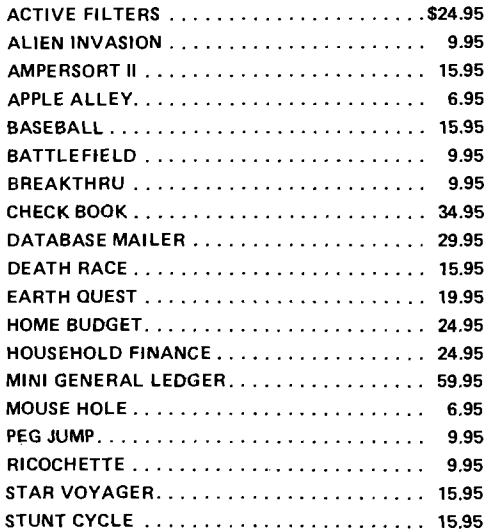

All orders must include 3% postage and handling. California residents add 6% sales tax. VISA and MASTERCHARGE accepted.

Apple II is a trademark of Apple Computers, Inc.

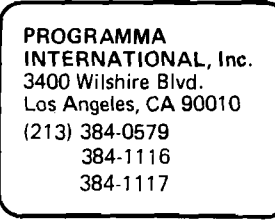

Dealer Inquiries Invited

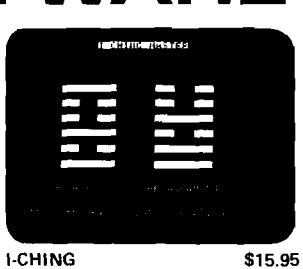

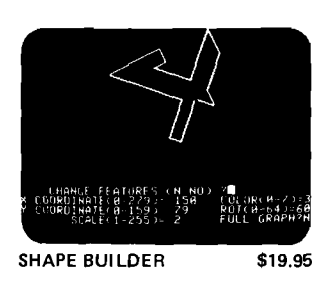

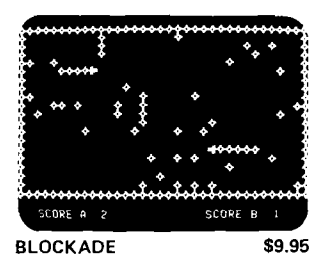

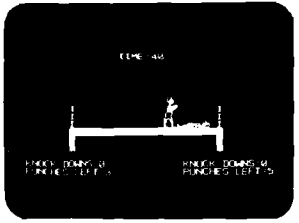

**BOXING** 

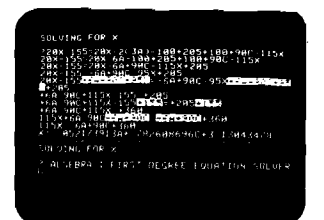

ALGEBRA I

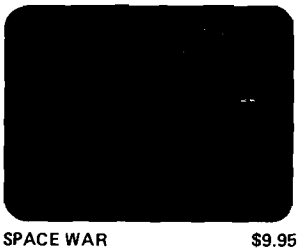

**SPACE WAR** 

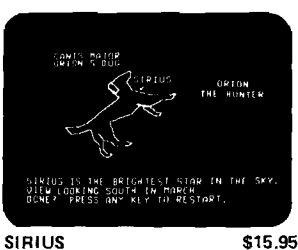

\$9.95

\$15.95

# **APPLE INVADER** <sup>0</sup>

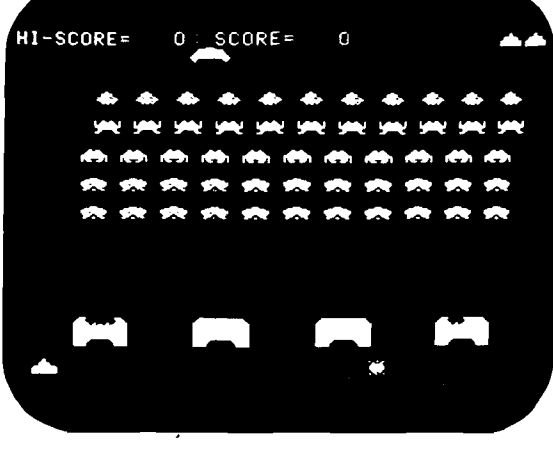

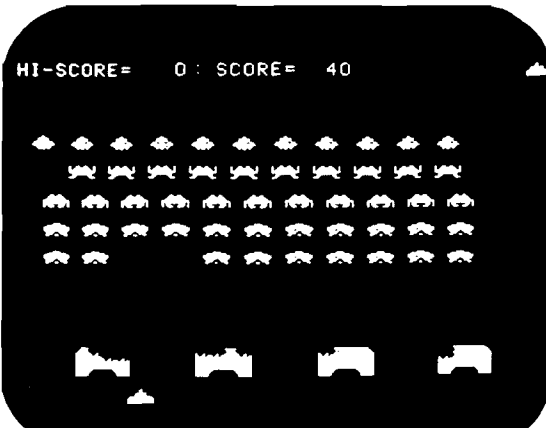

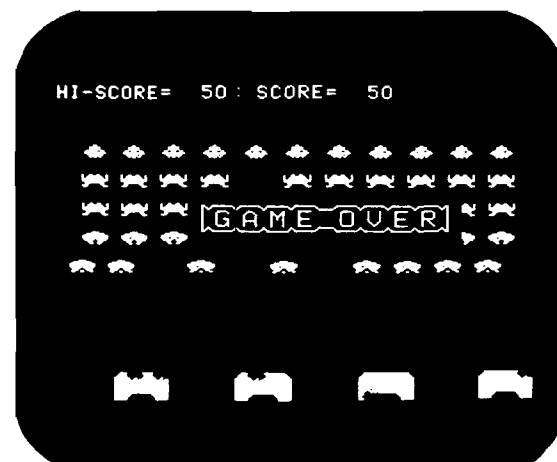

*)* PROGRAMMA INTERNATIONAL, Inc. 3400 Wilshire Blvd. Los Angeles, CA 90010 (213)384-0579 384-1116 384-1117

**NEW! From the leader of Apple II ® Software**

- UNIQUE HI RES GRAPHICS
- **REALISTIC** SOUND EFFECTS
- REAL-TIME ACTION
- FUN & EXCITING
- **CHALLENGING**
- ADDICTING

Requires 32K APPLE II with Integer Basic

Price: \$15.95 on cassette \$19.95 on disk

**nnouncemen** 

Apple II is a Trademark of Apple Computer, Inc.

**EW SOFTW** 

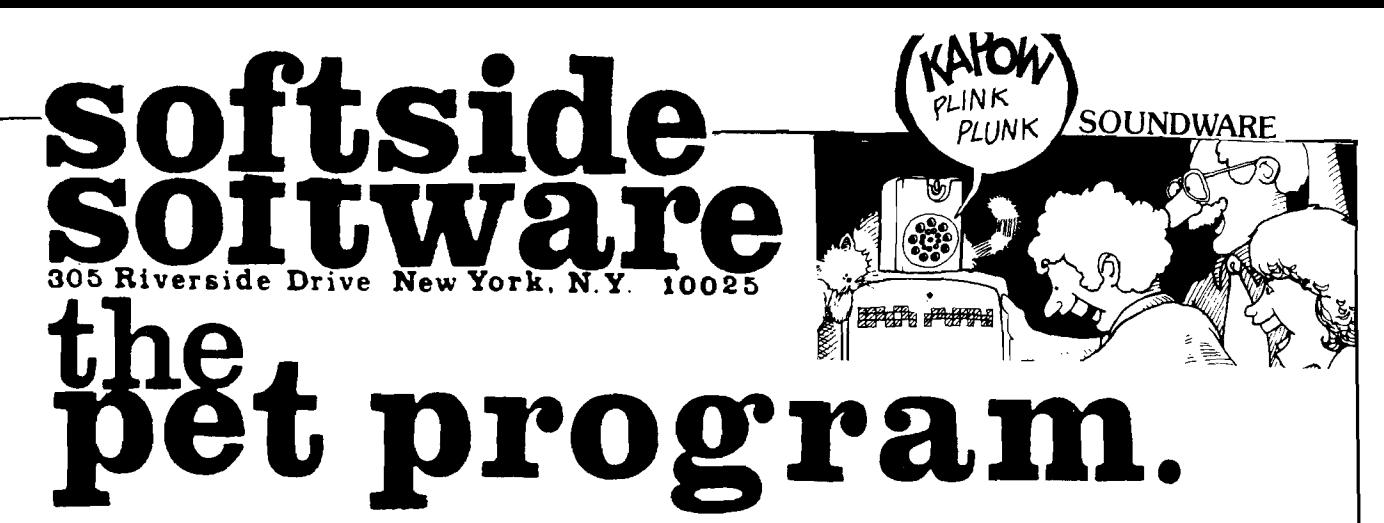

GRAPHICS PAC 2 **Quadruple** your PET's graphic resolution. Why be New Version stuck with the PET's cumbersome 25 x 40 1000 point display. With Graphics Pac you can directly control

(set and clear) 4000 points on screen. It's great for graphing, plotting, and gaming. Graphics Pac allows you to plot in any combination of two modes: 4 Quadrant graphing with (0,0) center screen, and Standard graphing with  $(0,0)$  plotted in the upper left hand corner. Complete documentation shows how you can merge this useful routine with any of your own programs without retyping either one! All this on a high quality Microsette for only \$9.95.

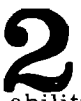

*out retyping* either one! A ll this on a high quality Microsette for only \$9.95. ter that follows the standard set of 6502 mnemonics. Now you can take full advantage of the computing.

abilities of your PET. Store and load via tape, run through the SYS or USR functions. List and *edit* too with this powerful assembler. No other commercial PET assembler gives you all these features plus the ability to look at the PET'S secret Basic ROMs all in one program. This valuable program is offered at \$15.95.

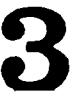

**BIKE** 

An exciting new simulation that puts you in  $x^2 + y^2 = 0$  *i a* bicycle manufacturing empire. Juggle inflation, breakdowns, seasonal sales variations,

inventory, workers, prices, machines, and ad campaigns to keep your enterprise in the black. Bike is dangerously addictive. Once you start a game you will not want to stop. To allow you to take short rest breaks. Bike lets you store the data from your game on a tape so you can continue where you left off next time you wish to play. Worth a million in fun. we'll offer BIKE at \$9.95.

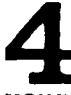

PINBALL

Dynamic usage of the PET's graphics features<br>when combined with the fun of the number 1 arcade game equals an action packed video spectacle for

*your* computer. Bumpers. chutes. flippers. free balls, gates, a jackpot, and a little luck guarantee a great game for all. \$9.95.<br>Authors: Our royalties are unbeatable guarantee a great game for all. \$9 95.

\_\_\_\_\_\_\_\_ Authors: Our royalties are unbeatable

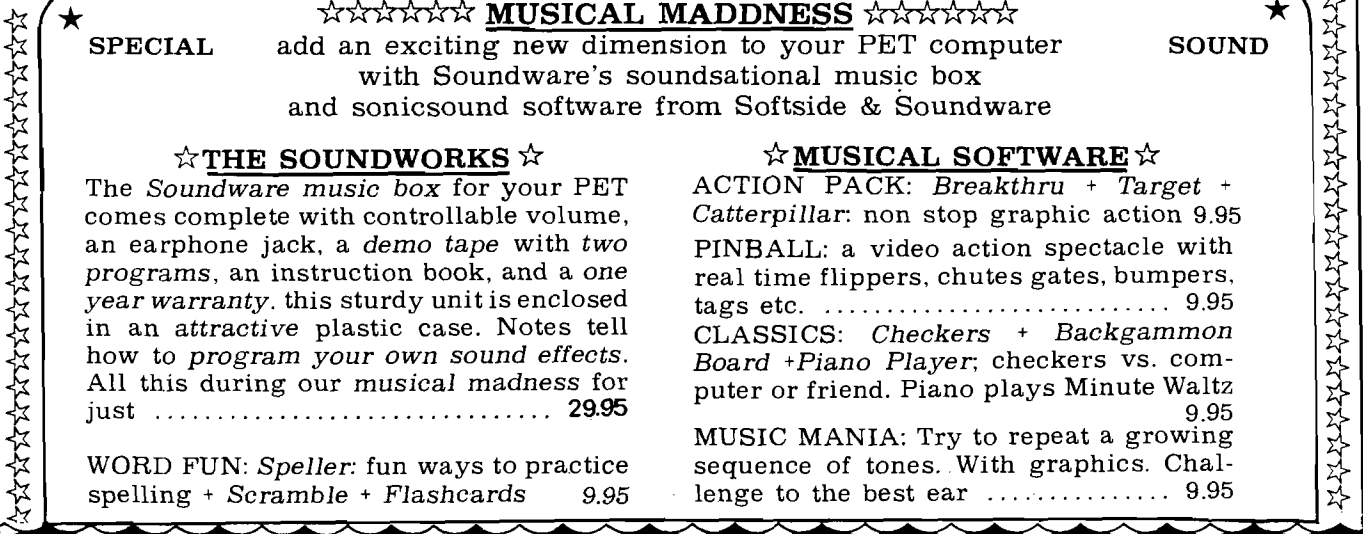

### A  $60 \times 80$  Life for the PET

Werner Kolbe Hardstr. 77 CH 5432 Neuenhof Switzerland

**Have you ever wished that your PET display was bigger, especially when playing the Game of LIFE? Here is a method of providing a moveable window that permits you to examine any portion of an area that is: 'Larger than Life'.**

When you have played some time with the 25 x 40 LIFE by Dr. Covitz, you will find that the area is too small for many patterns to expand. Therefore I decided to write a program which gives them more space. As I still wanted to use the nice round CHRS(81) dots as cell symbols, I decided to show only a section of the whole area on the screen. The screen is practically used as a movable window which can be shifted in 8 directions by the number keys 1 to 9. The '5' is used to bring it back into the center.

#### Program Description

The BASIC part of the program does the following: Line 0 sets the memory pointers to prevent BASIC from destroying the machine code and to restore the "end of BASIC" pointer in dec 124, 125. Then in sub. 100, a short explanation, is given. The cells are set on the screen in the input mode with A\$, where A\$ is not used. Line 4 to 10 do the shifting of the

screen versus the Life area. The pointer PA which determines the displayed section is changed by the pokes into 2940, 2941. Line 3 again raises the memory pointer and lifts the "end of BASIC" pointer over the end of the machine code. Thus it is possible to save the whole program including machine code by a simple SAVE.

The machine program starts at the location hex 0A80. The memory used as Life-area starts at 0C51 and ends at 1F11. All necessary pointers are located in the BASIC input buffer from 0029 to 003F. They are initialized with the subroutine INIT from TBL2 starting at OB6A. The pointer P9 points (indexed by V) to the place which is currently investigated. The pointers P1 to P8 point to the neighboring places. PA points to the upper left corner of the displayed section and PS to the start of the screen. CNT is a page counter.

Cells are represented by bit 7 of the memory. The cells for the next generation are stored in bit 6. Subroutine CLEAR sets everything to zero. Then in NE the screen is inspected and if a 51 is found, bit 7 is set in the associated memory place. Subroutine INPDEX increases the pointers PS by dec 40 and PA by dec 80 if one row has gone through (Y running). By storing hex 34 respectively hex 3C into E811 the screen is switched off resp. on again to avoid " snow". After START the new generation is computed. The number of neighbors is counted by inspection of the neighboring places and decreasing X if bit 7 is set. If the life condition is found for the next generation, bit 6 is set in the memory place. When one page is worked through, all high values of the pointers P1 to P9 are incremented. The pages are counted by CNT. With RESTORE, the old generation is pushed out by a left shift, and the new one

#### **Listing 1**

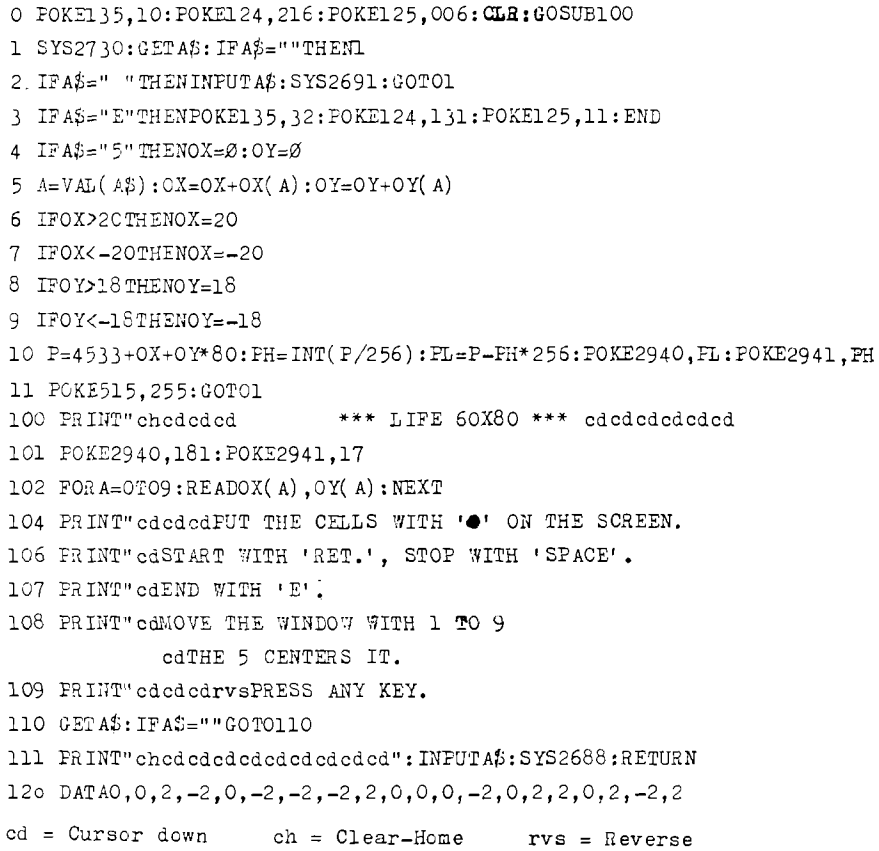

**Listing 2** 

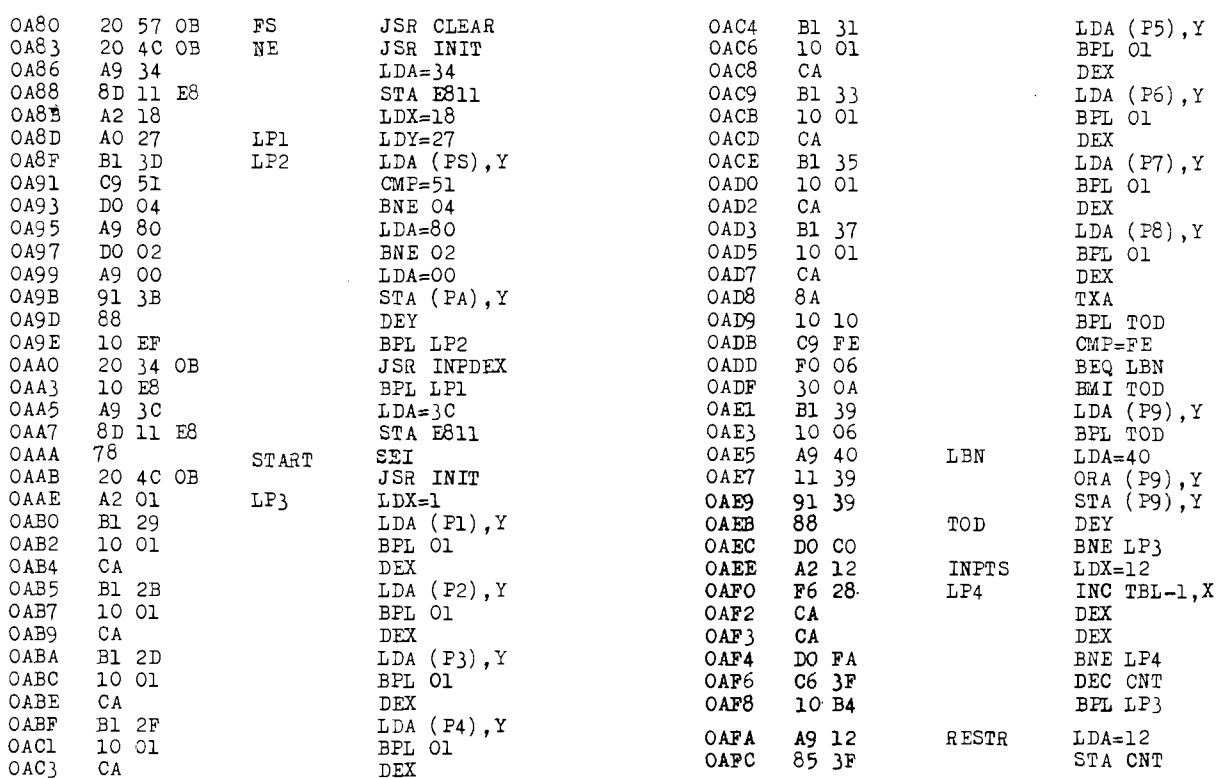

comes from bit 6 into bit 7. Since there does not exist an indirect addressing for the ASL command, I had to use the absolute indexed to increment the argument directly. Finally, TSCR throws the cells on the screen with 51's if bit 7 is set and 20's (blanks) else. The RTS returns the control back to BASIC. For one generation the programs needs about 1/2 second. The speed may be slowed down by a waiting loop in BASIC.

#### **Combining BASIC and Machine Code**

If you have entered the machine code, type in NEW (but don't switch off) and enter the BASIC code. If you have finished, find out the actual values of the "end of BASIC" pointer in dec 124 and 125 by PEEK commands. If they differ from 216 resp.6, the pokes in line 0 must be changed. Before a run, this POKE must contain the actual value of the pointer, after the last change in the BASIC program.

To save everything on tape enter: POKE 124, 130: POKE 125, 11: CLR and<br>then SAVE "LIFE 60'80". With the POKE, the "end of BASIC" pointer is raised beyond the end of the machine code and thus with the save, both program parts are combined. When running the program, line 0 restores the old values of the pointer. The program can be loaded and run like any other program. Only if changes are made in BASIC, line 0 must be updated.

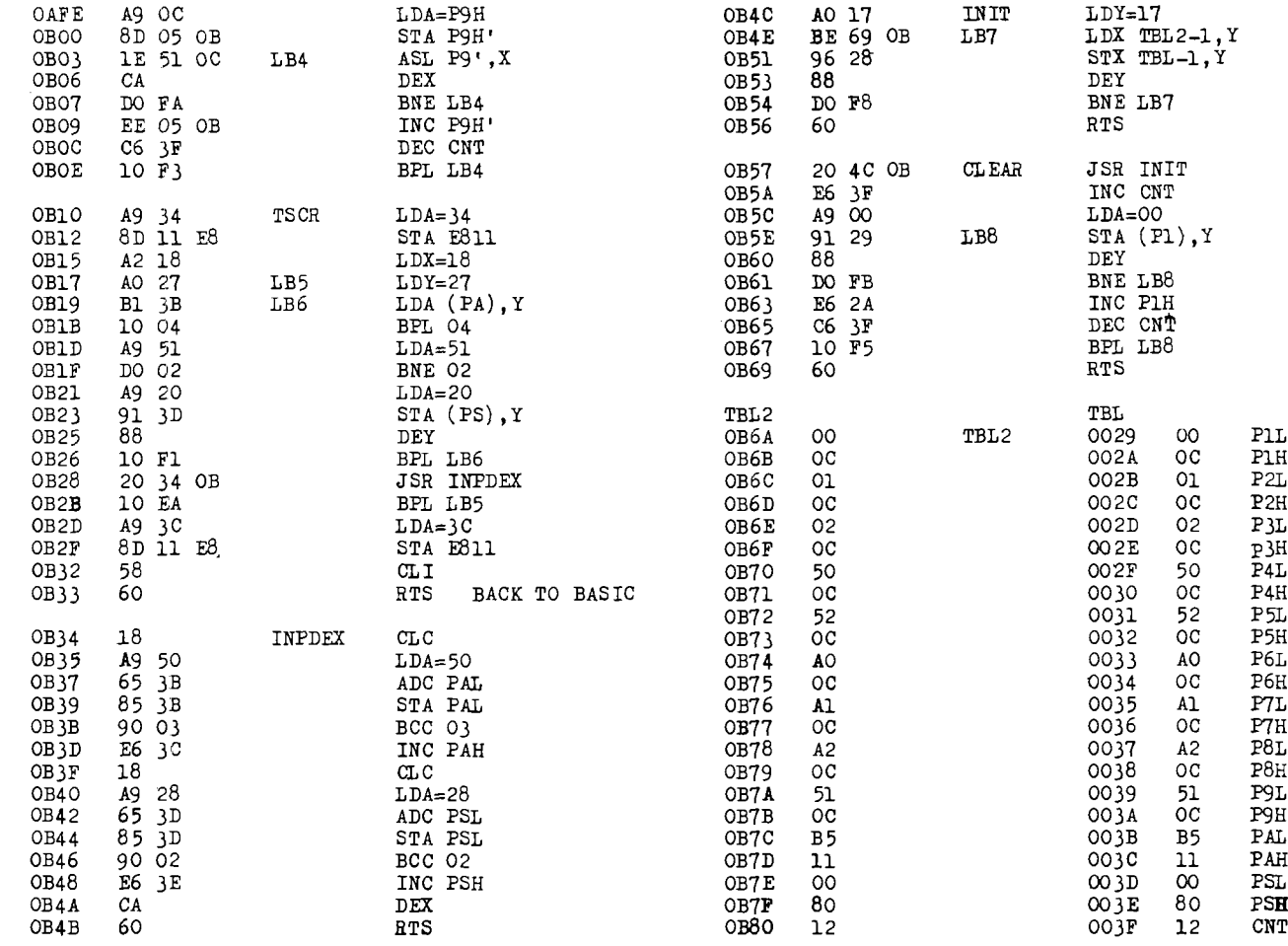

KIM/SYM/AIM-65-32K EXPANDABLE RAM DYNAMIC RAM WITHONBOARDTRANSPARANT REFRESH THAT IS COMPATIBLE WITH KIM/SYM/AIM-65<br>AND OTHER 6502 BASFD MICROCOMPUTERS OTHER 6502 BASED MICROCOMPUTERS.

 $\overline{\phantom{a}}$ 

Ì

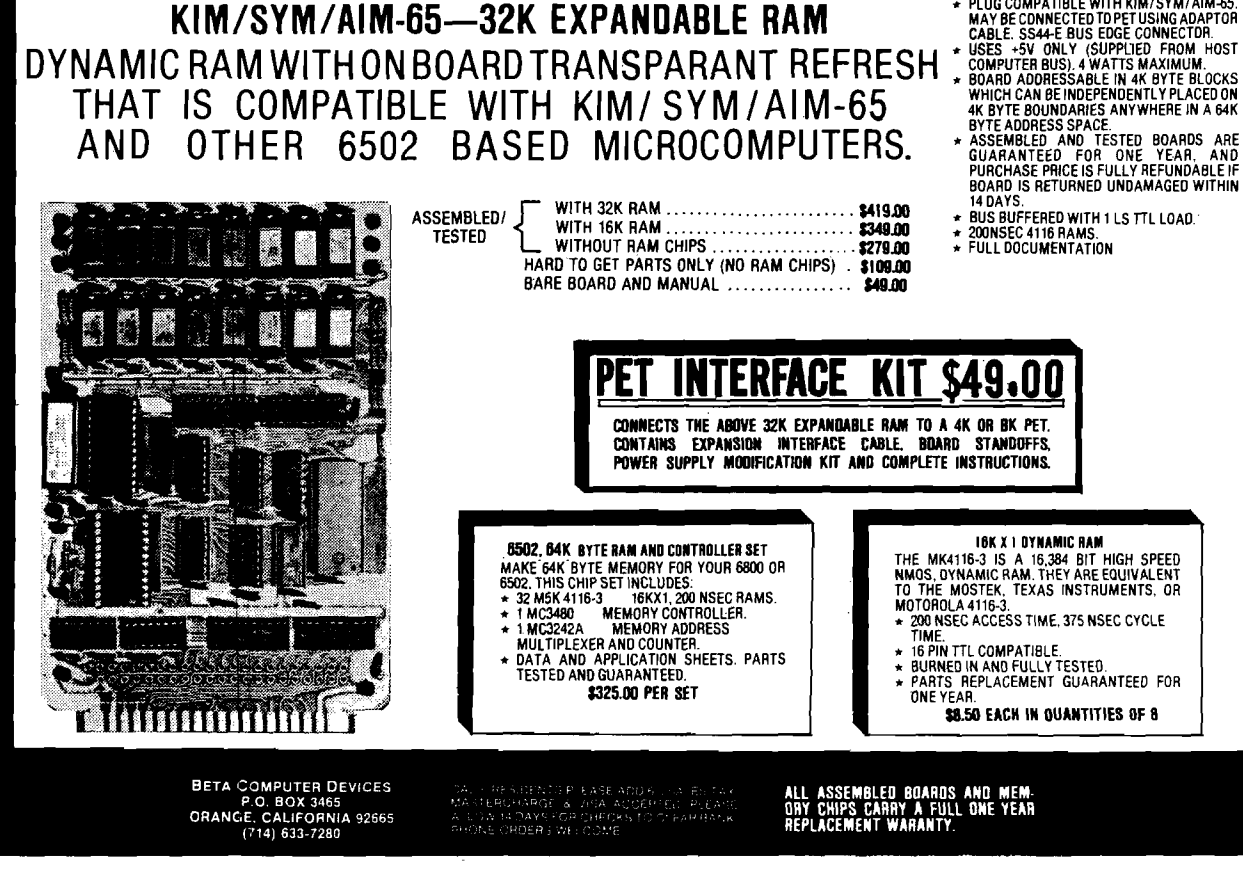

### EASYWRITER<sup>\*</sup> the 1st true Word Processor for the Apple!<sup>\*</sup>

Are you looking for the best Word Processor for your Apple? Well we are so sure you'll choose **EasyWriter** that we've prepared this ad to help you make your decision **EASY**. Check out these powerful features:

- Incremental spacing to support your Qume, Diablo, or Spinwriter
- Character oriented (No line numbers to deal with)
- Menu selectable routines for all known printers and interfaces
- Word wrap around on screen for continual text entry
- Our own new high speed DOS (Twice as fast as Apple's)
- Of course full editing, disk, and printer commands
- Subscripting, Superscripting, and MORE MORE MORE . . .

The straight facts make EasyWriter the only logical choice. By the same people who brought you WHATSIT. Available at your local computer store or our new California office!

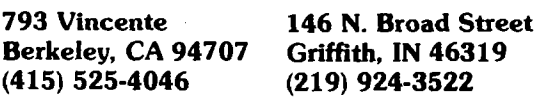

### It Isn't Software Until it Works! A perfect Christmas gift!

\*EasyWriter EasyWriter is a TM of Cap'n Software \*Dr. Memory Dr. Memory is a TM of Muse \*Big Edit Big Edit is a TM of Gravey, Martin & Sampson, Inc. \* Apple Pie Apple Pie is a TM of Programma International, Inc. \*Super-Text Super-Text is a TM of Muse Apple Apple is a TM of Apple Computers, Inc. Whatsit Whatsit is a TM of Computer Headware

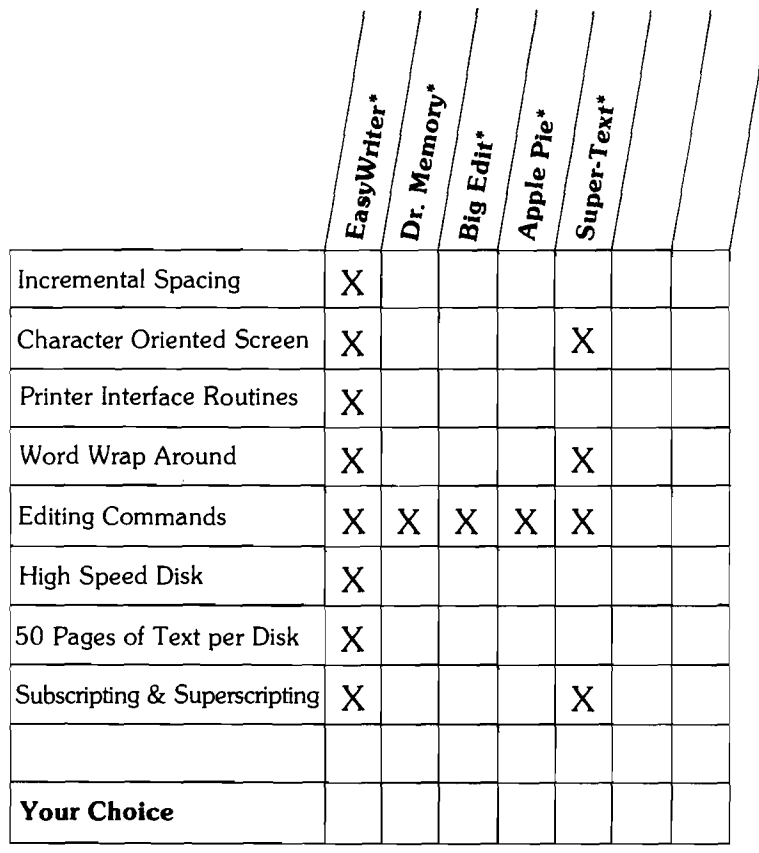

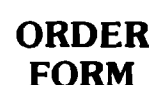

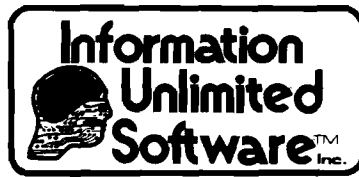

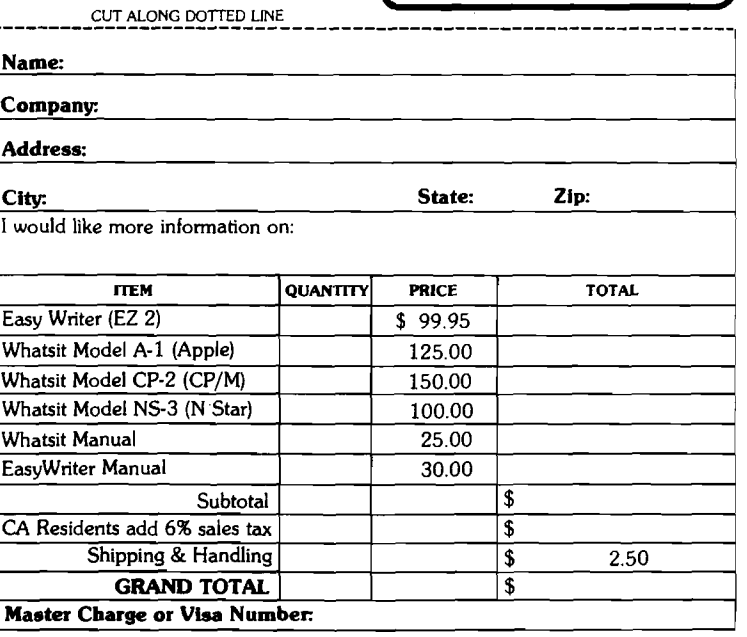

# **Applesoft Program Relocation**

George S. Guild, Jr. 117 Cardinal Drive Hampton, VA 23664

**Here is a simple technique to change the program storage space when using Applesoft.**

Integer BASIC has commands to set boundaries for both the program upper limit (HIMEM) and data lower limit (LOMEM). This gives Integer BASIC users total freedom to protect areas of memory for HIRES graphics and/or machine language subroutines. Applesoft however, uses *fixed* program storage, and uses HIMEM and LOMEM only to set the upper and lower boundaries of stored data. This lack of flexibility can result in problems when using Applesoft.

For example, RAM Applesoft users were forever limited to 4K of program space, when they wanted to use HIRES graphics, even if 48K of memory was available. Setting LOMEM to \$6000 (24576) preserves all 4K for programming with data saved above the HIRES page 2. Users of the Heuristics Speechlab have found that the firmware stores its data starting at \$800 (2048). This data would overwrite any BASIC program created by the ROM Applesoft, limiting its use to Integer BASIC.

The sequence of commands shown in the insert allows Applesoft users to overcome this limitation. First decide where you want your program to start, i.e. the lowest address of the program. For example, if you want to use the memory space above HIRES page 2, this address would be \$6000 (24576) for the start of program storage. Store \$00 to the first three bytes here and then set the program pointer (\$67, 68) to the starting address plus one.

Programs loaded will now start at \$6000 until you reset the pointer or reload/reinvoke Applesoft. CLEAR, NEW, LOAD, and RESET do not affect this pointer. Change the start address and program pointer for your requirements.

Do not set the program pointer lower than \$801 for ROM Applesoft or \$3001 for RAM Applesoft because doing so will either interfere with the text screen area (\$400 to \$800) or overwrite the RAM interpreter which is stored at \$800 to \$2FFF.

Users of DOS versions earlier than DOS 3.2 may have to execute a CALL 3314, for disk Applesoft, or a CALL 54514, for ROM Applesoft, in order to update piograms loaded from disk. DOS 3.2 does the required CALL automatically. Cassette systems have no such problem.

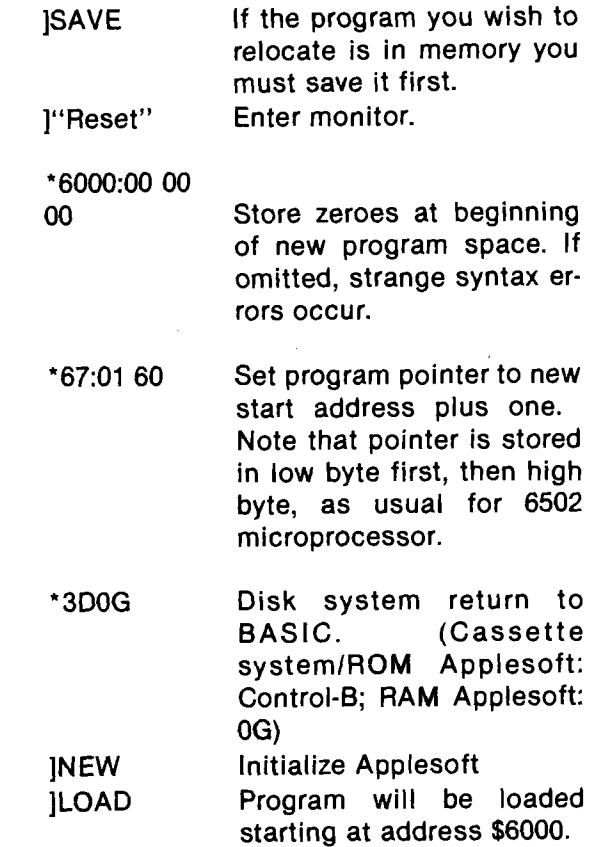

### PROGRESSIVE SOFTWARE

#### **Presents** Software and Hardware for your APPLE

**SALES FORECAST** provides the best forecast using the four most popular forecasting techniques: linear regression, log trend, power curve trend, and exponential smoothing. Neil D. Lipson's program uses artificial intelligence to determine the best fit and displays all results for manual intervention. \$9.95

**CURVE FIT** accepts any number of data points, distributed in any fassion, and fits a curve to the set of points using log curve fit, exponential curve fit, least squares, or a power curve fit. It will compute the best fit or employ a specific type of fit, and display a graph of the result. By Dave Garson. \$9.95

**PERPETUAL CALENDAR** may be used with or without a printer. Apart from the usual calendar functions, it computes the number of days between any two dates and displays successive months in response to a single keystroke. Written by Ed Hanley.

STARWARS is Bob Bishop's version of the original and best game of intergallactic combat. You fire on the invader after aligning his fighter in your crosshairs. This is a high resolution<br>game, in full color, that uses the paddles. game, in full color, that uses the paddles.

**ROCKET PILOT** is an exciting game that simulates blasting off in a rocket ship. The rocket actually accelerates you up and over a mountain; but if you are not careful, you will run out of sky. Bob Bishop's program changes the contour of the land<br>every time you play the game every time you play the game.

**SPACE MAZE** puts you in control of a rocket ship that you must steer out of a maze using paddles or a joystick. It is a real challenge, designed by Bob Bishop using high resolution<br>graphics.and.full.color. graphics and full color.

**MISSILE ANTI-MISSILE** displays a target on the screen and a three dimensional map of the United States. A hostile submarine appears and launches a pre-emptive nuclear attack controlled by paddle 1. As soon as the hostile missile is fired, the U.S. launches its anti-missile controlled by paddle 0. Dave Moteles' program offers high resolution and many levels of<br>play. **\$9.95** play. **\$9.95** 

**MORSE CODE** helps you learn telegraphy by entering letters, words or sentences, in English, which are plotted on the screen using dots and dashes. Ed Hanley's program also generates sounds to match the screen display, at several transmission speed levels. transmission speed levels.

**POLAR COORDINATE PLOT** is a high resolution graphics routine that displays five classic polar plots and also permits the operator to enter his own equation. Dave Moteles' program will plot the equation on a scaled grid and then flash a table of data points required to construct a similar plot on paper. \$9.95

**UTILITY PACK 1** combines four versatile programs by Vince Corsetti, for any memory configuration.

#### POSTAGE AND HANDLING

Please add \$1.00 for the first item and \$.50 for each additional item.

- Programs accepted for publication
- Highest royalty paid
- **Integer to Applesoft conversion:** Encounter only those syntax errors unique to Applesoft after using this program to convert any Integer BASIC source.
- **Disk Append:** Merge any two Integer BASIC sources into a single program on disk.
- **Integer BASIC copy:** Replicate an Integer BASIC program from one disk to another, as often as required, with a single keystroke.
- **Applesoft Update:** Modify Applesoft on the disk to eliminate the heading always produced when it is first run.
- **Binary Copy:** Automatically determines the length and starting address of a program while copying its binary file from one disk to another in response to a single key-<br>stroke. **\$9.95** stroke. **\$9.9**5

**BLOCKADE** lets two players compete by building walls to obstruct each other. An exciting game written in Integer<br>RASIC by Vince Corsetti BASIC by Vince Corsetti.

**TABLE GENERATOR** forms shape tables with ease from directional vectors and adds additional information such as starting address, length and position of each shape. Murray Summers' Applesoft program will save the shape table anywhere in usable memory. **\$9.95** 

**OTHELLO** may be played by one or two players and is similar to chess in strategy. Once a piece has been played, its color may be reversed many times, and there are also sudden reverses of luck. You can win with a single move. Vince Corsetti's program does all the work of keeping board details and<br>flinning pieces flipping pieces.

**SINGLE DRIVE COPY** is a special utility program, written by Vince Corsetti in Integer BASIC, that will copy a diskette using only one drive. It is supplied on tape and should be loaded onto a diskette. It automatically adjusts for APPLE memory size<br>and should be used with DOS 3.2. and should be used with DOS 3.2.

**SAUCER INVASION** lets you defend the empire by shooting down a flying saucer. You control your position with the paddle while firing your missile at the invader. Written by Bob<br>Bishon \$9.95 Bishop.

#### HARDWARE

LIGHT **PEN** with seven supporting routines. The light meter takes intensity readings every fraction of a second from 0 to 588. The light graph generates a display of light intensity on the screen. The light pen connects points that have been drawn on the screen, in low or high resolution, and displays their coordinates. A special utility displays any number of points on the screen, for use in menu selection or games, and selects a point when the light pen touches it. The package includes a light pen calculator and light pen TIC TAC TOE. Neil D. Lipson's programs use artificial intelligence and are not confused by outside light. The hi-res light pen, only, requires<br>48K and ROM card. **\$34.95** 48K and ROM card.

#### TO ORDER

Send check or money order to:

P.O. Box 273 Plymouth Meeting, PA 19462

PA residents add 6% sales tax.

U.S. and foreign dealer and distributor inquiries invited All programs require 16K memory unless specified

# **KIM and SYM Format Cassette Tapes on APPLE II**

Steven M. Welch 309 S. Sunset Longmont, CO 80501

**Now you can swap programs and data between your APPLE and any AIM, SYM or KIM via cassette I/O.**

Many KIM and SYM owners have graduated to bigger and better 6502 systems' as their needs and financial situations changed. If you are one of these people, and find that your KIM is sitting in the corner gathering dust because your APPLE is so much easier to work with, read on. With this program, you can use your APPLE as a "host computer" for assembly language program development and then "down load" the finished program into your single board computer (SBC). Just like the big boys! Not only will you make better use of your several hundred dollar investment, but you will also have the bonus of a new set of computer jargon to bore your friends. The value of developing assembly language programs in this fashion cannot be fully appreciated until you use the APPLE to develop a sizeable program for the SYM or KIM. The many miseries of hand assembling magically disappear. The constant verbal self-abuse which generally accompanies calculator keyboard entry and debugging quickly becomes a fading memory. Have you ever forgotten to initialize a loop counter only to realize it 300 bytes of hand assembly later?

The program listed here was produced to fill a need; a need to develop a large program on a SYM. I estimate that we have saved an absolute minimum of 2 man-months in the development of a 1500 byte program by using the APPLE for entry, debugging and assembling. Also, having a real assembler easily available to us, we have written better code and have not needed the numerous patches and kludges which inevitably crop up when one writes large programs in machine code. At the University of Colorado at Boulder, where I am employed, we are developing a<br>microprocessor-controlled Charge microprocessor-controlled Coupled Photo Diode [CCPD] spectrographic detector for the Sommers-Bausch Observatory using a SYM-1 computer. Although this is a very nice SBC, it lacks certain features which are highly desireable in a computer that will be us-

ed for program development, e.g., fast mass storage, an assembler, text editor, ASCII keyboard, and display device. It seemed to us that the controlling program was going to take a great deal of time to devise without these several conveniences.

The "big boys" get around the lack of these features by purchasing [usually for \$10-20,000], a Microprocessor Development System. While our observatory didn't have the ten or twenty thousand dollars to throw away, we did have access to an APPLE II computer belong-

```
J SYM AND K IN FORMAT CASSETTE TAPE OUTPUT FOR APPLE I I 
         I
        I
         I LARGELY COPIED FROM THE SYNERTEK MANUAL, AND REPRODUCED
         J 
HERE WITH THE PERM ISSION OF SYNERTEK SYSTEMS CORP.
            (STARTING AT PAGE 8 OF THE AUDIO CASSTTE INTERFACE PROGRAM)
        SI
        JBY STEVE WELCH, 13 JUNE 79, 309 S SUNSET, LONGMONT, CO 80501, USA
        J MOST SW COMMENTS ARE INDICATED BY ---
         DEF TAPOUT=SC020.<br>I--- USE APPLE GAME PADDLE
               U5E APPLE GAME PAODLE ANNUNCIATOR #0 FOR TAPE RECORDER 
               ON-OFF CONTROL. RECORDER ON IS LOW<br>DEF TAPEON=SC059 J---PUT 0 HET
                .DEF TAPEON≝SC059 ;---PUT 0 HERE TO TURN ON<br>VDEF TAPEOF=SC058 ;---PUT 1 HERE TO TURN OF
                THE TAPEOF=SC058 :---PUT I HERE TO TURN OFF<br>TDEF TMI500=S47 :---PROB SHOULD BE TVEAKED
                VDEF TMI 500=SA7 I ---PROB SHOULD BE TWEAKED<br>VDEF TIME99=SIA I ---FOR DELAY ROUTINE
                ...<br>TDEF TIME99=S1A I---FOR DELAY ROUTINE<br>TDEF EOT=SØ4
                VDEF EOT=SØ4<br>VDEF SYN=S16
                VDEF SYN=$16<br>VDEF BUFADL=$E7
                VDEF BUFADL-SE7 ; -----ARBITRARY PLACE ON ZERO
                VDEF BUFADH=SE8<br>VDEF CHAR=SEA
                         CHAR=SEA
         iPROGRAM STARTS HERE. LINE 390 OF SYM CODE, LOC 8E87
         t
                .DEF BEGIN=S1080 :---MUST START IN MIDDLE OF PAGE
        \mathbf{r}.LOC BEGIN 
t -----OUT OF THE WAY OF MOST SYM PROGS
         1 --- INITILIZI
1080 20 BBII SYMOUT: JSR START<br>1083 A0 80
                                           J-----ENTRY- PARAMETERS SET BEFORE CALL
1083 A0 80 LDY 6580<br>1085 2C 2011 BIT NODE
                                           I---IN CASE WE TAKE KIM BRANCH
1085 2C E011 BIT MODE<br>1088 10 0D BPL DUMPT1
                                           I --- TEST BIT 7 OF MODE (1=SYM, 0=KIM)
1088 10 0D
                                          1 KIM-DO 128 SYNS 
         ;
. . . WRITE 8 SECOND MARK C
HIS COULD BE SHORTER)
108A A2 08 LDX4 S8<br>108C A6 15 MARKSA: LDY4 S15
                                           1 8 TIMES . . .
               MARKSA: LDY#
                                           J . . . ONE SEC <21 DELAYS PER SEC> 
108E 20 9511 MARK8B: JSR DELAY
                                          i - — BENIGN PAUSE/ SYM USES KIM CHAR
1091 88 DEY<br>1092 De FA BNE
1092 De FA BNE MARK8B<br>1094 CA DEX
1094 CA
1095 D0 F5 BNE MARK8A
1--- WRITE 256 SYNS, FOR SYNC<br>1897 A9 16 DUMPTI: LDA& SYN
               DUMPTI: LDA# SYN<br>JSR OUTCTX
1099 20 0711 JSR 0UTCTX
109C 88 DEY
109D DO F8 BNE DUMPT1
         /
. . . WRITE START CHARACTER
109F A9 ZA LDA#
                         JSR 0UTCTX
10A1 20
0711
         >
WRITE ID
19A4 AD DFII L<mark>DA ID</mark><br>19A7 29 3B11 JSR OUTBTX
10A7 20 3B11
```
ing to my boss, Dr. Bruce Bohannan. The APPLE has almost all ot the features of the typical Microprocessor Development System, except perhaps, a means of communicating with the SBC in question. How can an APPLE talk to a SYM? Fortunately, both computers use the 6502 micro-processor chip, so programs assembled for the APPLE have little or no trouble running on the SYM or KIM. Also fortunately, all of these machines have a means of reading and writing programs on audio cassettes. It goes without saying, of course, that the tape formats of these machines are totally incompatable. So we had to do some translating; either convince the SYM to speak APPLE, or convince the APPLE to speak SYM. Since it's easier to develop programs on the APPLE [that's why I did all this in the first place], I decided to teach my APPLE to speak SYM.

It turns out that there is another good reason to teach the APPLE SYMese. The SYNERTEK people, who make the SYM, have been so kind as to publish listings of'the SYM monitor in the back of their manual. This monitor listing has routines in it which produce SYM or KIM cassette tapes. The result is that the program is very easily modified to run on the APPLE. No timers are used (the APPLE has none), and the serial data is sent out through a single bit of a 6522 output port. Although the APPLE doesn't have any 6522s, it does have several single bit outputs, and in particular, it has a single bit output with the level adjusted to be used as a cassette recorder interface. Even though this is not a 6522 output, under certain conditions it can be *thought* of as one. The way that the APPLE works, any time the address of the cassette output port appears on the address bus, the cassette output flip-flop changes state. On the other hand, in the SYM, we send a particular bit pattern to an address and these bits appear on the output latch. Basically, what this means, is that we can *pretend* that the APPLE cassette is the SYM cassette output if we write only to this output when we want to *change* the level of the cassette port. With the APPLE, it should be noted, there is no control over the phase of the output signal, but all of the cassette-read routines in question are not sensitive to phase. Fortunately, through good luck or the good planning of the programmers at SYNERTEK, 90 % of the cassette output code was written in just this way. This feature makes the program a snap to adapt to the APPLE. Once I had picked out the proper pieces of the SYNERTEK code and figured out what they had done, I had only to change a few lines to obtain the results listed here. Since I did not write the program, I won't explain how it works, but I have heavily commented the listing for those readers who are interested.

 $\sim$ 

#### **Using the Program**

It is a good idea to make a SYNC tape first. The APPLE output level is about  $V_2$  of the SYM's output level which may require changing the volume on playback from the usual value. Also, the APPLE does not have a high-frequency roll-off capacitor which the SYM uses, and as a result, the tone controls may need adjustment. The SYNC tape enables you to set the controls properly on your tape recorder (as outlined in the SYM manual, Appendix F). To make a SYNC tape, load the SYMOUT program into your APPLE, set the mode by setting the parameter, MODE (location \$11E0), to \$80 for SYM format or to \$00 for KIM format and begin the program at SYNC: (\$1000). This is an endless loop, so record a few minutes of the output before you hit RESET and use the resultant tape to set the level and tone on the tape recorder when reading it into the SYM (see Appendix F in SYM manual). Once you have the proper level and tone settings, down-loading your program is fairly easy. First, load the SYMOUT program. Then, load your executable program into RAM. Next, put in the parameters: Starting Address (\$11DB-C),

; ----- WRITE STARTING ADDRESS

Ending Address (\$11DD-E), Tape I.D. Number (\$11DF), and the MODE (11E0) and start the program at SYMOUT: (\$1080). Record the program, play it into your SYM, and there you have it!

#### **Direct Computer to Computer Communication**

A discovery by Dr. Bohannan: If your tape recorder has a monitor hookup, through which you can listen to whatever is being recorded, you can hook up the APPLE directly to the SYM and reduce the error rate astronomically! On our SYM (whose tape interface is modified as per MICRO'S instructions), we have about a 70% chance of a successful load of our 1500 byte program with our tape recorder, a Sony. The level and tone control settings are extremely critical as well. When the machines are hooked up directly through the monitor jack of our tape recorder, we have success *every* time and the level and tone settings are unimportant. I've also found that several of my tape recorders work very well this way and have the monitor feature through the earphone jack even though it is not marked.

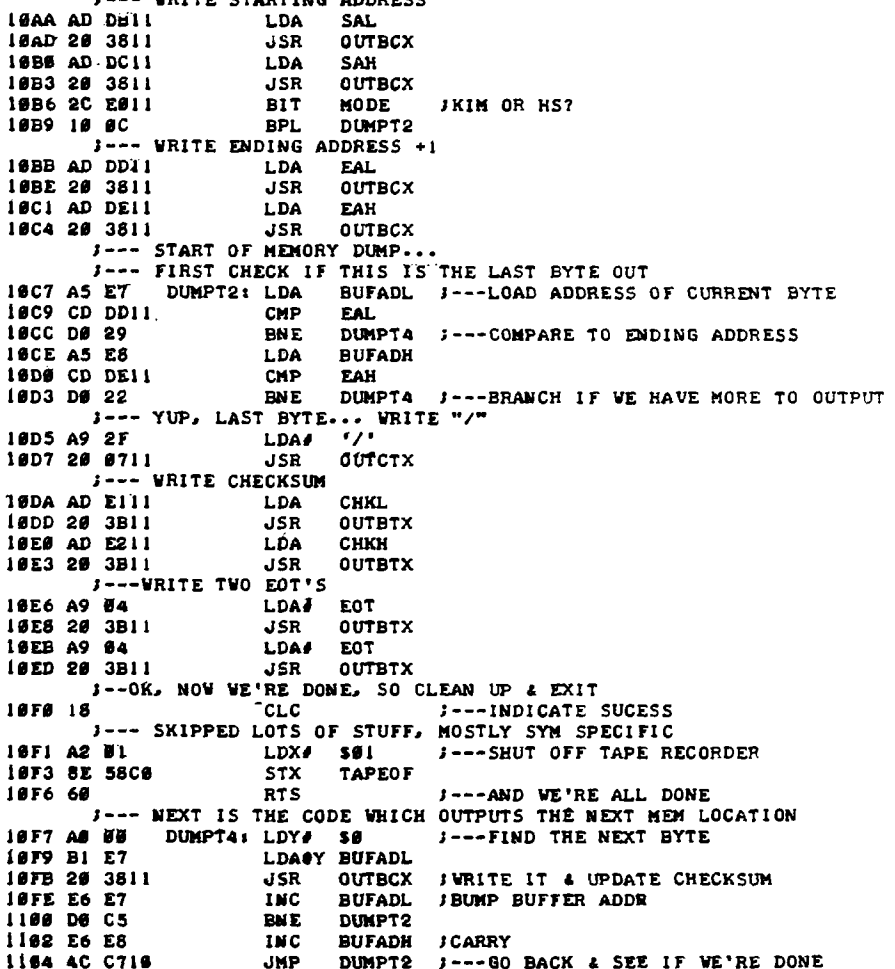

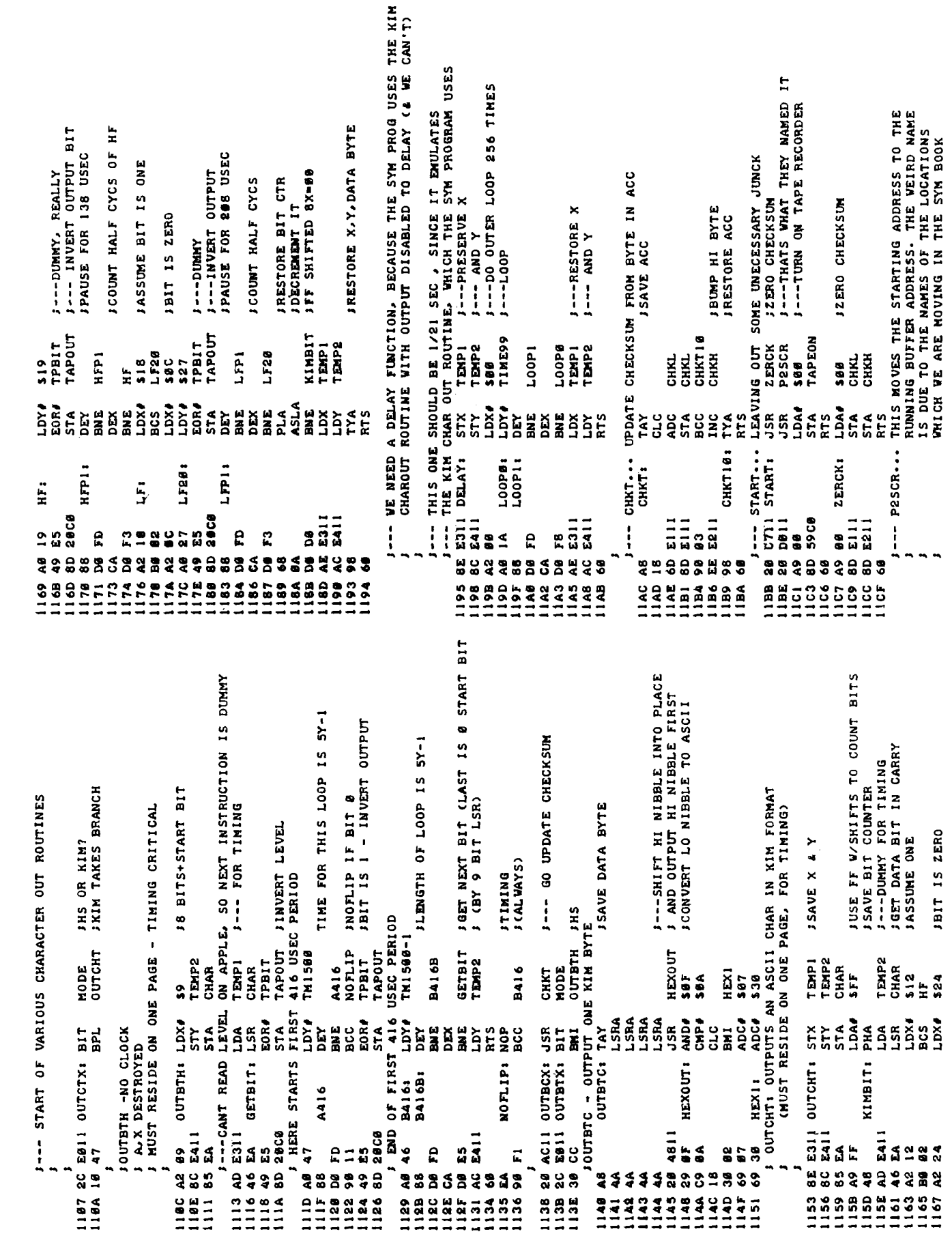

 $\mathcal{L}$ 

À

 $\bigcup$ 

19:53

11E3<br>1198 11A8 1138 1023 1028 1020 1138 SAN<br>
SAAR<br>
SAAR<br>
START 1858 11D5 11D8<br>
START 1858 11D5 11D8<br>
START 1868 1897 1888<br>
STARD 1888 1897 1883<br>
STARD 1888 1873<br>
TAPDOT 8888 1102 1136 1136 1135 1135<br>
TAPDOT 8888 1102 1136 1136 1135 1138<br>
TAPP2 1102 1102 1130 113 7 113E<br>A 1153 10E3 10E8 10ED 1<br>A 1153 10D7 1107 1085<br>5 1100 11DC<br>A 11D5 11DB<br>A 11BB 1090  $\frac{1108}{1161}$ 10BE 10C4 10FB 0311 8211 1911  $11E1$ 110220<br>115520<br>115521<br>115511 1104 18F9<br>1116<br>1110<br>11B1 8<br>887008<br>878718<br>878718 1102 1174 1187 ERRORS DETECTED 1886 1<br>1135 1<br>1883 1 1170  $\frac{110F}{118B}$ 1184 11A3<br>11A8<br>1995 1171 98E 1892 1178  $\frac{116}{1140}$ 1165<br>1170 1884 115D<br>1176 300 k C<br>1000 8<br>11119 885 gad 1987<br>1947 118A<br>1891 11BE 1122  $1145$ 148 A416<br>BA18<br>BA18 (SHAR<br>BE18 (SHAR<br>BE18 (SHAR<br>CHAR (SHAR )<br>CHAR (SHAR )<br>DENTI 1<br>DENTI 1  $\begin{bmatrix} 1 & 1 & 1 \\ 1 & 0 & 1 \\ 0 & 1 & 1 \\ 0 & 1 & 1 \\ 0 & 1 & 1 \\ 0 & 1 & 1 \\ 0 & 1 & 1 \\ 0 & 1 & 1 \\ 0 & 1 & 1 \\ 0 & 1 & 1 \\ 0 & 1 & 1 \\ 0 & 1 & 1 \\ 0 & 1 & 1 \\ 0 & 1 & 1 \\ 0 & 1 & 1 \\ 0 & 1 & 1 \\ 0 & 1 & 1 \\ 0 & 1 & 1 \\ 0 & 1 & 1 \\ 0 & 1 & 1 \\ 0 & 1 & 1 \\ 0 & 1 & 1 \\ 0 & 1 & 1 \\ 0 & 1 &$ EAH

Ë

THESE NEXT SIX LOCATIONS SHOULD BE FILLED WITH THE CALLING<br>PARAMETERS BEFORE CALLING THE SYMOUT ROUTINE A SHORT ROUTINE TO MAKE SYNC TAPES...<br>(The apple produced tape will usually weed different<br>Volume & Tone setting than sym or kim tapes) 18112111112111118011<br>18112111111111180111 SNTE J---STARTING ADDRESS, LO BYTE<br>CRYTE J---- WORRES + 1, LO BYTE<br>CRYTE J---- WORNG ADDRESS + 1, LO BYTE<br>CRYTE J--- WORRES + 1, LO BYTE<br>CRYTE J---SYM-500, KINHSOD<br>CRYTE J---SYM-500, KIN-500 J---MAKE A SYNC TAPE<br>J---LOAD SYNC CHAR<br>J---SEND IT<br>J---DO IT FOREVER **AIS SERVER SERVER SERVER SERVER SERVER SERVER SERVER SERVER SERVER SERVER SERVER SERVER SERVER SERVER SERVER SE**<br>BERTHE SERVER SERVER SERVER SERVER SERVER SERVER SERVER SERVER SERVER SERVER SERVER SERVER SERVER SERVER SER ٥L IR DOA DETERTING---J---STARTING ADD .BYTE J---VARIABLES<br>GBYTE<br>GBYTE<br>GBYTE<br>GBYTE START<br>SYN<br>OUTCTX<br>SYNNOR SAH<br>BUFADH<br>SAL<br>BUFADL EIREIT<br>LIPELS<br>LIPELS<br>LIPELS<br>SCRIPTE<br>SCRIPTER<br>SCRIPTER TAPEST<br>TEMPI<br>TEMPI<br>TM1500 AA16<br>BEGIN<br>BEGIN<br>CHART<br>CHAH<br>GETBIT<br>HETBIT<br>HETBIT 1-- PARAMETERS, ETC. \$1880<br>JSR<br>JSR<br>JSR<br>JSR .100<br>STNG:<br>STNG: CHAL:<br>CHKN:<br>TEMPI:<br>TEMP2:<br>TEMP2: DC11 P2SCR1<br>E8<br>DB11<br>E7 BAGE. aa<br>Saaaca<br>Saaacaa <u>ដី</u>  $\ddot{\phantom{1}}$ 38 BB11<br>28 16<br>28 8711<br>40 8318 1982<br>1982<br>1982<br>1982 911111<br>**9401011**<br>911111 1938  $\frac{1}{2}$  $\frac{1}{2}$  $\frac{432}{112}$ **MO14**<br>1167 1918 - 1922 - 1922 - 1932 - 1932 - 1932 - 1933 - 1934 - 1935 - 1936 - 1937 - 1938 - 1938 - 1938 - 1938 - 1938 - 1938 - 1938 - 1938 - 1938 - 1938 - 1938 - 1938 - 1938 - 1938 - 1938 - 1938 - 1938 - 1938 - 1938 - 1938 - 1938 **SESS2 9999**  $\bullet$ **ANABAR** E22<br>1123 **LIEA** 11E5 **20084**<br>20084

19:54

**11E4** 

 $\frac{1}{2}$ 

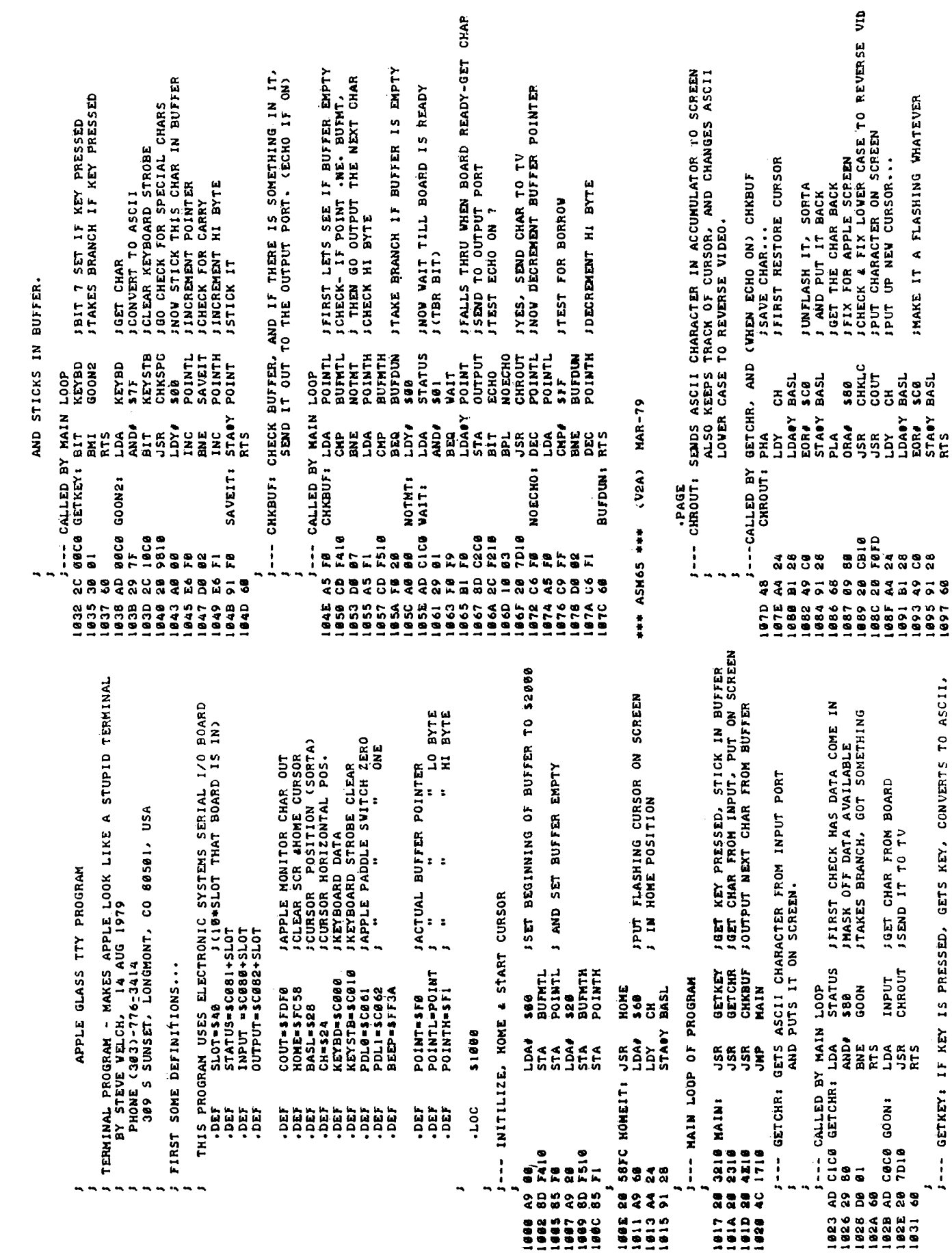

December, 1979

 $\begin{array}{c}\n\downarrow \\
\downarrow\n\end{array}$ 

19:55

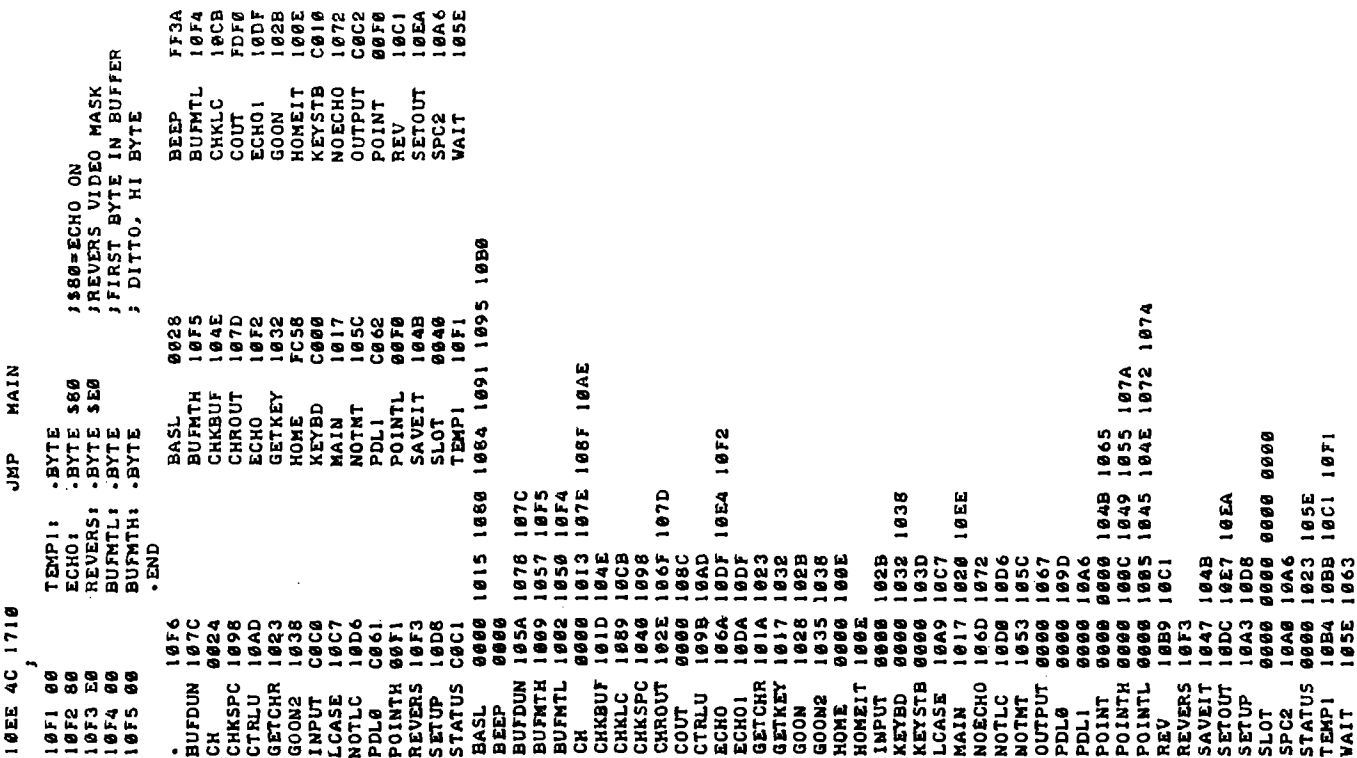

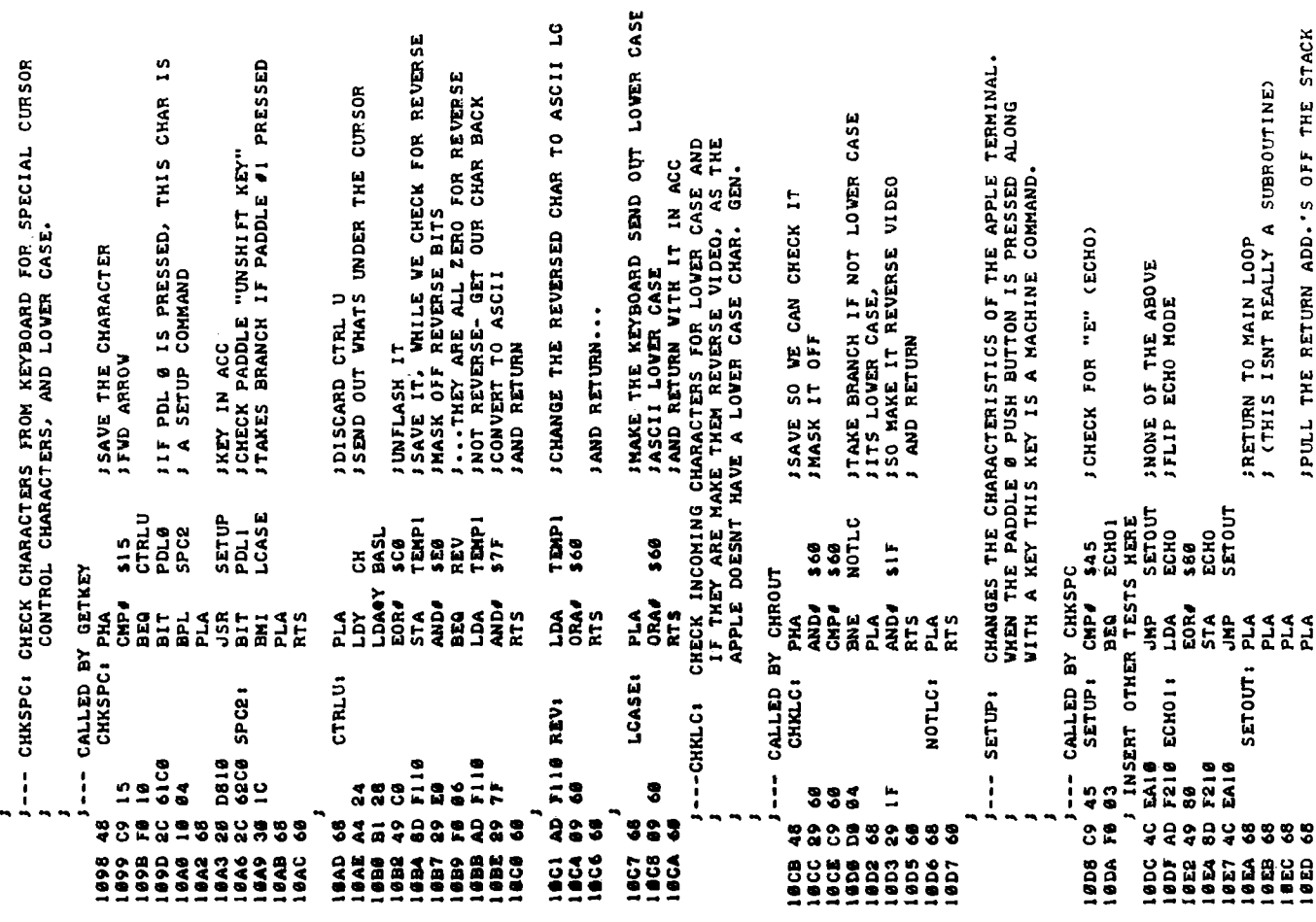

 $\frac{1}{2}$ 

 $\begin{array}{c} 1 \\ 1 \\ 1 \end{array}$ ÷

 $\hat{\pi}$ 

 $\frac{1}{2}$ 

ł

December, 1979

 $\hat{\mathbf{x}}$ 

### **APPLE II<sup>®</sup> JOYSTICK & EXPANDA PORT**

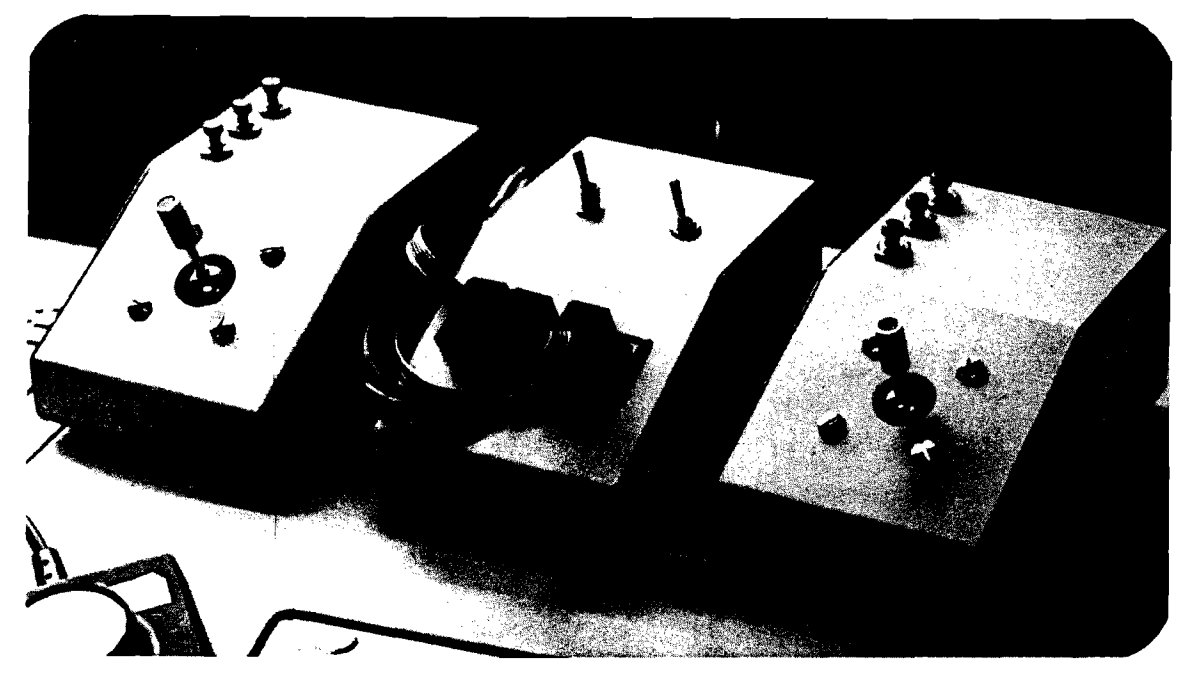

EVERY APPLE II OWNER SHOULD HAVE ONE!

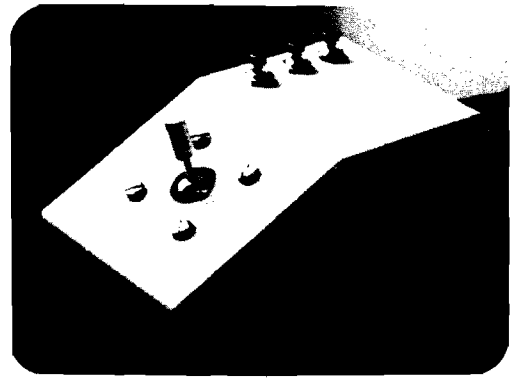

JOYSTICK \$49.95

 $\cdot$ 

 $\blacktriangleright$ 

The PROGRAMMA JOYSTICK is an input peripheral that attaches to the APPLE II Computer's game I/O Port. The JOYSTICK is a must for the serious game player, and it offers a degree of linearity not currently available with other joysticks. The ease of manueverability and the availability of the "functional" switches make the PROGRAMMA JOYSTICK a much needed enhancement to any APPLE II Computer System owner. The PROGRAMMA JOYSTICK comes completely assembled and tested, including a User's Guide.

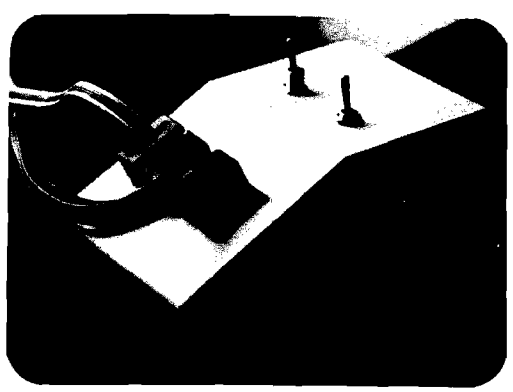

System. In addition to allowing expansion for up to six devices, the EXPANDA-PORT contains a built-in speaker that replaces the function of the Apple II's speaker. The switches on the EXPANDA-PORT allow for the selection of the specific device desired and for the switching of that device. No unplugging of any device connected to the EXPANDA-PORT is required. The PROGRAMMA EX-PANDA PORT comes completely assembled and tested,including a User's guide.

The PROGRAMMA EXPANDA-PORT is a multi-port expander for the game I/O port of any APPLE II Computer

The PROGRAMMA JOYSTICK and EXPANDA-PORT are available on a limited basis through your local computer dealer. Apple II is a registered trademark of Apple Computers, Inc.

EXPANDA-PORT \$49.95

**PROGRAMMA INTERNATIONAL, INC.**

3400 Wilshire Blvd. Los Angeles, CA 90010 (213) 384-0579 384-1116 \* 384-1117 **tj**

l

o . **c**

くのけ

ondhi

 $\pmb{\mathbb{O}}$ 

**n** ct **(f)** 

DAM <sup>1</sup> **Data Acquisition Modules** 1 J------L ^ ODvT\* k *T °*<sup>i</sup> *{* M \*® ( K r 10 ----- ~ ' ! M i, i — n *<sup>f</sup>* <sup>7</sup>/ 11 m~» r S • \*h **i 15-5 i Ennuari Koulu a Litter ( 3,1 HJJ)** ( 3,1 HJJ) ( 3,1 HJJ) ( 3,1 HJJ) ( 3,1 HJJJ) ( 3,1 HJJJ) ( 3,1 HJJJ<br>A shuwaat woulu ( 3,31 HJJ) ( 3,1 HJJ) ( 3,1 HJJ) ( 3,0 HJJ) ( 3,1 HJJ) ( 3,1 HJJJ) ( 3,1 HJJJ) ( 3,1 HJJJ)  $\frac{1}{2}$   $\frac{1}{2}$   $\begin{pmatrix} 1 & 1 & \frac{1}{1000} & 1 \ 0 & \frac{1}{1000} & \frac{1}{1000} & \frac{1}{1000} & \frac{1}{1000} & \frac{1}{1000} & \frac{1}{1000} & \frac{1}{1000} & \frac{1}{1000} & \frac{1}{1000} & \frac{1}{1000} & \frac{1}{1000} & \frac{1}{1000} & \frac{1}{1000} & \frac{1}{1000} & \frac{1}{1000} & \frac{1}{1000} & \frac{1}{1000} & \frac{1$ 

The world we live in is full of variables we want to measure. These include weight, temperature, pressure, humidity, speed and fluid level. These variables are continuous and their values may be represented by a voltage. This voltage is the analog of the physical variable. A device which converts a physical, mechanical or chemical quantity to a voltage is called a sensor.

 $\mathbf 1$ 

j

*i*

Computers do not understand voltages: They understand bits. Bits are digital signals. A device which converts voltages to bits is an analog-to-digital converter. Our AIM16 (Analog Input Module) is a 16 input analogto-digital converter.

The goal of Connecticut microComputer in designing , the DAM SYSTEMS is to produce easy to use, low cost data acquisition modules for small computers. As the line grows we will add control modules to the system. These acquisition and control modules will include digital input sensing (e.g. switches), analog input sens- 1 ing (e.g. temperature, humidity), digital output control (e.g. lamps, motors, alarms), and analog output control (e.g. X-Y plotters, or oscilloscopes). 1  $\mathbb{R}$ 

**XXXXXXXXXXXXXXXXXXXXX** 

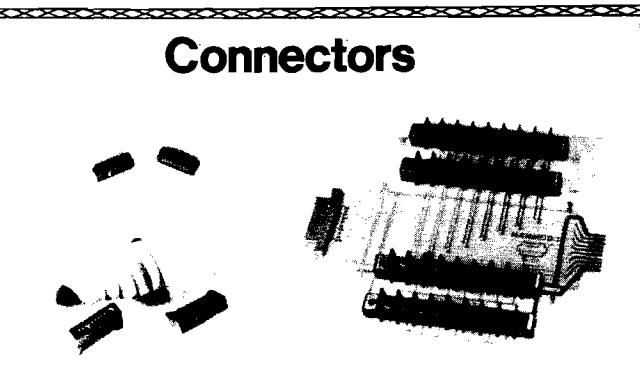

*i* The AIM16 requires connections to its input port ( (analog inputs) and its output port (computer inter- ( face). The ICON (Input CONnector) is a 20 pin, solder *t* eyelet, edge connector for connecting inputs to each of the AIM16's 16 channels. The OCON (Output CONnector) is a 20 pin, solder eyelet edge connector for connecting the computer's input and output ports to the<br>AIM16.  $AIM16.$ 

The MANMOD1 (MANifold MODule) replaces the  $\beta$ ICON. It has screw terminals and barrier strips for all 16 inputs for connecting pots, joysticks, voltage sources, ' etc. Note that the contract of the contract of the contract of the contract of the contract of the contract of the contract of the contract of the contract of the contract of the contract of the contract of the contract of

<code>CABLE</code> A24 (24 inch interconnect cable has an inter-  $\,$  <code>M</code> face connector on one end and an OCON equivalent on the other. This cable provides connections between the DAM SYSTEMS computer interfaces and the AIM16 or XPANDR1 and between the XPANDR1 and up to eight AIM16s.

?????

ICON . . . \$ 9.95 OCON... \$ 9.95 MANMOD1...\$59.95 CABLE A 24 ... \$ 19.95

### **Analog Input Module**

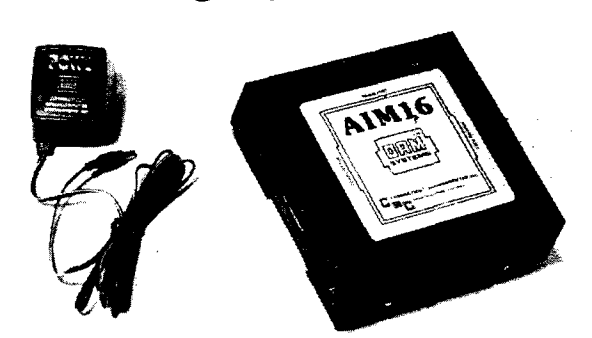

。<br>The AIM16 is a 16 channel analog to digital converter **)** *i* designed to work with most microcomputers. The AIM16 is connected to the host computer through the  $\lambda$  computer's 8 bit input port and 8 bit output port, or  $\,\mathfrak{g}\,$ , through one of the DAM SYSTEMS special interfaces.

The input voltage range is 0 to 5.12 volts. The input voltage is converted to a count between 0 and 255 (00 and FF hex). Resolution is 20 millivolts per count. Accuracy is  $0.5\% \pm 1$  bit. Conversion time is less than 100 microseconds per channel. All 16 channels can be scanned in less than 1.5 milliseconds.

Power requirements are 12 volts DC at 60 ma:

The POW1 is the power module for the AIM16. One ' POW1 supplies enough power for one AIM16, one MANMOD1, sixteen sensors, one XPANDR1 and one 1 computer interface. The POW1 comes in an American version (POW1a) for 110 VAC and in a European version (POW1e) for 230 VAC.

> AIM 16... \$ 179.00 POW1a... \$ 14.95 24.95<br>EXXXXXXXXXXXX

> > \*\*\*\*\*\*

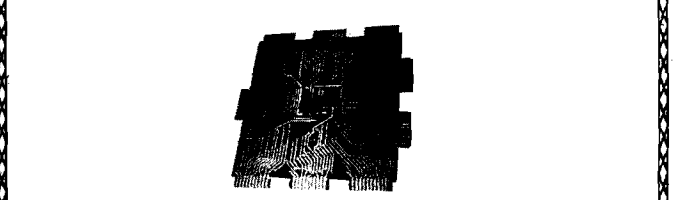

**XPANDR1**

The XPANDR1 allows up to eight AIM16 modules to be *'* connected to a computer at one time. The XPANDR1 is 1 connected to the computer in place of the AIM16. Up to eight AIM16 modules are then connected to each of the 1 eight ports provided using a CABLE A24 for each ' 1 module. Power for the XPANDR1 is derived from the *>* AIM16 connected to the first port.

**: TEMPSENS** <sup>i</sup>  $\mathcal{A}$ 

 $\mathbb N$ This module provides two temperature probes for use by the AIM16. This module should be used with the 1 MANMOD1 for ease of hookup. The MANMOD1 will g support up to 16 probes (eight TEMPSENS modules).  $\;$  M

TEMPSENS2P1 (-1 0 °F to 120°F) . . . **\$49.95** jj

Resolution for each probe is 1°F.

\*\*\*\*\*

XPANDR1 . . . **\$59.95 j**

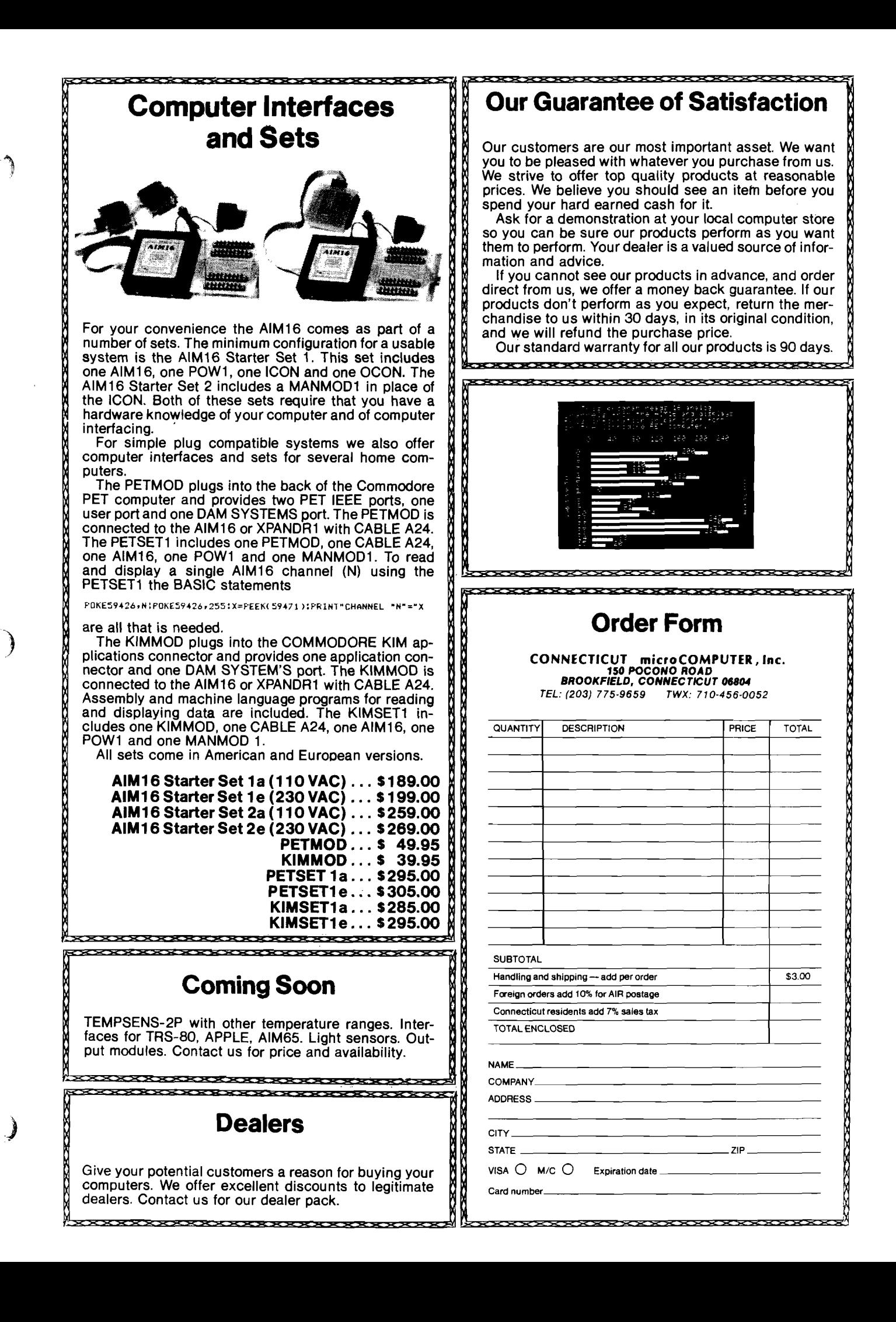

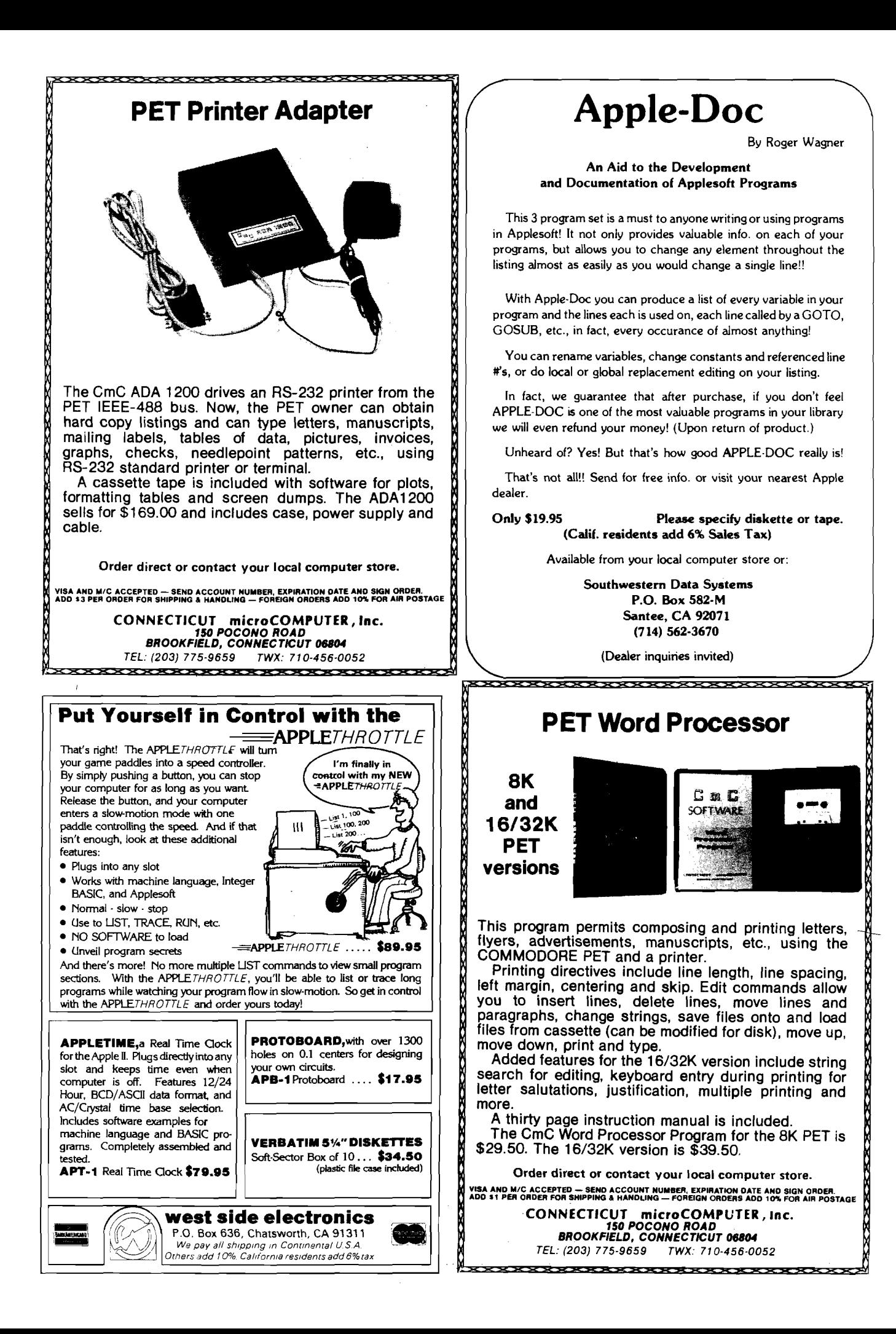

# **Graphics and the Challenger 1P**

William L. Taylor 246 Flora Road N.W. Leavittsburg, OH 44430

**The Challenger computers have some interestings graphic capabilities. A discussion of the inner workings of the graphics and programs for using them are presented.**

#### Introduction

Recently I purchased an OSI Challenger C1P, and I find its graphics and polled keyboard to be interesting tools for the programmer. But to the computer hobbyist with little experience in programming, it may seem very confusing. Since the C1P's introduction, I have seen few articles describing the graphics capabilities or use of the polled keyboard.

#### Part I

Programming the C1P in BASIC to utilize the graphics elements contained in the character generator and the polled keyboard are simple tasks when one understands how these functions work. This article will explain the polled keyboard functions and give a brief description of a program that I have written in Microsoft OSI BASIC to implement the graphics characters contained in the C1P character generator ROM.

The user of the C1P will find the keyboard a very interesting feature. Every key on the keyboard can be programmed and read under BASIC. This makes for reai-time utilization of the keyboard. The program included in part I of this article shows how the keys are read with a PEEK statement and how the keyboard is strobed with a POKE statement. The keyboard is laid out in a matrice of eight rows and eight columns. To use the keyboard in a program, that is, a direct access in a running program; the programmer must first disable Control C. In the normal polling routine in a program the keyboard is interrogated to check for a Control C to signal the computer that a break is desired in the program. The Control C must be disabled.

To disable Control C, a flag in RAM must be set to 1. Normally the flag is set to 0. Next, the row that the key or keys that are to be read must be strobed. To do this, we POKE the row number. In the C1P, the rows are labeled RO through R7. Each row has a decimal value assigned to it. The C1P keyboard is accessed in the following manner: POKE (57088), 127. This statement signals the keyboard that a row is to be examined for a key closure. To check the row for a closure the column in which the desired key is located must be examined. We do this with a PEEK statement, such as, IF PEEK(57088) = 127 THEN 100. This statement checks for the 1 key. If the 1 key were closed, then a jump to line 100 would be executed.

In the program that I have provided, you will see how the keyboard is polled to read the keys 1 through 8. If any of these keys are pressed the computer makes a decision concerning where to jump for a specific task. The following example shows how Control C is disabled and the row is strobed: 30 POKE 530,1: POKE (y),127. Variable Y is the keyboard location which is 57088 decimal. The next step is to read the columns in which the expected keys are located. For this we must PEEK the columns. This is done in lines 35 through 80 in the BASIC program. By examining the program further, we see that if a key from 1 to 8 is pressed, the program will jump to a subroutine. These subroutines are located at lines 100-800. It is in these subroutines that the actual plotting and writing of the graphics are accomplished.

At this point, a few words about the OSI C1P video display are in order. This display can produce up to four pages of alpha-numerics, which are in a 25 character line by 25 lines format. The alpha-numerics include upper case and lower case letters, the numeral set, punctuation marks, and 160 graphics elements.

Part I of this article is mostly concerned with the graphics elements and how they are executed in a BASIC program. To display any character on the video monitor screen, the ASCII equivalent must be written in the video memory. This memory occupies 1 kilobyte of memory dedicated to the video display. This memory is located at DOOO through D3FF hex, or 53379 to 54171 decimal. In the program I have set the video graphics pointer to point to mid-screen, as can be seen in the program at line 15. The mid-screen position is contained in the variable L. This is set to 53775 decimal.

The complete code set for the alpha-nim erics and the graphics elements is listed in the OSI " Graphics Manual" for the Challengers, so I will not delay in explaining all the elements or their codes, but rather, define the character that will be used in the enclosed program. In each of the subroutines in the BASIC program, the decimal code character is POKEd out to some video memory location. An example is 100 POKE  $L + A$ , 161. This places a square box on the screen depending on the value of  $L + A$ . If the program were just started and the 1 key were pressed and held down, the box would be placed at 53775 decimal, or mid-screen. If the key were kept held down the box would then be written at  $L + A$  again, but at 31 greater than the last box because A was incremented by 31 in the statement at line 110. As long as the 1 key is held down, the box would continue to be written at a location 31 places greater. This forms a diagonal downward to the left bottom of the screen. If the key is then released the program will halt and wait for another key to be pressed. If, for instance, the 6 key were next pressed, then the box would be written upward from the last point displayed on the screen where the diagonal ended. In examining the program, you will see that there are eight subroutines beginning at line 100 through line 850. These subroutines form a method for plotting the point where the box can be drawn from the use of the keys 1 through 8 on the keyboard. These keys are used as pointers, and they are defined in figure 1. The figure shows the direction of angle for each key. Each subroutine has a delay loop that allows the user to obtain a single point with a single key closure.

I have presented a brief description of the C1 P's polled keyboard, and how to place a graphics element out to the video monitor screen with a BASIC program. This BASIC program allows an " etch-a sketch" type drawing on the monitor screen. From this quick description of the keyboard function and how a BASIC program can be used to read the keyboard in real-time, and from the explanation of how to place a graphics character out to the monitor screen with a BASIC program, you will be able to write similar programs using these techniques.

#### Listing *1*

10 FOR  $R = 1$  TO 32: PRINT: NEXT R 12 A=0: B=0: C=0: D=0 13 E =0:F=0:G =0:H =0 15 L=53775 20 Y =57088 30 POKE 530, 1: POKE Y, 127 35 IF PEEK(Y) = 127 THEN  $10\cup$ 40 IP PciEK(Y) = 191 THEN 200 45 IF  $P$ EEK(Y) =223 THEN 300 50 IF FEEK(Y)=239 THEN 400 55 IF PEEK(Y)=247 THEN 500 60 IF PEEK(Y)=251 THEN 600 65 IF PEEK(Y)=253 THEN 700 70 POKE Y , 191 75 IF PEEK(Y)=127 THEN 800 ao GOTO 30 100 POKE L+A, 161 110  $A=A+31$ 140 FOR T= 1 TO 300:NEAT T  $145 L=L+A$ 147 **A**=0 150 GOTO 30 20u jrOKE 1+B, 161 210 £=B+32 240 FOR  $T = 1$  TO 300: NEXT T 245 L=L+B  $247 B=0$ 250 GOTO 30 300 POKE L+C, 161 310 C=C+33 340 FOR T= 1 TO 300: NEXT T 345 L=L+C 347 C=0 350 GOTO 30 400 POKE L+D, 161 4 1C D=D+1 440 POR  $T = 1$  TO 300: NEXT T 445 L=L+D 447 D=0 450 GOTO 30 500 POKE L+E, 161 510 E=E+-31 540 POR T= 1 TO 300: NEXT T 545 L=L+B 547 E=0 550 GOTU 30 600 POKE L+P, 161 610  $p=p_{+}$  -32  $640$  POR T= 1 TO 300: KNEXT T 645 L=L+P 647 F=0 700 POKE L+G, 161  $710$   $9=3+ -33$ 740 POR T= 1 TO 300: NEXT T 745 L=L+G

 $747$  G=0 750 GOTO 30 800 POKE *<sup>l</sup>,* +H, 161  $810$   $H=H+ -1$ 840 POR T= 1 TO 300: NEXT T 845 L=L+H 847 H=0 850 GOTO 30

#### Part II

Now I will expand the basic programming principles pertaining to the development of graphics elements. This time we will develop graphic elements that represent large numbers as viewed on the system monitor screen. Please remember that the program following part 2 of this article is for demonstrating the methods of using a BASIC program to generate graphics elements utilizing the expanded graphic capabilities of the graphics generator that is resident in the C1P, and the OSI C2-4P computers.

I hope to give the reader the building blocks that will enable him to develop larger graphics programs using the techniques discussed here and in a companion article, in which I will give a BASIC program for a twelve hour clock that utilizes the large graphics numbers. The demonstration program is written in BASIC. It is written in subroutines and modular blocks. In the subroutines the graphic elements for the large numbers are generated and POKEd out to the C1P's video display. To begin, the subroutine at lines 1000 through 1100 will generate a large number (in this case, a large number 1).

To describe the operation of the subroutine, refer to the program listing 2. At line 1000 the screen parimeters are set up with a FOR -NEXT loop (FOR A = 5400 TO 54128 STEP 32). Line 1010 POKE A, 161: NEXT A. In these statement lines, the variable A will be incremented by 32 for every pass through the FOR-NEXT loop. When this portion of the subroutine is executed, the value 161 in statement line 1010 will place a white square block on the monitor screen beginning at the initial value in the A variable. In this instance the A variable will contain decimal 54000, located on the monitor screen near the bottom right hand corner. With every pass through the FOR-NEXT loop a white block will be placed 32 places ahead of the last video graphics character. On the C1P's monitor 32 places will place the next character directly below the last character placed on the screen. This FOR-NEXT loop in the subroutine will generate of place four white squares, one over the other,which will develop the graphics representation of the number one on the monitor screen.

**Listing 2** 

1 REM NUMBER GRAFHICS DEMONSTRATOR 2 REM BY W.L. TAYLOR 3 REM JULY 4 1979 5 FRINT " THIS IS A DEMONSTRATION" 10 PRINT " OF THE C1P GRAPHICS AND LARGE NUMBERS" 20 FRINT " ALL NURBERS FROM 1 TO 10 WILL BE DISPLAYED" 30 GOSUB 2900 39 REM INITIALIZE USR VECTOR FOR JUMP TO 2FE8 40 POKE 11,232: POKE 12,47 49 REM GENERATE RANDOM NUMBER FROM 0 TO 10 50 R=  $INT((11+1)*RMD(1)-1)$ 52 REN COMPARE RANDOM NUMBER AND JUMP TO LARGE NUMBER TABLE 55 IF R > 11 THEN 50 56 IF  $R < 0$  THEN 50 59 REL EXECUTE FAST SCREEN ERASE 60  $x=USR(X)$ 65 IF R= 11 THEN GOSUB 1900 67 IF R= 11-THEN GOUSB 1000 70 IF R= 1 THEN GOSUB 1000 80 IF R= 2 THEN GOSUB 1100 90 IF R= 3 THEN GOSUB 1200 100 IF R= 4 THEN GOSUB 1300 110 IF R= 5 MIEN GOSUB 1400 120 IF R= 6 THEN GOSUB 1500 130 IF R= 7 THEN GOSUB 1600 140 IF  $R = 8$  THEN GOSUB 1700 150 IF R= 9 THEN GOSUB 1800 160 IF R= 10 THEN GOSUE 1900: GOSUB 2000 165 IF R= 0 THEN GOSUB 2000 170 FOR I= 1 TO 1000: NEXT I 180  $X = USR(X)$ 190 GOTO 50 999 REM GENERATE LSD 1 1000 FOR A= 54000 TO 54128 STEP 32 1010 POKE A, 161:MEXT A 1020 RETURN 1099 REM GENERATE LSD 2 1100 FOR A= 54000 TO 54002 1110 POKE A, 161: NEXT A 1120 POKE 54034, 161 1130 FOR A= 54064.TC 54066 1140 POKE A, 161: NEAT A 1160 POKE 54096, 161 1170 FOR A= 54128 TO 54130 1180 POKE A, 161: NEXT A 1190 RETURN 1199 REM GENERATE LSD 3 1200 FOR A= 54000 TO 54002 1210 POKE A, 161: NEXT A 1220 FOR A= 54064 TO 54066 1240 POKE A. 161: NEXT A 1250 POKE 54098, 161 1260 FOR A= 54128 TO 54130 1270 POKE A, 161: NEXT A 1280 RETURN 1299 REM GENERATE LSD 4

At this point I will give a brief<br>description of the BASIC program, explaining the unique features. This will give the user a better understanding of how the graphic characters can be utilized in other programs, such as games, clock programs, etc. In the BASIC program at line 30, a jump to subroutine at line2900 will load a machine language subroutine in user memory. that will be used for an ultra-fast screen erase when needed by the Main Line BASIC program. The Machine Language object code for the fast screen erase routine is stored in DATA statements at lines 3000 through 3030.

This data is read with a READ statement and POKEd into user memory at 12264 decimal through 12287 decimal. This corresponds with 2FE8 Hex through 2FFE Hex. The machine code routine when executed with the BASIC program will clear the last two pages of screen memory (that is, the bottom half of the C1p's monitor screen). This was done so that the user could utilize the top half for displaying a message and have it remain until the need to erase that half of the screen is desired. After the machine code is loaded into user memory, a RETURN from subroutine will be executed and the program will return to line 40, where the USR vector will be initialized to point to the beginning of the fast screen routine in user memory. The USR vector locations in the C1P are located at 11 and 12 decimal or OB and OC Hex. At line 50 a random number is generated and stored in the R variable. The statements at lines 55 and 56 insure that the random number will be only 0 through 10. The statement at line 60 will execute the fast screen erase. This is the USR function of BASIC, which causes a jump to the USR Vector at 11 and 12, where the jump to the fast screen erase is located. After the fast screen erase routine has been executed and the Op code Hex 60 is reached in the machine code routine, a return to BASIC will be executed and continue at line 65. The program forms line 65 through 165, is a table where the random number from the random number generator is compared to fixed constants. If the random number equals any of the constants, a jump to the subroutine that generates that number will occur. At line 170, the FOR-NEXT loop will allow the last generated video display to be viewed for the period of time that was set in the loop. The statement in line 180, calls up the fast screen erase machine code routine. The statement at line 190 forces a new pass through the mainline program.

From the program listing, you will see that the formation of the video graphics digits are developed in subroutines. These subroutines begin at line 1000. There is a subroutine for each of the least significant digit and a subroutine for the next most digit. To develope the digit 10, we must use two of the subroutines. This would also be the case for any number greater than 10. The program is separated by REM statements. Each module will begin with a REM statement that defines the function of the subroutine, and if the reader analyses each module he will get a clear picture of how the numbers are generated and placed on the monitor screen.

The program listing beginning at line 3500, gives the object code listing for the fast screen erase. This is the machine code that is loaded into user memory when the BASIC program initializes the user memory through the BASIC subroutine at line 2899. The BASIC program listing has the fast screen erase routine loaded at 12264 to 12287 decimal. This was loaded at the top of a 12k memory. If your C1P does not have this much memory, you will have to change the program to work with the amount of memory that you may have in your system. The program listing gives the necessary changes for either an 8K or 4K memory system. These changes are listed starting at line 3500. A word of caution must be conveyed at this time. The user must set the memory size of his machine to reflect the size of memory that will allow the machine code routine to be intered and protected. That is, the memory size must be set when bringing up BASIC to less than the beginning of the machine code routine. If your system has only 4K of memory, set the memory size to 4050 decimal. If your memory has 8K, set the memory size to 8160. If you should have 12K, as my memory does, then set the size to 12263. Be sure that you change subroutine beginning at 2899 for your personal system depending on the amount of memory your system has available.

In conclusion, I have presented what I think will help you with the program ming techniques needed tounderstand the inner workings of the C1P's graphics capabilities, and the use of BASIC as a tool to be utilized with the graphics capabilities of the C1P, or other Challenger computers. The developement of large graphics numbers is only one example of how the expanded graphics set of the C1P can be used. The same techniques used in this article can be utilized for more complex' exploration *of* the graphics and BASIC programming functions to develope programs such as games etc. In a future article, I will further expand the example program here to include a larger number set and have the C1P function as a twelve hour clock running under a BASIC program. Until then, good luck.

1300 POR A= 54000 TO 54064 STEP 32 1310 POKE A, 161: NEXT A 1320 POR A= 54064 10 54066 1330 POKE **A,** 161: NEXT **A** 1340 POR A= 54002 TO 54130 STEP 32 1350 POKE **A,** 161: HEXT **A** 1360 RETURN 1399 RBi GENERATE LSD 5 1400 POR **A=** 54000 TO 54002 1410 POKE **A,**161; NEXT **A** 1420 POR **A=** 54064 TO 54066 1425 POKE A, 161: NEXT A 1430 POR **A=** 54128 TO 54130 1440 POKE A , 161; NEXT **A** 1450 POKE 54032,161; POKE 54098,161 1460 RETURN 1499 REM GENERATE LSD 6 1500 POR A= 54000 TO 54002 1510 POKE A, 161: NEAT A 1520 FOR A= 56064 TO 54066 1530 POKE A , 161: NEXT A 1540 POR **A=** 54128 to 54130 1550 POKE A , 161 :NEXT **A** 1560 POKE 54032,161: POKE 54096,161; POKE 54098,161 1570 RETURN 1599 KEM GENERATE LSD 7 1600 POR A= 54000 TO 54002 1610 POKE A, 161: NE.T A 1620 POR **A=** 54002 TO 54130 STEP 32 1630 POKE A, 161: NEXT A 1640 RETURN 1699 REM GENERATE LSD 8 1700 POR A= 54000 TO 54128 STEP 32 1710 POKE A , 161; NEXT A 1720 POR A= 54002 TO 54130 STEP 32 1730 POKE A , 161: NEXT **A** 1740 FOR A= 54001 TO 54129 STEP 64 1750 POKE A, 161: NEXT A 1760 RETURN 1799 REM GENERATE LSD 9 1800 POR A= 54002 TO 54130 3ISP 32 1810 POKE A , 161: NEXT A 1820 FOR A= 54000 TO 54002 1830 POKE A, 161 .: NEXT A 1840 POR A= 54064 TO 54066 1850 POKE A, 161: NEXT A 1860 FOR A= 5412b TO 54130 1870 POKE A. 161: NEXT A 1860 POKE 54032,161 1990 RETURN 1899 RBi GENERATE SiiD 1 1900 POR A= 53998 TO 54126 STEP 32 1910 POKE A , 161: NEXT **A** 1930 RETURN 1999 REH GENERATE LSD 0

2000 FOR A= 54000 TO 54002 2010 FOKE A. 161: NEAT A 2020 FOR A= 54000 TO 54128 STEP 32 2030 POKE A. 161: NEXT A 2040 FOR A= 54002 TO 54130 STEP 32 2050 POKE A, 161: NEXT A 2060 POKE 54129, 161 2070 RETURN 2899 REE FAST ERASE ROUTINE MACHINE CODE LOAD 2900 FOR R= 12264 TO 12287 2920 READ F: POKE R, F: NEAT R 2930 LETURN 3000 DATA 169, 32, 160, 4, 162, 0, 157, 0 3010 DATA 210,232,208,250,238,240 3020 DATA 47, 136, 208, 244, 169, 210 3030 DATA 141,240,47,96 3500 REM MACHINE CODE PAST SCREEN ERASE 3510 REM LOADS AT HEY 2FE8 TO 2FFF 3520 REM 2FE8 A9 20 a0 04 A2 00 9D 00 D2 R8 D0 FA 3530 REM EE FO 2F 88 DO F4 A9 D2 8D FO 2F 60 5540 REM TYPE CONTROL C TO END 3550 REM CHANGE LINE 2900 TO (FOR R= 4072 TO 4095) FOR A 4K **SYSTEM** 3560 REM CHANGE LINE 3000 TO 3030 TO REFLECT THE NEXT LIST DATA 169, 32, 160, 4, 162, 0, 157, 0 5010 DATA 210,232,208,250,238,240 3020 DATA 15, 136, 208, 244, 169, 210 3030 DATA 141,240,15,96 3580 REM THESE ARE POR A 4 CTP 3590 REM CHANGE LINE 40 (40 PAKE 11,232: POKE 12, 15) หน่าง JOURNAL OF AN PLE APPLICATIONS

DAVID E. SMITH YOU BOUGHT THE BEST! NOW LEARN TO USE IT!

**EDITED BY** 

#### AT LAST!

A magazine devoted to Applications as well as Technique for the Apple Compute THE APPLE SHOPPE WILL TEACH YOU HOW TO

DO ALL THOSE FANCY THINGS ON THE APPLE. LEARN HOW OTHERS ARE USING THEIR APPLES IN THE HOME, SCHOOLS AND BUSI-**NESSES.** 

**CHECK THESE FEATURES:** 

Feature Articles on Apple Applications Program of the Month-How To' with Listings New Products Review-Alf Boards. Pascal. etc. Language Lab-Learn Basic. Pascal. Forth. Lisp. Pilot Future Projects-Participate in a new program design<br>called "The China Syndrome" Graphics Workshop-Learn secrets formerly known only<br>to 'Super Programmers'

PUBLISHED BY COMPU

.tutor.

YES I want to learn how to get the most out of my Apple. Send me a one year subscription. I enclose \$12.

NAME: ADDRESS: **CITY** STATE ZIP  $-$ PHONE

 $\Box$  NO. I already know it all, but send me a free sample of next issue.

Send check or money order to: Apple Shoppe, P.O. Box 701, Placentia, CA 92670 or call (714) 996-0441

### **The PET<sup>®</sup> Gazette** and PET User Notes are now a part of **COMPUTE** The Journal for Progressive Computing

Continuing major sections on Business, Industrial and Educational Applications and Resources, Plus The PET® Gazette, The ATARI® Gazette, The APPLE® Gazette and The SBC (Single Board Computer) Gazette. All in each *issuel* 

#### A Sampling of Our 104 page "Super" Fall **Issue:**

**Tokens in Microsoft BASIC: Harvey** Herman. ATARI Computers: The Ultimate Teaching Machines?: John Victor. Carl Moser Presents a Universal 6502 Memory Test. Microcomputers in Nuclear Instrumentation: Joe Byrd, AIM 65 Review: Don Clem. Mastering The Ohio Scientific Challenger IP, A Learn-By-Doing Approach: Keith Russell and Dave Shultz, CORVUS **11A Disk Drive for APPLE: A Review by** Michael Tulloch. Pierre Barrette on Microcomputers in Education. Len Lindsay Reviews Three Word Processors. PET in Transition/ROM Uparade Map: Jim Butterfield. Trace for the PET: Brett Butler. 32K PET Programs Arrive: Len Lindsay, Using Direct Access Files With the Commodore 2040 Dual Disk Drive: Chuck Stuart, plus Reviews, Resources and Products.

New Features Coming in January include: "Rambling" by Roy O'Brien and "The Tape Exchange" by Gene Beals.

1980 Bimonthly Subscription (Six Issues) "Super" Fall Issue With 1980 Subscription

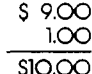

Make Check or Money Order Payable to **COMPUTE.** Post Office Box 5119 Greensboro, North Carolina 27403 USA

**COMPUTE**, the new 6502 resource magazine for PET, Apple, Atari, Kim, Sym, Aim and OSI Owners.

**COMPUTE.** The Journal for Progressive Computing is published by Small System Services, Inc. of Greensboro, North Carolina. Robert Lock, Editor/Publisher.

#### **SYM-1, 6502-BASED MICROCOMPUTER**

- FULLY-ASSEMBLED AND COMPLETELY INTEGRATED SYSTEM that's ready-to-use
- ALL LSI IC'S ARE IN SOCKETS
- 28 DOUBLE-FUNCTION KEYPAD INCLUDING UP TO 24 "SPECIAL" FUNCTIONS
- EASY-TO-VIEW 6-DIGIT HEX LED DISPLAY
- KIM-1\* HARDWARE COMPATIBILITY The powerful 6502 8-Bit MICROPROCESSOR whose advanced architectural features have made it one of the largest selling "micros" on the market today.
- THREE ON-BOARD PROGRAMMABLE INTERVAL TIMERS available to the user, expandable to five on-board.
- 4K BYTE ROM RESIDENT MONITOR and Operating Programs.
- Single 5 Volt power supply is all that is required.
- IK BYTES OF 21 14 STATIC RAM onboard with sockets provided for immediate exponsion to 4K bytes onboard, with total memory expansion to 65, 536 bytes.
- USER PROM/ROM: The system is equipped with 3 PROM/ROM expansion sockets for 2316/2332 ROMs or 2716 EPROMs
- ENHANCED SOFTWARE with simplified user interface
- STANDARD INTERFACES INCLUDE:
- Audio Cassette Recorder Interface with Remote C ontrol (Two modes: 135 Baud KIM-1\* compatible, Hi-Speed 1500 Baud)
- Full duplex 20mA Teletype Interface
- System Expansion Bus Interface
- TV C ontroller Board Interface
- CRT Compatible Interface (RS-232)
- APPLICATION PORT: 15 Bi-directional TTL Lines for user applications with expansion capability for added lines
- EXPANSION PORT FOR ADD-ON MODULES (51 I/O Lines included in the bosic system)
- SEPARATE POWER SUPPLY connector for easy discannect of the d-c power
- AUDIBLE RESPONSE KEYPAD

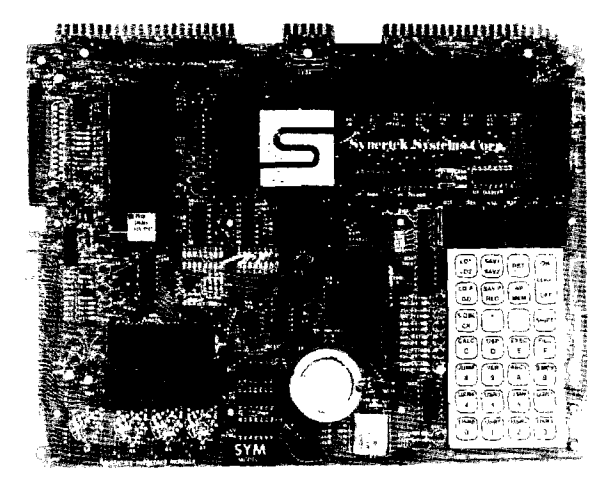

Synertek has enhanced KIM-1\* software as well as the hardware. The software has simplified the user interface. The basic SYM-1 system is programmed in machine language. Monitor status is easily accessible, and the monitor gives the keypad user the same full functional copability of the TTY user. The SYM-1 has everything the KIM-1\* has to offer, plus so much more that we cannot begin to tell you here. So, if you want to know more, the SYM-1 User Manual is available, separately

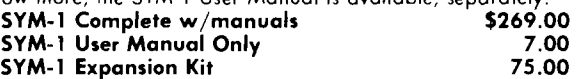

Expansion includes 3K of 2114 RAM chips and 1-6522 I/O chip.

SYM-1 Manuals: The well organized documentation packoge is complete and easy-to-understand.

SYM-1 CAN GROW AS YOU GROW . Its the system to BUILD-ON. Expansion features that are soon to be offered:

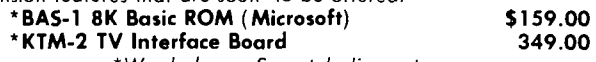

\*W e *do honor Synertek discount* coupons

#### **QUALITY EXPANSION BOARDS DESIGNED SPECIFICALLY FOR KIM-1, SYM-1 & AIM 65**

These boards are set up far use with a regulated power supply such as the one below, but, provisions have been made so that you can add onboard regulators for use with an unregulated power supply. But, because of unreliability, we do not recommend the use of onboard regulators. All I.C.'s are socketed for ease of maintenance. All boards carry full 90-day warranty.

All products that we manufacture are designed to meet or exceed industrial standards. All camponents are first qualtiy and meet full manufacturer's specifications. All this and an extended burn-in is done to reduce the normal percentage of field failures by up to 75%. To you, this means the chance of inconvenience and lost time due to a failure is very rare; but, if it should happen, we guarantee a turn-around time of less than forty-eight hours for repair.

*Our money back guarantee:* If, for any reason you wish to return any board that you have purchased directly from us within ten (10) days ofter receipt, complete, in original condition, ond in original shipping carton; we will give you a complete credit or refund less a \$10.00 restocking charge per board.

#### VAK-1 8-SLOT MOTHERBOARD

This motherboard uses the KIM-4\* bus structure. It provides eight  $(8)$ expansion board sockets with rigid card cage. Separate jacks for audio cassette, TTY and power supply are provided. Fully buftered bus.

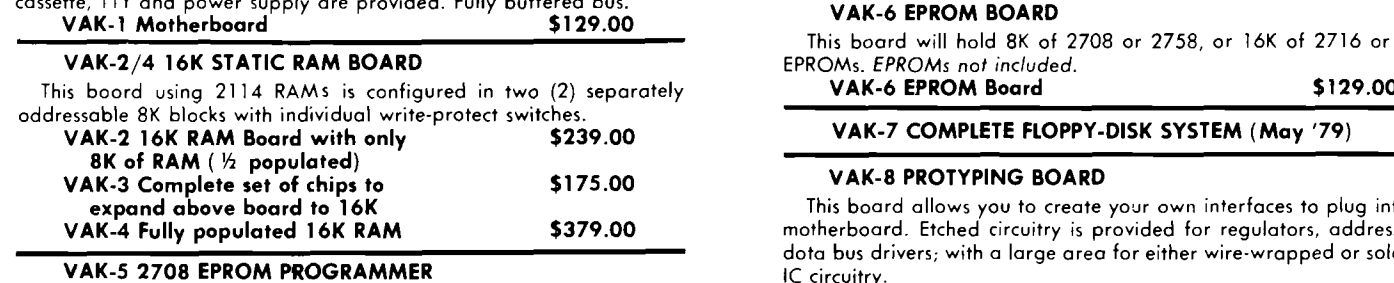

This board requires  $a + 5$  VDC and  $+12$  VDC, but has a DC to DC

software is resident in an-board ROM, and has a zero-insertion socket. VAK-5 2708 EPROM Programmer \$269.00

multiplyer so there is no need for an additional power supply. All

P.716 or 2516

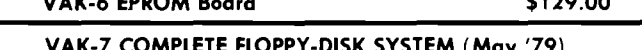

plug into the address and d or soldered 1C circuitry. VAK-8 Protyping Board \$49.00

#### POWER SUPPLIES

ALL POWER SUPPLIES are totally enclosed with grounded enclosures for safety, AC power cord, and carry a full 2-year warranty.

#### FULL SYSTEM POWER SUPPLY

ブレー

This power supply will handle a microcomputer ond up to 65K of our VAK-4 RAM. ADDITIONAL FEATURES ARE: Over voltage Protection on 5 volts, fused, AC on/off switch. Equivalent to units selling for \$225.00 or more

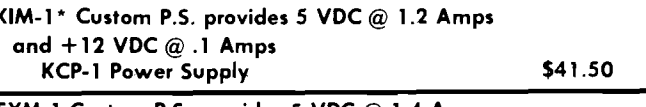

(602) 265-7564

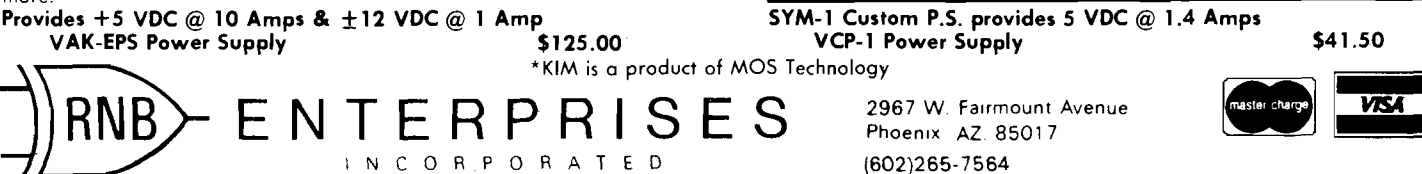

# **Time of Day Clock and Calendar for the SYM-1**

**Now you can have a Clock and Calander running in your SYM at the same time you are running programs in BASIC. The concepts presented can be easily generalized into other 'multi-task' operations.**

Casmir J. Suchyta, III and Paul W. Zitzewitz Univ. of Michigan, Dearborn 4901 Evergreen Road Dearborn, Ml 48128

Here is a machine language subroutine for the SYM-1 BASIC which Keeps track of time and date while allowing BASIC programs to be run.

A useful adjunct to a microcomputer, especially one used in a system, is a continuously running clock which can be used to record the time at which events occur or to generate signals at specified times. The SYM-1 includes timers on the 6522 VIA chips which make implementation of such a clock easy. The clock can be started, set, and read from BASIC.

The clock is based on the use of the 6522 to generate a train of accurately spaced interrupts. The April, 1979, issue of MICRO contained an article by John Gieryic (page 31) which presented the techniques of setting up and servicing the interrupts. The clock is an adaptation of those techniques. The program consists of sections which set the clock, initialize the interrupt, service the interrupt, and update the clock. The clockcalendar needs to be reset only on February 29!

The program is loaded into the highest bytes of available memory. On a 4K machine this is \$0F54-\$0FFF. After the program is loaded, BASIC is initialized with Memory Size set at 3920 to avoid overwriting the program. The clock is set and started by the command PRINT USR(3924,M,d,h,m), where the four parameters represent the month, date, hour, and minute, respectively. The program stores the times, then initializes the interrupt and starts the timer as described in MICRO 11:31. The timer located at \$ACxx was used to avoid interference with the cassette tape routines. Once every 1/20 second an interrupt occurs which is serviced in the routines starting at \$0F90. Accumulator and registers are pushed on to the stack, then the 1/20 of seconds, seconds, minutes, and hours are incremented as needed. These four updates are done in an indexed loop, using a table of comparison values (20 fractions, 60 seconds, 60 minutes, 24 hours) stored at \$0FE9 to see if the next timing unit should be incremented. The days and months cannot be incremented in the same loop, and so are done in the routines starting at \$0FBD. There is a comparison table giving the number of days (plus one) in each month starting at \$0FF4 used to determine if the month should be incremented. When all needed increments are made the flag is cleared and the saved registers pulled back from the stack.

The clock may be read from BASIC by PEEKing at the appropriate storage locations. To print the date and time in the form 7/20/1979 17:45:02 execute the commandPRINTPEEK(4083)"/" PEEK(4082)' '/1979 " PEEK(4081)" :" PEEK(4080)" :" PEEK- (4079). The number of the month in the date can be replaced by a three letter abbreviation by using the following short program to print the date.

1 A\$ = " JANFEBMARAPRMAYJUN-JULAUGSEPOCTNOVDEC" 2 MO =  $1 + 3*(PEEK(4083) - 1)$ 3 PRINT MID\$(A\$, MO, 3); PEEK) 4082);", 1979"

Starting each program with this routine will let you know exactly when you did each job. Another use of the clock is to serve as an alarm clock. You may want the SYM to turn on a light, or start an experiment at a certain time. To do this include a tight loop which includes an IF statement comparing one or more of the storage locations with the desired time. When the comparison is good, the loop will be exited and the computer can execute the command.

C F54 3C FC £F 68 3C Fl 0 F 63 *<sup>j</sup>* E3 54- FFF 0 F5C 68 8D F2 0F 68 68 3D F3, 2F C F64 2F 68 20 86 8B A9 90 8D, 9C **EF6C 7E A6 A9 0F 3D 7F A6 A9, D3** 0 F74 ce 3 D 0E AC AD 0D AC *29 j* 69 0 F7C EF 3 D 0 D AC A 9 C0 8*V* 0B; 6F 0 F8 *H* AC A. 9 50 8 D 0 6 AC A9 C3; b *r* 0 ESC 3D 05 AC 60 08 48 3 A 48; 7F G F9 4 9 3 4 3 D3 A0 00 A9 00 99, 19 CF9C ED 0F CS C0 05 F0 1A 18, C4 0 FA 4 39 ed 0 F 69 0 1 D9 E8 0 F; B3 0 FAC F0 EB 99 ED 0F A9 C3 3D, 1C 0 FB4 07 AC 68 A8 68 AA 68 28,81 *?■* FEC 40 18 AD F2 0 F 69 0 I AE; 9 F 0 FC4 F3 0F DD F3 0F F0 06 8D.03 0 FCC F2 0 F 4C B1 0 F A9 01 8D. 47 r FD/i F2 0 F F8 E0 CD F0 06 3 E\* A 1 0 FDC F3 0F 4C E1 0F A2 01 3E, E0 e FE4 F3 FF 4C E1 0F 14 3C 3C, 7A<br>@FEC 18 00 05 1E 34 0E 15 05, 11 CFEC 18 00 05 1E 0 FF4 20 1 D 2*%* 1 F 20 I F 20 20; ec 0 FFC IF 20 1 F 20<sup>j</sup> 8 A 49 3 A

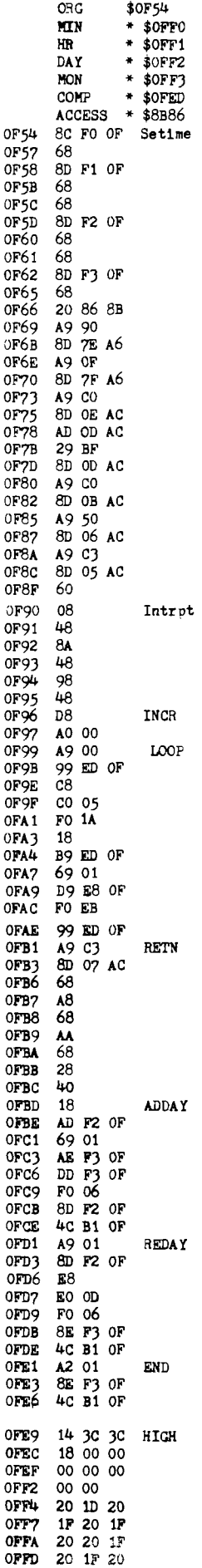

STY PLA STA **PLA PLA** STA **PLA PLA** STA PLA JSH LDAlm STA LDAlm STA LDAlm STA LDA AND **STA** LDAlm **STA** LDAlm STA LDAlm STA RTS PHP PHA TXA PHA TYA PHA CLD LDY<sub>1</sub> LDAlm **STA** INY CPY BEQ CLC **LDA** ADC CM<sub>P</sub> BEQ **STA** LDAlm

**PLA** TAY PLA

**PLA** PLP

LDA

CMP

JMP

JMP

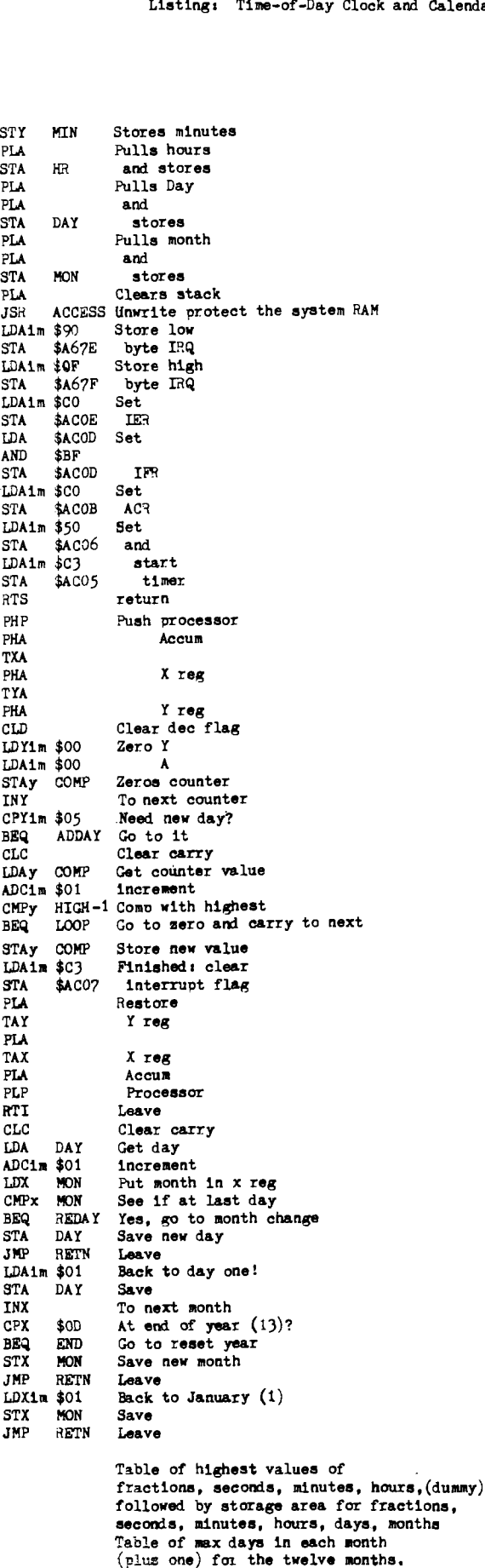

Calendar

OPESSITE PRI AIM 65 NEWSLETTER J Six bimonthly issues for \$5 00 in U S and Can (\$12 00 elsewhere) The Target, c/o Donald Clem RR no. 2 Spencerville, Ohio 45887 DATA ENCRYPTION FOR SUPER-BOARD II Powerfully secure algorithm, fast and efficient. Video. and/or UART I/O. Easy to use software system available on high quality cassete tape \$21 95 includes detailed instruction manual D WOLF. Ph D 15 Princess Road London, NW1 England SYM-1 OWNERS--SYM/KIM Appendix to First Book of KIM details. changes to KIM games run on BASIC SYM-1. Changes shown line by line; load, modify, and run. Appendix only \$4.25. First Book of KIM \$9., combo both \$12.50 postpaid California residents please add 6 per cent sales tax. Order from: William Jackson **Robert A. Peck** P.O. Box 2231 Sunnyvale, CA 94087 PET MACHINE LANGUAGE GUIDE comprehensive manual to aid the machine language programmer. More than 30 routines are fully detailed so that the reader can put them to use immediately Specify old or new ROMS. S6 95 plus *75* for postage, Visa or Mastercharge accepted. Money back guarantee (10 days). **Contact** ABACUS SOFTWARE P.O. Box 7211 Grand Rapids, Ml 49510 NEW BOWLING PROGRAM FOR AP-PLE One to four players compete in a standard bowling game. Challenging game with excellent quality AP-PLESOFT program. Cassette \$9.95. Order from: C E Howerton 125 Marcella Road Hampton, VA 23666 Computers in Psychiatry/Psychology: Bimonthly newsletter. Diagnosis, I testing, research office management. therapy, bibliography, program library. \$25 Institutions, Libraries, I Outside U S , \$15 Vol *'£* (current), \$15 Vol. 1. Canada & Hawaii \$20. Contact: Box Z 26 Trumbull St. New Haven, CT 06511 **iwaia®!**

# **APPLE II Speed Typing Test With Input Time Clock**

John Broderick, CPA 8635 Shagrock Dallas, TX 75238

**So, you think you are a pretty fast typist! Care to take a Speed Typing Test on your APPLE?** The qiuck brwn fpx jumped ovre ...

The speed typing test is a must for all APPLEIiers, like myself, who consider themselves expert typists. However, I did not set out to write a typing test, but to make an input subroutine (GOSUB 8400) which puts the user under the pressure of a time clock.

Try the program below:

- 2000 call-936:
- 2010 VV = 10: rem set VTAB
- 2020 TT = 1: rem set TAB
- 2030 GOSUB 8400
- 2040 GOTO 2000

You should hear and see the time at the bottom of the screen with the seconds and tenths of seconds flying by as you type in an alpha-numeric string.

Subroutine 8400 reads the keyboard in line 8434 with K equal to the ASCII number. Line 8447 subtracts 159 from ASCII so that now K is equal to the position of the equivalent character in string A\$ (line 8406). So you can see that we are slowly building up two words in W\$ at line 8447 by adding, to the end of string W\$, the next letter coming in on the keyboard until the ASCII equivalent of carriage return (141) is detected at line 8444.

Now when the princess falls into the snake pit, if she doesn't make the right decision fast enough the snakes will probably get her.

#### WRITTEN BY JOHN BRODERICK DALLAS, TEXAS 14 REM JUNE 2 1 , 1979 SUBROUTINE 8400 IS A SELF CONTAINED INPUT TIME CLOCK

- 16 REM DEFINE VV=VTAB & TT=TAB THEN GOSUB8400-THIS DOES THE SAME AS AN ORDINARY INPUT W\$
- 20 REM COPYWRITED-CAN NOT BE SOLD BUT CAN BE GIVEN AWAY
- 40 DIM TYPE\$ (250): CALL -936: POKE 33,36
- UR OWN TEST SENTENCE Y/N ? ,TYPES
- 84 IF TYPES#"\*" THEN 90: PRINT : PRINT " ENTER TEST SENTENCE NOW PRINT : PRINT : INPUT TYPES : GOTO 100
- 00D MEN TO COME TO THE A ID OF TH
- "YOU ARE TAKING A SPEED TYPING T
- 120 PRINT : PRINT "TYPE THE NEXT SEN TENCE APPEARING ON THE SCREEN A
- 130 FOR I=1 TO 4000: NEXT I: REM
- 135 REM --- BODY OF PROGRAM ----
- 140 CALL -936:ERR=0
- 150 VV= 13: REM SET SUB ROUT VTAB
- 160 TT≡1: REM SET SUBROUT TAB<br>170 VTAB (9): TAB 1: PRINT TYPE\$
- 
- : GOSUB 8400 180 VTAB (16): TAB 1
- 200 IF W\$=TYPE\$ THEN 510: REM
- 204 REM COMPUTE ERRORS 210-410
- $210$  FOR I= LEN(WS) TO LEN(TYPE\$
- ): $W$(I+1)=S$(1,1): NEXT I$ 220 FOR  $i=1$  TO LEN(TYPES): IF I LEN(WS) THEN ERR=ERR+1: IF
- I>LEN(WS) THEN NEXT I 230 IF  $WS(1,1)$ #TYPES(I,I) THEN
- ERR=ERR+1: NEXT I 400 PRINT : PRINT : CALL -198: PRINT<br>"":ERR;" ERRORS HIT RETU ":ERR;" ERRORS RN": GOTO 520
	-
- 410 CALL -198: PRINT " ";ERR;" ERRO<br>RS":" HIT RETURN"
- 500 REM COMPUTE WPM 501 T= (X \* 2 3 )+ J:L = L EN (TYPES) : IF
- LKI THEN 520 502 L=L-(ERR\*6): IF LZ THEN GOTO
- 506
- 503 WPM=(L\*12\*20)/T
- 506 VTAB ( 2 4 ) : TAB 30: PRINT WPM; " WPM": VTAB (16): TAB 1: RETURN
- 510 PRINT ' CORRECT HIT RETURN"
- : PRINT : PRINT : PRINT : 520 GOSUB 500: INPUT WS: WPM=0: GOTO
- 140: REM
- 8400 REM -SUBROUTINE TO INPUT VIA KEYBOARD TO RETAIN AND INPUT WORD IN WS
- 8405 IF SWITCH=1 THEN 8407:SWITCH= 1: DIM  $\frac{W}{1}$  (255), A\$(70), B\$(2)<br>-B\$="  $:B$ = "$
- 8406 A\$=" #\$%&\*()\*\*,-./U123455/8996<br>|2?ABCDEFGHIJKLMNOPQRSTUWXYZ=" */m '*
- 8407  $Y = T$ : POKE 16336,0:W\$=" ":  $X=0:J=0$
- 8410 FOR U=1 TO 250
- 8412 REM USER AREA HERE X=SEC0NDS SO USER CAN TEST X LIKE
- IF X=12 THEN RETURN 8430 J=J+1: IF J₹Z3 THEN 8434:X=
- X+l :J=0 8431 FOR BB=1 TO 3:KK= PEEK (-16336 )- PEEK (-16336): NEXT BB: GOTO
- 8434<br>8434 VTAB (24): TAB 13:U=U-1: PRINT<br>1. "x:".":J\*10/23;" SECONIS K= PEEK (-1 6 3 8 4 )
- 84 37 IF K#136 THEN 8444:Y=Y-
- 8438 VTAB (VV): TAB TT+Y-1: PRINT BS(1,1)
- 
- 8440 W\$(1)=W\$(1, LEN(W\$)-1)<br>8441 VTAB (13): TAB 1: PRINT W\$<br>8442 POKE -16368,0: NEXT U
- 
- 8444 IF K=141 THEN 8540: IF K(160 THEN NEXT U
- 8447 K=K-159:W\$(Y)=A\$(K,K)
- 8461 POKE -16368,0: VIPB (VV): IAB<br>TT. PRINT W\$:Y=Y+1: NEXT U
- 8540 T=1: CALL -7 5 6 : RETURN
- 80 INPUT " DO YOU WISH TO MAKE UP Y0
- 
- 90 TYPE\$=" N0W IS THE TIME FOR ALL G
- EIR COUNTRY." 100 CALL -936: PRINT :ERR=0: PRINT
	- **EST**
	- S FAST AS YOU CAN"
- 

# **Instant Software, the Best Value**

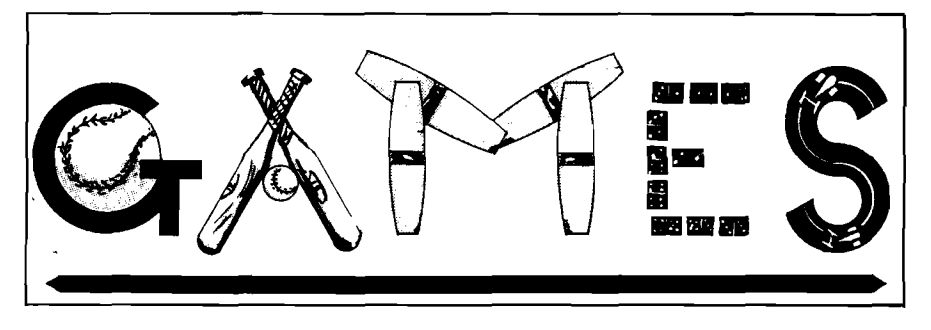

#### We have it all—conflict simulation, games of chance, fast-paced fun. We have a package of good times for every taste.

TREK-X Command the Enterprise as you scour the quadrant for enemy warships. This package not only has superb graphics, but also includes programming for optional sound effects. A oneplayer game for the PET 8K. Order No. 0032P \$7.95.

GOLF Without leaving the comfort of your chair, you can enjoy a computerized 18 holes of golf with a complete choice of clubs and shooting angles. You need never cancel this game because of rain. One or two players can enjoy this game on the Apple with Applesoft II and 20K. Order No. 0018A \$7.95.

BOWLING/TRILOGY Enjoy two of America's favorite games transformed into programs for your Apple:

•Bowling —Up to four players can bowl while the Apple sets up the pins and keeps score. Requires Applesoft II.

•Trilogy-This program can be anything from a simple game of tic-tac-toe to an exercise in deductive logic. For one player.

This fun-filled package requires an Apple with<br>20K. **Order No. 0040A \$7.9**5.

TANGLE/SUPERTRAP These two programs require fast reflexes and a good eye for angles: .Tangle-Make your opponent crash his line in-

to an obstacle. •Supertrap —This program is an advanced version of Tangle with many user control options. Enjoy these exciting and graphically beautiful programs. For one or two players with an 8K PET. Order No. 0029P \$7.95.

#### CHECKERS/BACCARAT Play two old favorites with your PET.

•Checkers - Let your PET be your ever-ready opponent in this computer-based checkers program.

•Baccarat —You have both Casino- and Blackjack-style games in this realistic program. Your PET with 8K will offer challenging play

anytime you want. Order No. 0022P \$7.95.

CASINO I These two programs are so good, you can use them to check out and debug your own gambling system!

•Roulette —Pick your number and place your bet with the computer version of this casino game. For one player.

•Blackjack —Try out this version of the popular card game before you go out and risk your money on your own "surefire" system. For one player. This package requires a PET with 8K. Order No. 0014P \$7.95.

CASINO II This craps program is so good, it's the next best thing to being in Las Vegas or Atlantic City. It will not only play the game with you, but will also teach you how to play the odds and make the best bets. A one-player game, it requires a PET 8K. Order No. 0015P \$7.95.

TURF AND TARGET Whether on the field or in the air, you'll have fun with the Turf and Target package. Included are:

•Quarterback - You're the quarterback as you try to get the pigskin over the goal line. You can pass, punt, hand off, and see the result of your play with the PET's superb graphics.

•Soccer II - Play the fast-action game of soccer with four playing options. The computer can play itself or a single player; two can play with computer assistance, or two can play without help. •Shoot — You're the hunter as you try to shoot the bird out of the air. The PET will keep score.

•Target —Use the numeric keypad to shoot your puck into the home position as fast as you can. To run and score, all you'll need is a PET with 8K. Order No. 0097P \$7.95.

DUNGEON OF DEATH Battle evil demons, cast magic spells, and accumulate great wealth as you search for the Holy Grail. You'll have to descend into the Dungeon of Death and grope through the suffocating darkness. If you survive, glory and treasure are yours. For the PET 8K. Order flo. 0064P \$7.95.

PET DEMO I You can give yourself, your family, and your friends hours of fun and excitement with this gem of a package.

•Slot Machine - You won't be able to resist the enticing messages from this computerized onearmed bandit.

•Chase —You must find the black piece as you search through the ever-changing maze.

•Flying Pheasant - Try to shoot the flying pheasant on the wind.

•Sitting Ducks —Try to get your archer to shoot as many ducks as possible for a high score.

•Craps —It's Snake Eyes, Little Joe, or Boxcars as you roll the dice and try to make your point. •Gran Prix 2001 - Drivers with experience rang-

ing from novice to professional will enjoy this multi-leveled race game. • Fox and Hounds —It's you against the computer

as your four hounds try to capture the computer's fox.

For true excitement, you'll need a PET 8K. Order No. 0035P \$7.95.

PENNY ARCADE Enjoy this fun-filled package that's as much fun as a real penny arcade —at a fraction of the cost!

•Poetry— Compose free verse poetry on your computer.

•Trap —Control two moving lines at once and test your coordination.

•Poker— Play five-card draw poker and let your PET deal and keep score.

•Solitaire—Don't bother to deal, let your PET handle the cards in this "old favorite" card game. • Eat-Em-Ups — Find out how many stars your Gobbler can eat up before the game is over.

These six programs require the PET with 8K. Order No. 0044P \$7.95.

MIMIC Test your memory and reflexes with the five different versions of this game. You must match the sequence and location of signals displayed by your PET. This one-player program includes optional sound effects with the PET 8K. Order No. 0039P \$7.95.

MIMIC (see description for the PET version 0039P) This package requires the Apple 24K. Order No. 0025A \$7.95.

ARCADE I This package combines an exciting outdoor sport with one of America's most popular indoor sports:

•Kite Fight- It's a national sport in India. After you and a friend have spent several hours maneuvering your kites across the screen of your PET, you'll know why!

.Pinball - By far the finest use of the PET's exceptional graphics capabilities we've ever seen, and a heck of a lot of fun to boot.

Requires an 8K PET. Order No. 0074P \$7.95.

ARCADE II One challenging memory game and two fast-paced action games make this one package the whole family will enjoy for some time to come. Package includes:

•UFO - Catch the elusive UFO before it hits the ground!

•Hit-Better than a skeet shoot. The target remains stationary, but you're moving all over the place.

•Blockade- A two-player game that combines strategy and fast reflexes.

Requires 8K PET. Order No. 0045P \$7.95.

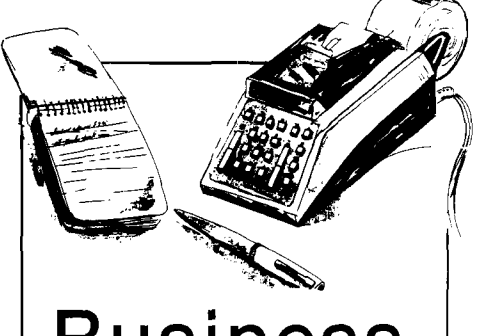

Business On the bottom line you'll know

that our business packages mean better business for you.

ACCOUNTING ASSISTANT This package will help any businessman solve many of those dayto-day financial problems. Included are:

•Loan Amortization Schedule-This program will give you a complete breakdown of any loan or investment. All you do is enter the principal amount, interest rate, term of the loan or investment, and the number of payments per year. You see a month-by-month list of the principal, interest, total amount paid, and the remaining balance

•Depreciation Schedule - You can get a depreciation schedule using any one of the following methods: straight line, sum of years-digits, declining balance, units of production, or machine hours. Your computer will display a list of the item's lifespan, the annual depreciation, the accumulated depreciation, and the remaining book value. This package requires the PET 8K. Order No. 0048P \$7.95.

ACCOUNTING ASSISTANT (see the description for the PET version 0048P) This package requires the Apple 16K. Order No. 0088A \$7.95.
MORTGAGE WITH PREPAYMENT OPTION/FI-NANCIER These two programs will more than pay for themselves if you mortgage a home or make investments:

•M ortgage w ith Prepayment Option —Calculate mortgage payment schedules and save money with prepayments.

•Financier-Calculate which investment will pay you the most, figure annual depreciation, and compute the cost of borrowing, *easily and quickly.*

All you need to become a financial wizard with an 8K PET. Order No. 0006P \$7.95.

MORTGAGE WITH PREPAYMENT OPTION/FIN-ANCIER (see description for PET version 0006P) This package requires the Apple 16K. Order No. 0094A \$7.95.

BASEBALL MANAGER This pair of programs will let you keep statistics on each of your players. Obtain batting, on-base, and fielding averages at the touch of a finger. Data can be easily stored on cassette tape for later comparison. All you need is a PET with 8K. Order No. 0062P \$14.95.

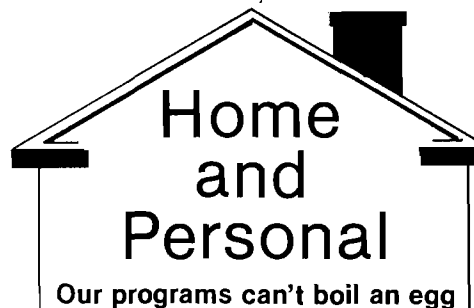

or change a diaper, not yet. But they can help you solve many everyday problems.

DIGITAL CLOCK Don't let your PET sit idle when you are not programming —put it to work with these two unique and useful programs:

•D igital Clock —Turn you PET into an extremely accurate timepiece that you can use to display local time and time in distant zones, or as a split-time clock for up to nine different sporting events.

•Moving Sign - Let the world know what's on your mind. This program turns your PET into a flashing graphic display that will put your message across. Order No. 0083P \$7.95.

DECORATOR'S ASSISTANT This integrated set of five programs will compute the amount of materials needed to redecorate any room, and their cost. All you do is enter the room dimensions, the number of windows and doors, and the base cost of the materials. These programs can handle wallpaper, paint, panelling, and carpeting, letting you compare the cost of different finishing materials. All you'll need is a PET 8K. Order No. 0104P \$7.95.

PERSONAL WEIGHT CONTROL/BIO-RHYTHMS Let your PET help take care of your personal health and safety:

•Personal Weight Control - Your PET will not only calculate your ideal weight, but also offer a detailed diet to help control your caloric intake.

•Biorhythms - Find out when your critical days are for physical, emotional, and intellectual cycles.

You'll need only a PET with 8K memory. Order No. 0005P \$7.95.

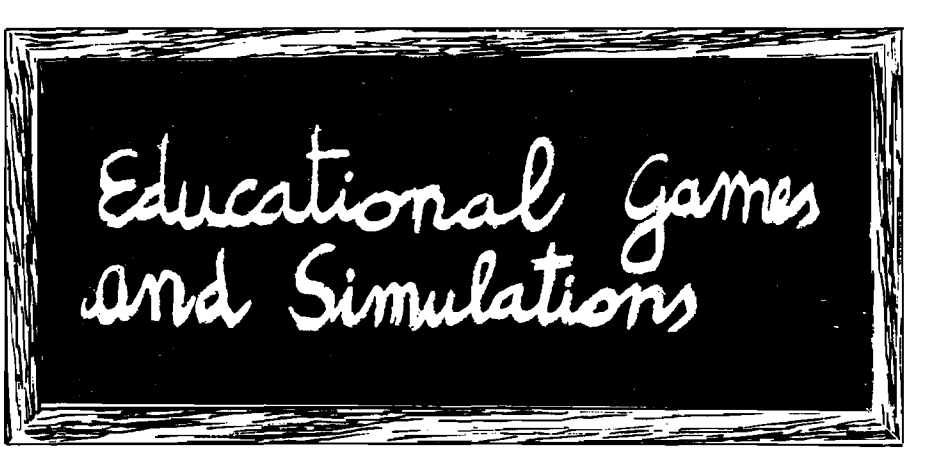

#### Education and a PET or Apple go together as naturally as pencil and paper.

MATH TUTOR I Parents, teachers, students, now you can turn your Apple computer into a mathematics tutor. Your children or students can begin to enjoy their math lessons with these programs:

•Hanging-Perfect your skill with decimal numbers while you try to cheat the hangman. •S pellbinder—Cast spells against a competing magician as you practice working with fractions. •Whole Space – While you exercise your skill at using whole numbers, your ship attacks the enemy planet and destroys alien spacecraft.

All programs have varying levels of difficulty. All you need is Applesoft II with your Apple II 24K. Order No. 0073A \$7.95

DOW JONES Up to six players can enjoy this exciting stock market game. You can buy and sell stock in response to changing market conditions. Get a taste of what playing the market is

all about. Requires a PET with 8K. Order No. 0026P \$7.95.

MATH TUTOR II Your Apple computer can go beyond game playing and become a mathematics tutor for your children. Using the technique of immediate positive reinforcement, you can make math fun with:

.Car Jump - Reinforce the concept of calculating area while having fun making your car jump over the ramps.

•Robot Duel-Practice figuring volumes of various containers while your robot fights against the computer's mechanical man.

•Sub Attack —Take the mystery out of working with percentages as your submarine sneaks into the harbor and destroys the enemy fleet.

All you need is Applesoft II with your Apple II and 20K. Order No. 0098A \$7.95.

**Ask for Instant Softw are at a com puter store near you, or use the order form below to order your softw are direct, or call Toll-Free** 1-800-258-5473.

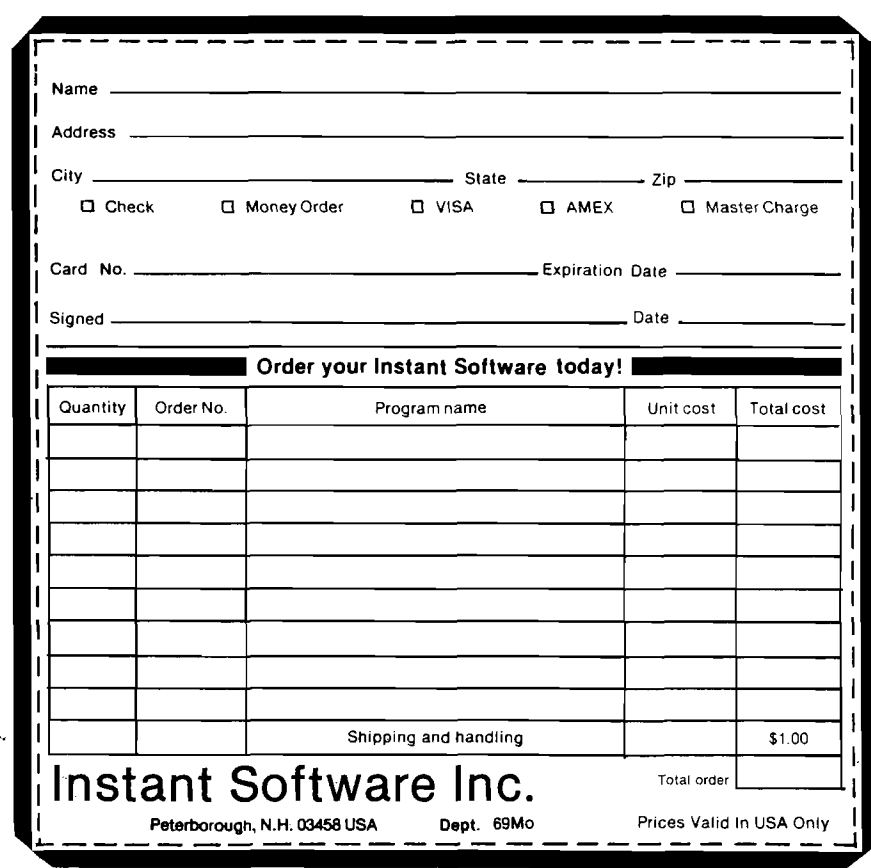

BOX 120 ALLAMUCHY, N.J. 07820 201-362-6574

## **HUDSON DIGITAL ELECTRONICS INC THE HDE CARD CAGE**

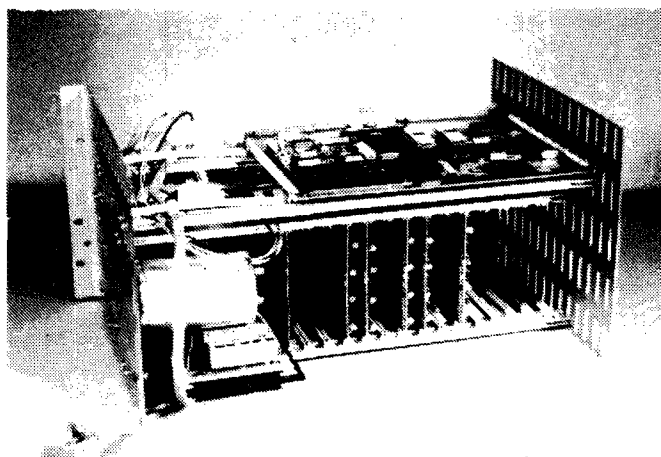

inc.

**VERSIONS**

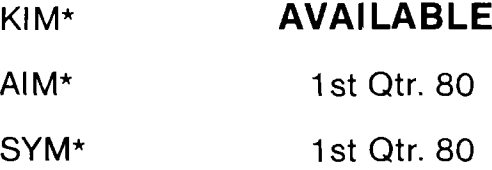

**\$525.00** Complete With Power Supply

Shown With KIM-1 (not included)

Now you can expand your 65XX single board microcomputer into a powerful microprocessor based system with the 19" (RETMA standard) HDE DM816-CC15 Card Cage. The DM816-CC15 has virtually all of the features you need for even the most demanding situations. Complete with power supply, backplane, card guides and supports, the HDE DM816-CC15 accepts state of the art  $4\frac{1}{2}$ " wide cards permitting your system to remain a compact configuration, while expanding with a variety of functions.

HDE has developed the DM816-CC15 for the demanding industrial marketplace. Consequently, you can design your KIM\*, AIM\* or SYM\* based installation using RETMA standard cabinet or rack components. Sufficient clearance has been included for custom front panel switches, lights and controls as well as cable and fan installation at the rear. The microcomputer is mounted to permit convection cooling in all but the most densely packed situations.

The self-contained power supply is rated  $+8$  VDC at 12 A and  $\pm$  16 VDC at 3 A (both unreg.). The backplane, with the standard S44 bus, accepts up to 15 cards and has on board 5 VDC and 12 VDC regulators. In addition to power on reset, the backplane in-

eludes the logic connectors for rem ote reset stop and single step as well as cassette and 20 mA loop term inal I/O. Provisions for data and address bus term ination are included. Two 16 pin DIP pads are available for unique requirements and the microcom puter application and expansion connectors are extended to the backplane further increasing the utility of the total package.

Other HDE products include:

- *<sup>5</sup> <sup>V</sup> <sup>a</sup> "* and 8 " single/dual disk system s
- 8K static RAM memory
- Prototyping cards
- Software (disk and cassette) - Text Editor (TED)
	- Text Output Processing System (TOPS)
	- Assem bler (ASM)
	- Comprehensive Memory Test (CMT)
	- Dynamic Debugging Tool (DDT)
		-

Watch for announcements: EPROM Card, RS232 Card, PIA Card, DAC Card

- \* KIM Is a Commodore product
- \* AIM is a Rockwell International product
- \* SYM is a Synertec product

### **HDE PRODUCTS – BUILT TO BE USED WITH CONFIDENCE**

### **AVAILABLE DIRECT OR FROM THESE FINE DEALERS:**

Medina, Ohio 44256 Auburn, Alabama 36830 Audubon, Pa. 19407 103 Atlantic Ave.

Lynbrook. N.Y. 11563 (516)887-1500

Johnson Computer Plainsman Microsystems ARESCO Long Island Computer Lone Star Electronics Computer Lab of N.J. edina. Ohio 44256 Auburn. Alabama 36830 Audubon. Pa. 19407 103 Atlantic Ave. Manchaca. Texas 78652 Ledgewood, N.J. 07852<br>(216) 725-4560 (800) 633-8724 (215) 631-9052 Lynbrook, N.Y. 11563 (512) 282-3570 (201) 584-0556

# **SUMTEST: A Memory Test Routine for the 6502**

S. Felton Mitchell, Jr. *do* The Bit Stop P.O. Box 973 Mobile, AL 36601

**No microcomputer is better than its RAM memory. Here is a RAM memory test that can be adapted to any 6502 based system.**

SUMTEST is a short (107 byte) machine language program to test memory. The algorithm is not original with me, as I have seen similar routines published for the 8008, 8080, and 6800 microprocessors. I have not, however, seen the SUMTEST algorithm used in a 6502 memory test routine.

SUMTEST will detect all "stuck" bits, and will print the error address and the offending bit pattern. SUMTEST will also detect address sensitive errors, such as the set of writing to hex location 0208 changing the contents of hex location 03BC. The sensitive address errors can result from shortened address lines or interaction of adjacent memory cells within a memory chip. SUMTEST will not detect byte sensitive memory failures (except by accident).

The routine is assembled to reside in the first part of page 01, the stack page for the 6502. The stack page is intentionally used due to the fact that if your 6502 machine is running, at least the few bytes of page 01 used by the

stack are "good." The routine can be relocated elsewhere in memory if *you* want to test the first part of page 01 where the routine resides. You will not be able to test the top few bytes of page 01 used as stack space by theprogram, as any modification of the stack area while the routine is running will result in a program bomb.

The program as currently assembled uses KIM output routines. If your machine is not a KIM (as mine is not), then you will have to substitute your system print routines. The print routines are defined at the beginning of the listing supplied.

The algorithm used calculates a data byte to store each memory location

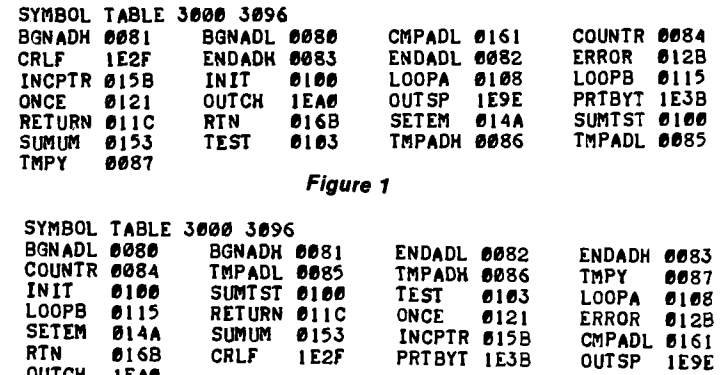

0UTCH 1EA0

to be tested by adding the high order address and the low address of each location to a " counter" byte. After all locations to be tested have been filled with their calculated data byte, the routine then recalculates the data byte that should be stored in each location and checks it against the actual contents of the location. If the data in memory is different from the calculated value, then the location and offending bit pattern are printed. As previously mentioned, there can be differences due to " stuck" bits or interaction of memory locations. Each time that the routine is successfully executed, it will print a "plus" on the system terminal. To completely test: the memory (adding all 256 possible " counter" byte combinations to the address), it is necessary to have 256 "plusses" printed on your terminal. The program listing is exhaustively commented and should be pretty much self expanitory for even a novice machine language programmer.

To test 4K of memory occupying hex locations 200 to 2FFF, enter 00 at 0080, 20 at 0081, 00 at 0082, and 30 at 0083 (end address plus 1) and run at 0010. If no errors are detected, you will get a string of plusses on your terminal. Remember that 256 plusses are required to complete the test. An example of an error would be a carriage return line feed on the terminal, a four digit address (in hex), a space and a two digit number. The two digit number represents the bad bit pattern. Now convert the "bad bit" pattern to its binary equivalent. Each "1" in the binary pattern represents a bad bit at the memory location printed. If 23A840 was printed on your terminal, it would mean that bit 6 was bad at location 23A8. By reference to the memory board documentation, you should be able to determine which chip on the board is faulty.

An interesting observation was made during the developement of the program. My machine is a homebrew S100 bus, dual processor system. I have a 6502 and a 6800 on an S100 prototype board, each sharing all of the system except for a little PROM which is unique for each microprocessor. The system clock is derived from the clock generator in the 6502 (1MHz.). An equivalent SUMTEST program for the 6800 would cycle through my 24K of memory with no errors detected. The 6502 SUMTEST program would consistantly catch several bad bytes. Apparently there is a few nanosecond's difference in the timing of the two microprocessors, and that was just enough for some of the memory to fail. All of the memory that tested bad on the 6502 was purchased from one vendor as 450 nanosecond memory. So be aware that a few nanoseconds can make a big difference, and purchase your memory from a reputable supplier.

#### *Listing 1*

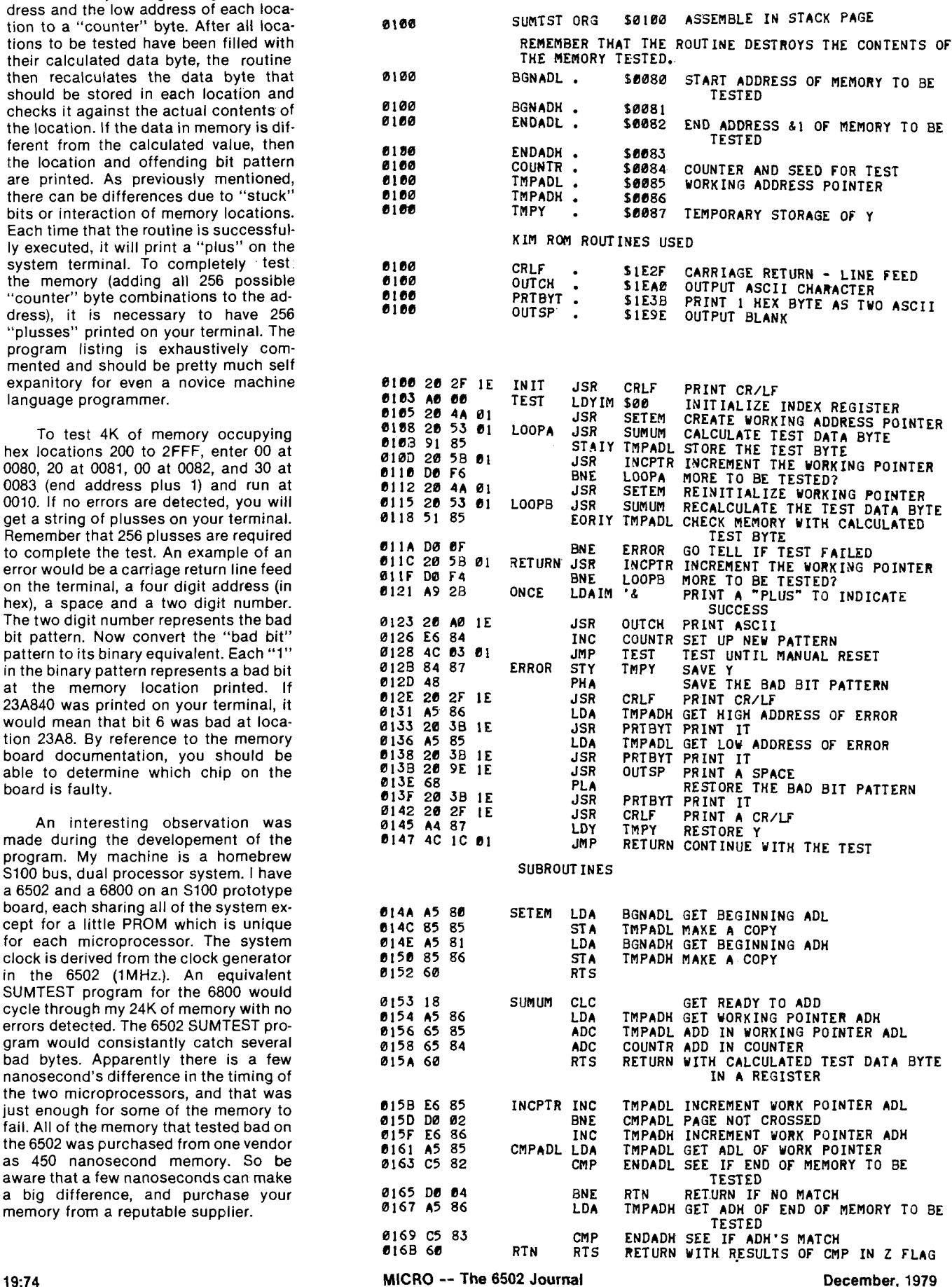

# **The MICRO Software Catalogue: XV**

Mike Rowe P.O. Box 6502 Chelmsford, MA 01824

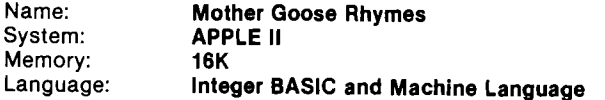

Description: Children who love Mother Goose Rhymes will have fun with this interactive program using missing words. The program enjoyably guides children towards reading mastery.

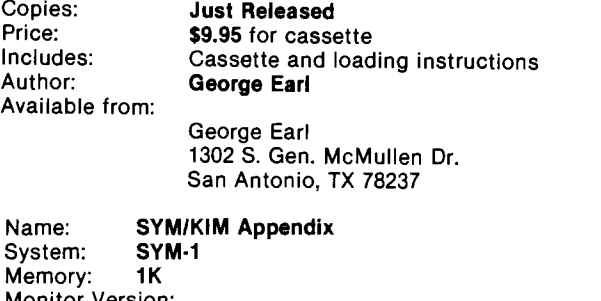

Monitor Version: 1.0 or 1.1 — works with both Language: Machine Language Hardware: SYM-1 alone, no additions or expansion memory required

Description: This appendix is used as a supplement to the " First Book of Kim" (pub. by Hayden Books). It takes the entire recreational program section of the FBOK and provides the user with detailed changes to each program to allow them to run on an unmodified 1K SYM-1. The user is assumed to have access to the FBOK since only the changes are detailed in the appendix (along with explanations as needed). The basic goal of the appendix was to allow the purchaser of the most basic (1K) SYM to have some beginning software. Since the instructions indicate 'load the KIM program, modify parts as follows... then run', one might consider purchasing KIM games tapes and loading them using the KIM format load available on the SYM-1. Then he could modify the program and redump it for his own personal use later, using the SYM format. The modification techniques used in the appendix can also be used to convert other KIM programs for use on the SYM-1.

Copies: 20 delivered (as of 10/79) more available<br>Price: \$4.25, First Class postpaid — Appendix only \$4.25,First Class postpaid — Appendix only \$9.00, First Book of Kim, separately \$12.50, combo First Book of Kim and Appendix (FBOK and combo delivered 4th class or add \$2.00 for first class. Cal. residents add 6% sales tax. Available from Author: Robert A. Peck P.O. Box 2231 Sunnyvale, CA 94087

System:<br>Memory: Language: English<br>Hardware: None Hardware:

Name: PET Quick Reference Card<br>System: PET 4K, 8K, I6K, and 32K<br>English

Description: A complete summary of the Commodore PET BASIC language along with examples and definitions of every command. Also on the card is a table of the PET's graphic characters with their hexadecimal equivalents. Machine language programmers will find a table of important memory locations (for all model PETs), as well as information on the user port, PET sound, and the IEEE—488 interface bus. The information that PET owners used to have to hunt for in several books and magazines is now in one quick, convenient place!

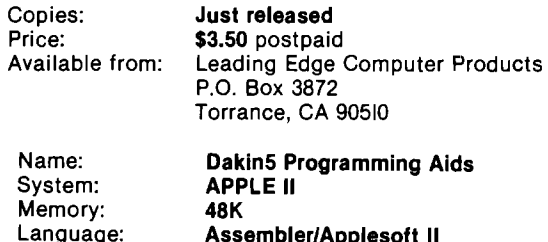

Hardware: Assembler/Applesoft II APPLE II, 2 Disk II's, and printer

Description: Set of seven programs: I) Lister — prints BASIC programs using full line capacity of printer. Peeker — displays or prints all or selected records from a text file. 3) Cruncher removes REM statements and compresses code in Applesoft programs. 4) Text File Copy — copies a particular test file from one diskette to another. 5) Prompter — data entry subroutine that handles both string and numeric data. Options for using commas, decimal points, and leading zeros, with right-justified numerics. Alphanumeric data is left-justified with trailing spaces added as required. Maximum field length can be specified to prevent overflow in both numeric and alphanumeric fields. 6) Calculator — an addition/subtraction subroutine that handles numeric string data. Written in Assembler code, and using twenty place accuracy, it functions 40 times faster than if written in an equivalent BASIC subroutine. 7) Diskette Copy — formats an output disk, copies each track,and verifies that the output matches the input.

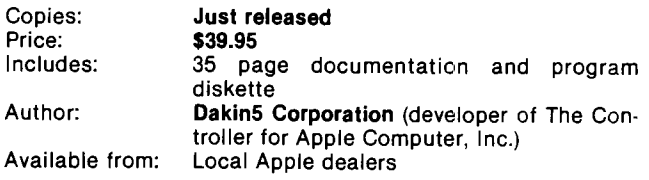

#### Name: Stock Market Option Account<br>System: APPLE II Computer System: **APPLE II Computer**<br>Memory: 32K with Applesoft 32K with Applesoft ROM 48K with Applesoft RAM Language: Applesoft II<br>Hardware: Disk II, 132 d Disk II, 132 column printer

Description: The Stock Market Option Account program stores and retrieves virtually every option traded on all option exchanges. A self-prompting program allowing the user to enter short/long contracts. Computes gross and net profits/losses, and maintains a running cash balance. Takes into account any amending of cash balances such as new deposits and/or withdrawals from the account. Instantaneous read-outs (CRT or printer) of options on file, cash balances, P/L statement. Includes color bar graphs depicting cumulative and individual transactions. Also includes routine to proofread contracts before filing.

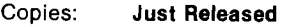

Price: \$19.95+ \$2.00 (P&H) — Check or Money Order Includes: Diskette and Complete Documentation Available from:

> Mind Machine, Inc. 31 Woodhollow Lane Huntington, N.Y. II743

#### Name: IFO-DATA BASE MANAGER PROGRAM<br>System: APPLE II OR APPLE PLUS COMPUTERS APPLE II OR APPLE PLUS COMPUTERS

Memory: 48K Language: APPLESOFT II on Firmware (or APPLE II plus computer)

Hardware: Single Disk Drive and Serial or Parallel Printer

Description: The IFO (Information File Organizer) Program can be used for sales activity, inventory, check registers, balance sheets, price markups, library functions, client/patient billing and many more applications. In order to use the IFO no prior programming knowledge is required. All commands are in English and are self-prompting. Up to 20 header can be created and a maximum of I000 records can be stored on a single diskette. Information can be sorted (ascending or descending order) on any field and cross-referenced using 5 criteria on up to 3 levels of searches. Mathematical functions (adding, dividing, multiplying, squaring) can be performed on any 2 columns of data or on I column of data in combination with a constant to create a new column of data. Information in the data base can be printed in up to 10 different report formats using a 40, 80 or I32 column, serial or parallel printer or may be viewed on the screen only. There are numerous error protection devices in the program so that the program is easy to use and allows the user to run the program error free.

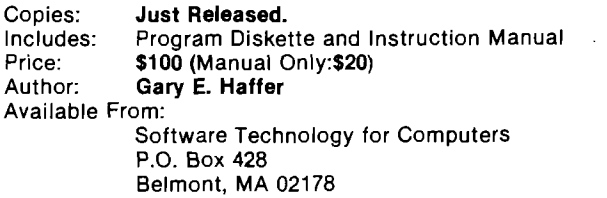

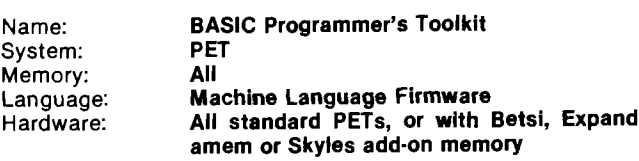

Description: The BASIC Programmer's Toolkit is a collection of programming aids, coded in 6502 machine language, and delivered as a 2KByte add-on ROM. Adds 10 new commands to the PET; namely, AUTO, RENUMBER, DELETE, HELP, TRACE, STEP, OFF, APPEND, DUMP and FIND. Commands are entered as shown above, with optional parameters. Guaranteed to make the developing and debugging of BASIC programs for the PET faster and easier.

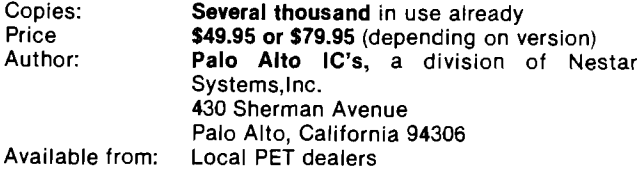

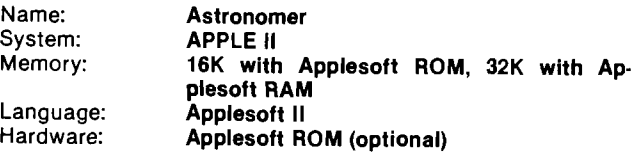

Description: Astronomer applies the personal computer to aspects of astronomy which previously were available only in almanacs for specific times and conditions. Using expressions in the Almanac for Computers (U.S. Naval Observatory), times of sunrise-sunset-twilight, sidereal time, precession and Julian Date are calculated in this program for any date, time or location. The computations are completed without delay and conditions are set through an efficient user-interface.

Copies: Price: Includes: Author: Available from: New Program \$10 +\$2 handling and postage Complete documentation Bruce Bohannon

Bruce Bohannon 2212 Pine Street Boulder, CO 80302

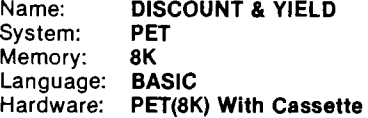

Description: Discount and Yield is designed to provide the time-value calculations necessary to determine the required discount or yield when purchasing or selling contract for deeds, land contracts or mortgages. The program will also handle the complexity of calculating discounts and yields when prepayments are made at nonscheduled intervals.

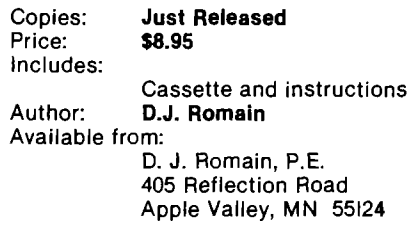

# **6502 Bibliography: Part XV**

William R. Dial 438 Roslyn Avenue Akron, OH 44320

#### 505. MICRO No. 13

- Dial, Wm. R., "6502 Information Resources Updated", pgs. 29-30,
- Additional and updated information on the publisher's address, subscription rates etc. for the publications cited in the 6502 Bibliography.
- Lipson, Neil D., "The Color Gun for the Apple II", pgs. 31-32 Turn your Apple into a device which will determine the colors of any object.
- Tripp, Robert M., " Ask the Doctor-Part V" , pgs. 34-36 Discussion of AIM or SYM problems in loading KIM format cassette tapes, a short routine to get by the SYM "2F" loading bug and a routine which mimics the KIM SCANDS routine on the SYM.
- Reich, L.S., " Computer-Determined Parameters for Free-Radical Polymerization.", pgs 38-40
- Program for determining parameters for weight-fraction versus polymer size. Includes Example run using polystyrene data.
- DeJong, Marvin L., "AIM 6522 Based Frequency Counter", pgs. 41-42 ,
- Usingthe AIM 65 as a six digit frequency counter capable of counting to at least 450kHz.
- Scarpelli, Anthony T., "KIM-The Tunesmith", pgs. 43-52 Play, compose, save and play back music on your KIM.
- Rowe, Mike (staff), " The MICRO Software Catalog:IX" pgs. 53-54

Ten interesting software offerings are reviewed.

Gieryic, Jack, "SYM-1: Speak to Me", pgs. 57-58 Some starting techniques for storing speech. Lots of memory is the key---about 5K per second of speech.

Kemp, David P., "Reading PET Cassettes without a PET", pgs. 61-63

A program is given which makes it possible for a SYM-1 to read a PET cassette.

#### 506. Recreational Computing 7, No. 6 (May/June I979)

Day, Jim, "PT2: Apple Scan Simulation", pg. 5. An Applesoft II program that simulates a high resolution PPI scan.

#### 507. The Cider Press 2 No. 3 (June 1979)

- Larsen, LeRay, " Having Disk Problems?"pg. 5 A bad sector of a disk can often be rectified by putting a small amount of recording tape lubricant on the window. Then erase and reinitialize.
- Wilson, Gene, "Apple II Utility Disk Software Review", pg. 5 Review of a diskette by Roger Wagner, of Southwestern Data Systems, P.O. Box 582, Santee, CA 92071
- Anon, "Disk of the Month June, 1979", pg. 4 19 programs totaling some 60 kilobytes.

#### 508. Byte 4 No. 6 (June, 1979)

- Watson, Alan III, "More Colors for your Apple", pgs. 60-68 How to get additional High Resolution Colors out of your Apple.
- Leedom, Bob, " Approximation Makes Magniture of Difference" , pgs. 188-189 (June, 1979)
- Some tips in adapting a fast Fourier transform program for the 6800 to a KIM 6502 system.

#### 509. Kilobaud Microcomputing No 31 (July, 1979)

- Lindsay, Len, "PET-Pourri", pgs. 6-7 Information on the new 32K PETs with full size keyboards, how to modify programs for the new PET, further discussion of cassette problems, etc.
- Anon, "Ohio Scientific Small Systems Journal", pgs. 8-11 Discussion of the OS-DMS data management system.
- Pepper, Clement S., " Safe Ports", pgs. 60-62 Protect your I/O ports with this bidirectional buffer. Implemented on a KIM-1.
- Chamberlain, Bruce S., " OSI's Superboard II;;, pgs. 66-70 A favorable review of this inexpensive micro board.
- Lindsay Len, " Teach an old PET New Tricks" pgs. 72-74 Some reference charts to make less difficult the job of modifying programs for the OLD PET to run on the NEW PET
- Sybex, 2020 Milvia St., Berkeley, CA 94704, pg. 104 Rodney Zak's new book "6502 Applications Book" is advertised.

Hallen, Rod, "The 6502 and Its Little Brothers" pgs. 124-126 A discussion of some of the other members of the 65xx family.

#### 510. 6502 User Notes No. 15 (June, 1979)

Williams, J.C., "A 32K Dynamic RAM Board for the KIM-4 Bus" pg. 1

Constructional Article.

Green, Jim, " 650X Save and Restore Routines pg. 4 Routines save and recover A,Y, and X register values.

Kantrowitz, Mark, " Telephone Dailer" pgs. 6-9 Saves and dials up to 16 different telephone numbers.

Flynn, Christopher, "Some Important BASIC Mods" pg. 9 MLDSPT can be used to activate user-written machine language routines. ARRSAV/ARRLOD provides an easy way to save and load data on cassette from BASIC arrays.

Mulder, Bernhard, "Focal Mods" pg. 13 Speed it up a little with these mods.

Clements, William D., Jr., " Tiny BASIC Cassette Save and Load" pg. 13-14

Add save and load commands to your TINY BASIC.

Day, Michael E., " TINY BASIC Strings" pgs. 14-16 Here is a string MOD accessed thru USR

Fatovic, J., "Assembler" pgs. 16-17 A symbol table sort for the MOS/Aresco Assembler.

- Scanlon, Leo, "Warning" pg. 18 A warning about the types of thermal paper to use in the AIM 65. Apparently some types are abrasive and can ruin the printer head.
- Goga, Larry, " Notes on AIM User I/O" pgs. 18-20 All about RDRUB and also a Memory test Program.

Campbell, John R., " Modification to KIMSI to add 4K to RAM to Memory Space Below Monitor" pg. 20 How to add 4K from address \$0000 to \$13FF.

Schilling, Heinz J., "CPU Bug" pg. 22 A bug in the JMP Indirect instruction of the 6502.

- The Editor, "6522 Info and Data Sheet Corrections" pg. 22 A number of corrections are given.
- Lewart, Cass, "Extending the Range of KIM-1 Timer to 1:32640" pgs. 22-23

A simple fix to make the extension.

- DeJong, Marvin L., " SYM and AIM Timer Locations." pg. 23 This will help in modifying programs to run on AIM or SYM.
- Boisvert, Conrad, " Use of the RDY Line to Halt the Processor" pg. 23.

A simple circuit is given.

Nazarian, Bruce, " Additions to the MTU Software Package" (KIM) pg. 26

Some additions and changes for Hal Chamberlain's DAC Software.

Lewart,Cass R., "A Simple Microprocessor Interface Circuit" pg. 26

An interface to let KIM control LEDs, relays, or AC operated appliances.

#### 511. Personal Computing 3 No. 7 (July, 1979)

McKee, Paul, "Merging on the Challenger", pg. 8 Discussion of merging two BASIC programs.

Franklin, Larry, "Line Renumbering on the OSI" pg. 9 Discussion and modification of a line renumbering program.

Scarpelli, Anthony T., " Making Music with Fractals" pgs. 17-27

Random Tones on the KIM-1.

#### 512. Southeastern Software Newsletter, Issue 10 (June, 1979)

Banks, Guil, "Diskette Space", pgs. 1-2 Machine Language program to tell how much space is left on a diskette. Also an Integer Basic program to call up the routine. With tutorial discussion by the editor.

Anon, "Input/Output Control Block", pg. 3 Discussion of uses for the IOB and Device Characteristics Table for the Apple II DOS 3.2 System.

Howard, Clifton M., "How to Use the TOKEN Routine", pg. 4 A step-by-step description of how to use the TOKEN Routine.

Anon, "Shorthand Commands for 3.2", pg. 5 How to add a series of shorthand controls to the Apple DOS 3.2 system.

Anon, "Turning Your Printer On", pg. 6 Short program to turn printer on and off.

#### 513. Stems from Apple 2 Issue 6 (June, 1979)

Griffith, Joe, "Plotting Algebraic Equations", pg. 3 Several programs for different types of equations.

Hoggatt, Ken, "Ken's Korner", pgs. 6-7 Discussion of the Apple Contributed programs Nos. 3, 4 and 5. Also covered are the character generator and the character table.

Anon, " Apple Stem's Software List" A list of 100 programs for the Apple was enclosed with the newsletter.

#### 514. Call — Apple 2, No. 5 (June, 1979)

Golding, Val J., "Hiding Out in BASIC", pg. 5 Discussion of methods of imbedding machine code in Basic, Poke Statements, Monitor Routine, Data and Read Statements, Linker, and other routines.

Winston, Alan B., "The Multilingual Apple", pgs. 11-13 Discussion of the Fourth Language and a look at the CHRs pseudo-function and GET C\$ for Apple Integer Basic.

Anon, " DOS 3.2 Changes" , pg. 15 Rewriting file-oriented programs to accommodate the change to the Apple DOS 3.2 System.

- Thyng, Mike, "Applemash", pg. 5 How to pass basic serial data thru your Apple Communications Card.
- Kotinoff, Jeff, "LORES Color Picture", pg. 19 Two color programs for the Apple II.

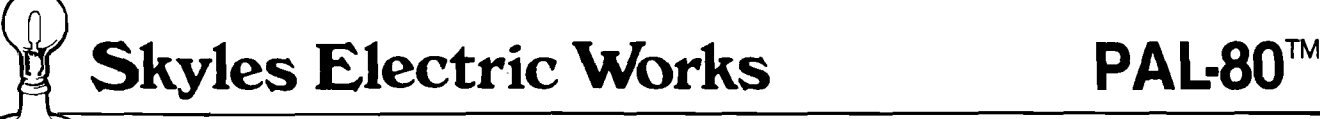

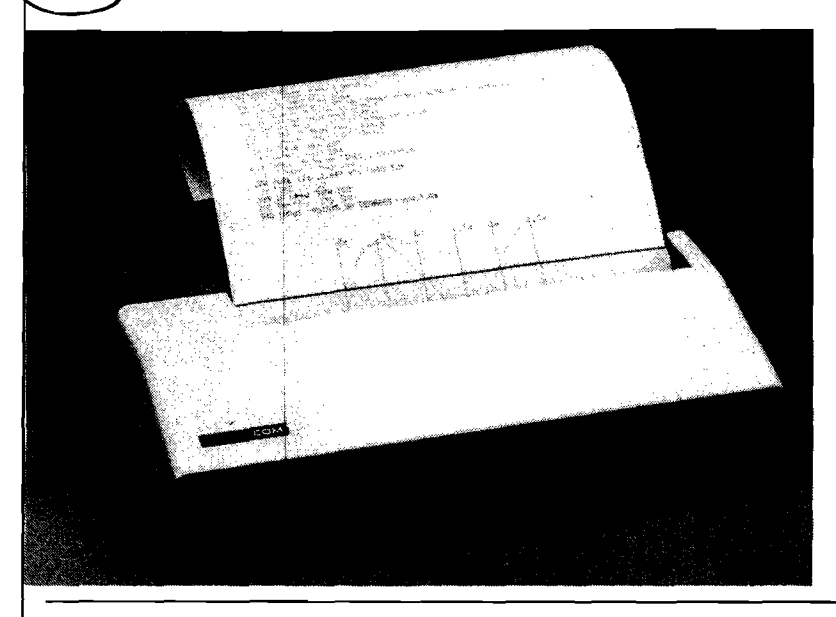

- 80 characters per line
- **<sup>8</sup>** V**2** inch wide thermal paper
- Full graphics at 60 dots/inch
- Interfaced to PET
- Works with all PET peripherals
- 40 character per second rate
- Microprocessor controlled
- Bidirectional look-ahead printing
- Quiet operation
- No external power supplies
- Only two driven parts
- High reliability
- Clear 5 x 7 characters
- Attractive metal and plastic case

The Skyles PAL-80 $<sup>TM</sup>$  is a high speed thermal printer</sup> offering the combination of text printing at 80 characters per line and continuous graphics at 60 dots per inch. In the text mode, upper and lower case data are printed at 40 characters per second. The  $5 \times 7$  characters provide clear readable copy on white paper; no hard to find, hard to read aluminized paper.

In the graphics mode, seven bits of each byte correspond to the seven dots in each of the 480 print positions per line. Since the computer driving the printer has full control over every print position, it can print graphs, bar charts, line drawings, even special and foreign language symbols. Despite its low cost, the Skyles PAL-80 is a

true intelligent printer with full line buffering and bidirectional look-ahead printing.

High reliability is designed in: The thick film thermal print head has a life expectancy of 100,000,000 characters. Two DC stepping motors provide positive control of the print head and the paper drive.

The Skyles PAL-80 operates directly from a 115V 60 Hz line (230V 50 Hz available). No external power supplies are required.

It comes complete with an interface for the PET: a two and a half foot cable plugs into the IEEE interface at the back of your PET. Works with all PET models and PET or Skyles peripherals.

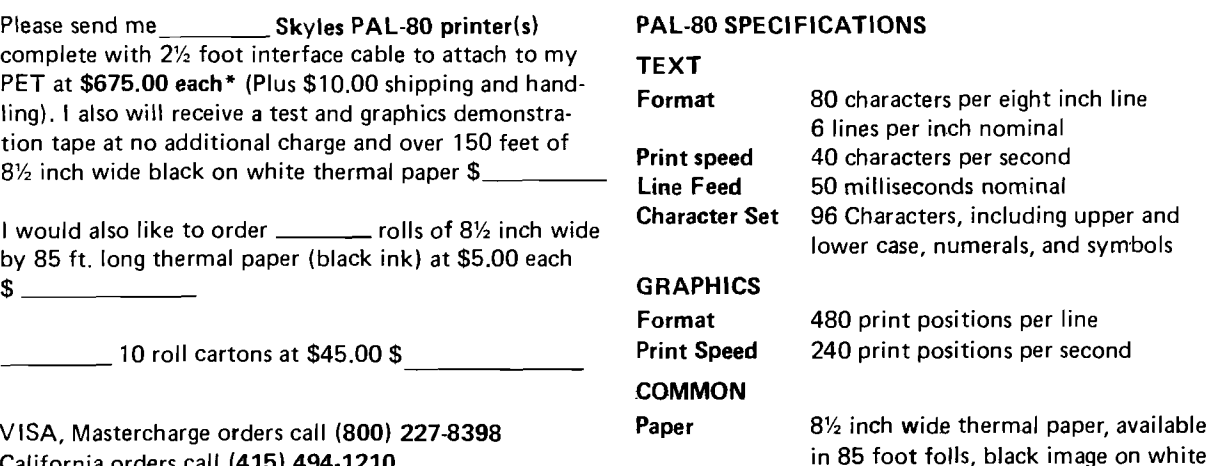

Dimensions Weight

' California residents add 6 to 614% sales tax where applicable.

California orders call (415) 494-1210

♪

## Skyles Electric Works | 10301 Stonydale Drive

Cupertino, CA 95014 • (408) 735-7891

12"W x 10"D x 2%"H

8 lbs (3.6 kg)

TM PAL-80 Printer on A Leash, a trademark of Skyles Electric Works Inc.

From the Makers of THE Basic Switch™ for Old PET® Owners comes

# **The Spacemaker'** for New PET Owners

### **No Room For Your ROM?**

If you're an owner of a "new-style" PET, you've probably discovered by now that your Commodore Word Processor ROM and your BASIC Programmers Toolkit ROM both go into the same empty socket in your PET. With the Spacemaker,™ you'll simply install both ROMS on the Spacemaker, plug it into your empty ROM socket, and flip a convenient external switch to select either the Toolkit or the Word Pro ROM.

# **Spacemaker \$27.00 ROMdriver \$37.00**

# **Switch ROMs Manually or from Software**

**The ROMdriver™** is a companion device that can drive up to three Spacemakers... allowing ROM selection on each Spacemaker under software control. The Spacemaker will be available in December, 1979. The ROMdriver in January, 1980. The Spacemaker is designed for both manual switching and software switching, so ROMdriver is not required for use of the Spacemaker in manual mode.

### **Spacemaker** and **ROMdriver** will

be available at these and other dealers:

### **A B Computers**

115 E. Stump Road Montgomeryville, PA 18936 **New England Electronics Co., Inc.** 679 Highland Avenue Needham, Mass. 02194 or may be ordered directly from

### **Small System Services, Inc.**

900 Spring Garden Street Greensboro, NC 27403 919-272-4867 M/C Visa Accepted. N.C. Residents add 4% Sales Tax.

The Basic Switch, Spacemaker and ROMdriver are trademarks of Small System Services, Inc. PET is a trademark of Commodore Business Machines, Inc. BASIC Programmers Toolkit is a trademark of Palo Alto ICs.

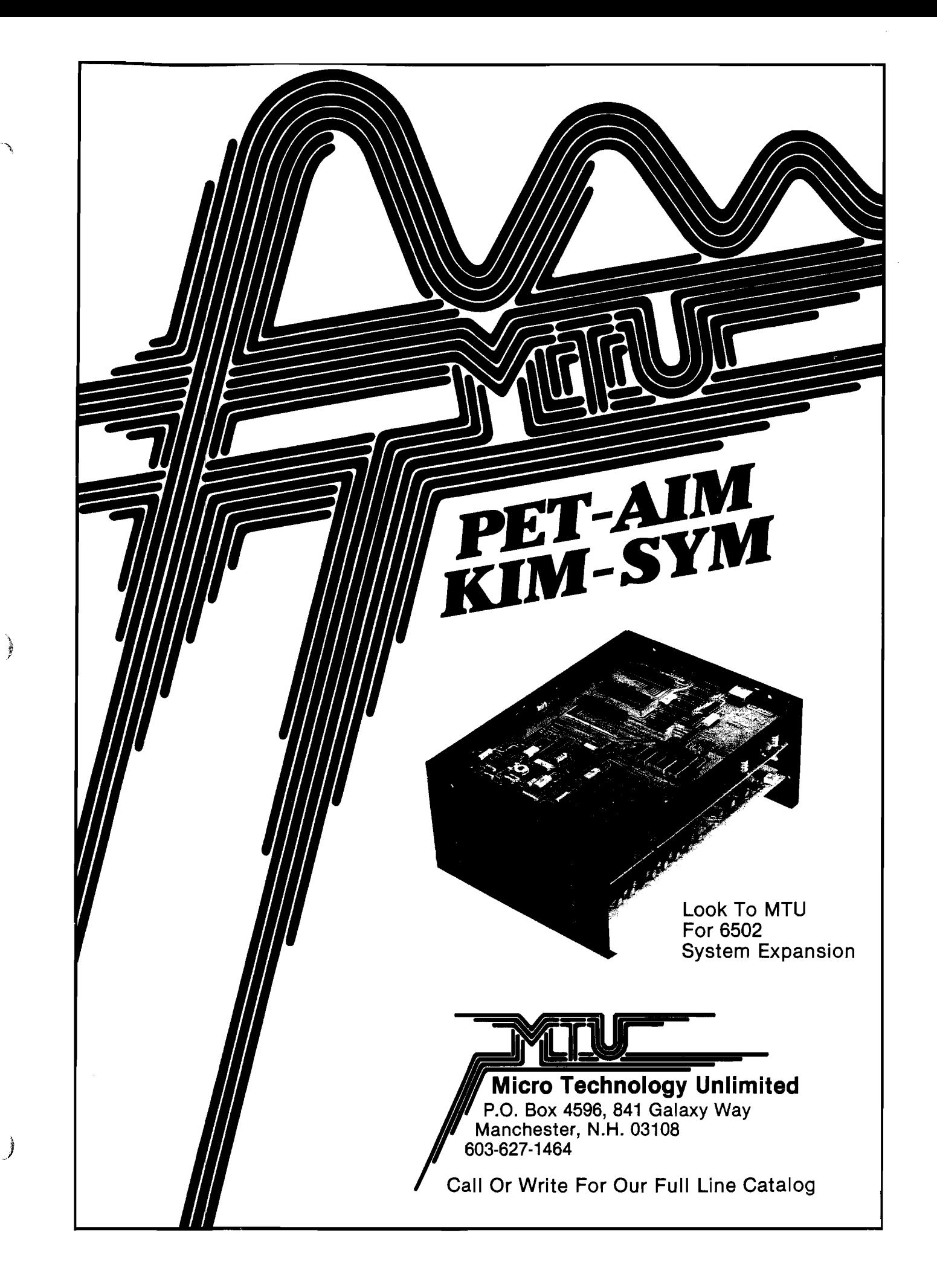

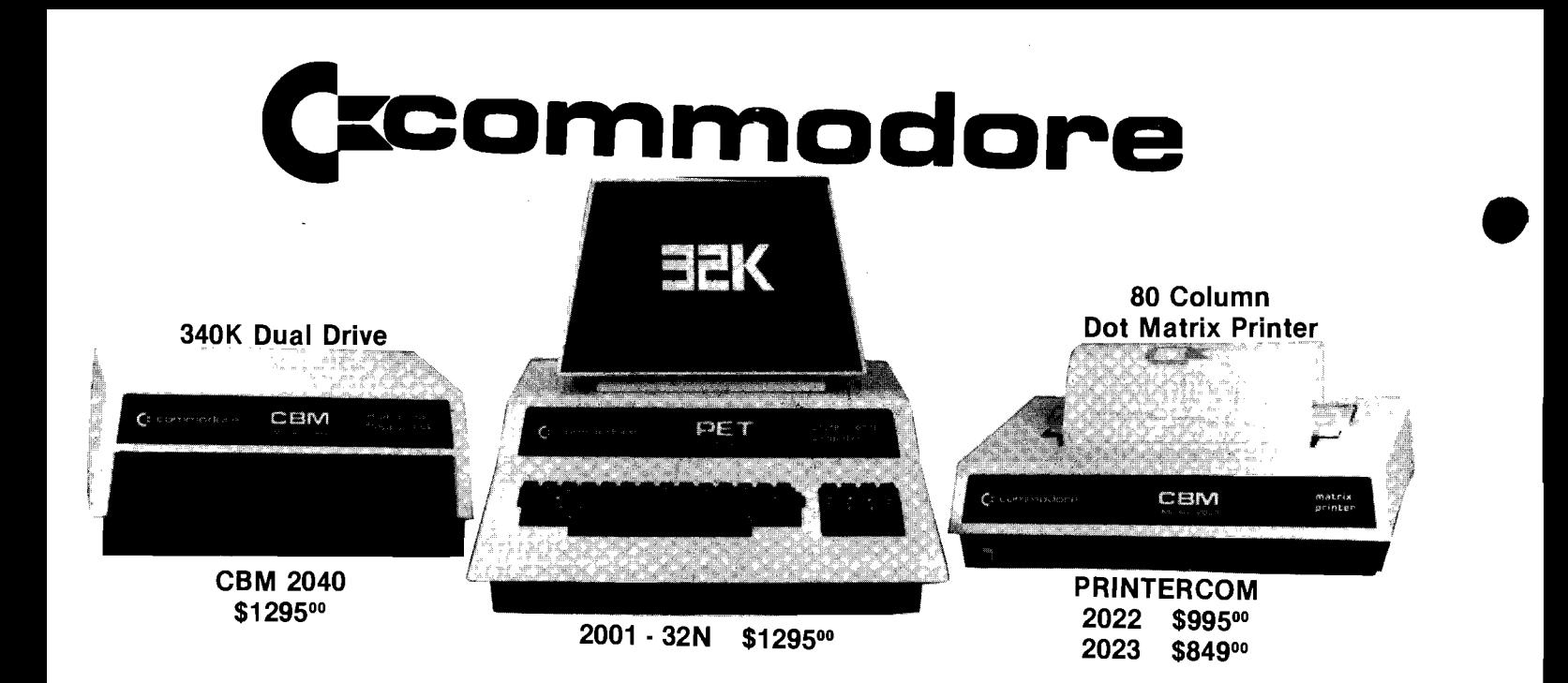

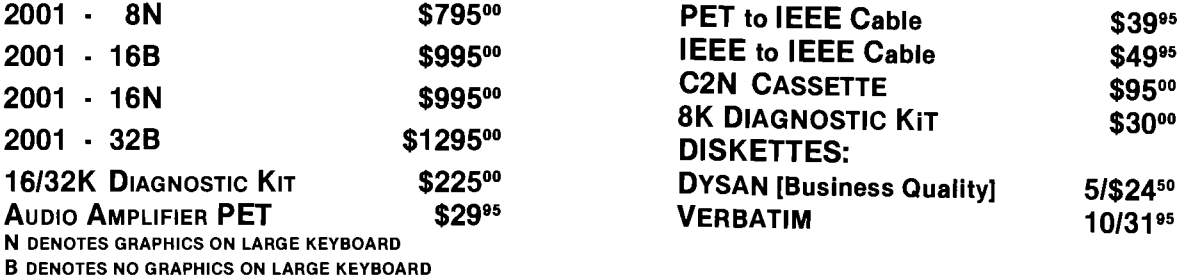

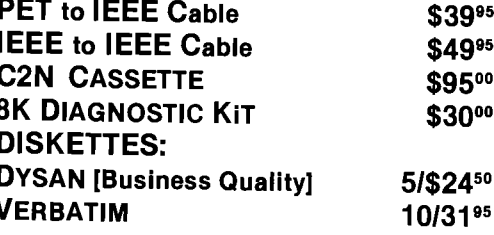

# **BUSINESS SOFTWARE**

### OSBORNE — CMS

**General Ledger Disk \$295°° Accounts Payable Disk \$19500 Accounts Receivable Disk \$195°° Word Processor 16/32K Disk \$9900**

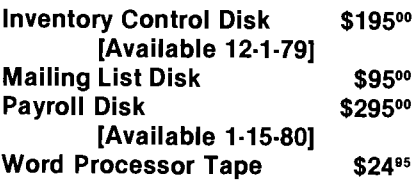

### CBM — MIS

**General Ledger Disk \$120°° Accounts Receivable Disk \$120°° Accounts Payable Disk \$12000 Payroll Disk \$12000** 

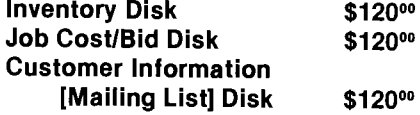

**CBM — MIS Complete 7 Module Set \$795°°**

**All 16N/16B Upgrade to 32K \$31000** 

Ship computer and check to:

# **HDSTIE COmPUTERS**

1775 E. Tropicana (Liberace Plaza) Las Vegas, NV 89109 702/736 - 6363

*FREE Software LAS VEGAS series with any PET computer purchase or upgrade to 32K, valued at \$200*°0 *or more, including other software.*